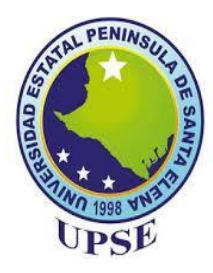

# **UNIVERSIDAD ESTATAL PENÍNSULA DE SANTA ELENA**

# **FACULTAD DE SISTEMAS Y TELECOMUNICACIONES**

# **CARRERA DE INFORMÁTICA TRABAJO DE TITULACIÓN**

Propuesta Tecnológica, previo a la obtención del Título de:

# **INGENIERO EN SISTEMAS**

"**Desarrollo de una aplicación bajo entorno web que permita llevar el inventario y planificación de la producción en el área empacadora de la Empresa NIRSA de Posorja."**

# **AUTOR**

CRESPIN ESCALANTE WILMER JAIRO

# **PROFESOR TUTOR**

Ing. IVÁN CORONEL SUÁREZ, MSIA.

LA LIBERTAD – ECUADOR

2017

# **AGRADECIMIENTO**

<span id="page-1-0"></span>A mi madre que ha sido el pilar fundamental en mi vida, por haberme guiado como el hombre que soy hoy en la actualidad, mis triunfos se lo debo a ella por el apoyo incondicional que siempre me brinda tanto en el ámbito estudiantil, como personal.

Al Ing. Iván Coronel Suárez, MSIA que con su experiencia me orientó a la elaboración de mi propuesta tecnológica a las autoridades de FACSISTEL y Maestros que me encaminaron de manera exitosa para la terminación de mi trabajo de investigación.

Wilmer Crespín

# **APROBACIÓN DEL TUTOR**

<span id="page-2-0"></span>En mi calidad de Tutor del trabajo de titulación denominado "Desarrollo de una aplicación bajo entorno web que permita llevar el inventario y planificación de la producción en el área empacadora de la empresa NIRSA de Posorja", elaborado por el egresado Crespín Escalante Wilmer Jairo, de la carrera de Informática de la Universidad Estatal Península de Santa Elena, me permito declarar que luego de haber orientado, estudiado y revisado la apruebo en todas sus partes y autorizo al estudiante para que inicia los trámites legales correspondientes.

La Libertad, 08 de agosto del 2017

moin Coronal

. . . . . . . . . . . . Ing. Iván Coronel Suárez, MSIA **TUTOR** 

# <span id="page-3-0"></span>**TRIBUNAL DE GRADO**

toue Ing. Shendry Rosero Vásquez, MSc.<br>DECANO (E) DE FACULTAD Ing. Marjorie Coronel, MGTI. **COMISIÓN DE EVALUACIÓN TRABAJO DE TITULACIÓN** in Carent Ing. Iván Coronel Suárez, MSIA. Ing. Carlos Castillo Yagual, MSc. PROFESOR TUTOR PROFESOR DEL ÁREA Ab. Brenda Reyes, MSc. SECRETARIA GENERAL

III

# **UNIVERSIDAD ESTATAL PENÍNSULA DE SANTA ELENA FALCULTAD DE SISTEMAS Y TELECOMICACIONES CARRERA DE INFORMÁTICA**

"Desarrollo de una aplicación bajo entorno web que permita llevar el inventario y planificación de la producción en el área empacadora de la Empresa NIRSA de Posoria."

#### **RESUMEN**

<span id="page-4-0"></span>La propuesta tecnológica está diseñada para dotar de una herramienta informática al personal administrativo, jefe de planta y a la gerencia de producción de la planta empacadora de NIRSA, este aplicativo sistematizo las labores diarias que se realiza en una hoja de cálculo excel, el sistema presenta una interfaz apropiada al ámbito productivo para que los usuarios lo comprendan de una forma rápida.

Esta aplicación web tiene como objetivo principal, ayudar en las tareas de control de producción y gestión de las actividades que realiza el personal administrativo de la planta empacadora de NIRSA, manteniendo disponibilidad de información de los diferentes productos procesados, a través de las diferentes funcionalidades con que cuenta, y de esta manera se puedan disponer de las bondades ofrecidas por los sistemas informáticos, sobre de las transacciones que se realizan sobre las exportaciones y del stock de productos.

En base a la problemática existente sobre el manejo de sistemas de información no integrados en el área de empacado, se busca implementar una herramienta informática que permita el registro de los datos, su posterior almacenamiento, procesamiento y distribución, de tal forma que sirvan a la gerencia general, como un instrumento de ayuda en la toma de decisiones. Todo el proceso de diseño del software, obedeció a los estándares de desarrollo de sistemas, los cuales, a través de sus diferentes fases, permitieron obtener un producto de calidad, pudiendo mejorar el desempeño del área de empacado de la empresa.

# **ABSTRACT**

<span id="page-5-0"></span>The technological proposal is designed to provide a computer tool to the administrative staff, plant manager and production management of the NIRSA packing plant, this system systematic application daily tasks performed in an excel spreadsheet, the system presents an interface appropriate to the productive field so that users can understand it quickly.

This web application has as main objective, to assist in the tasks of production control and management of the activities carried out by the administrative staff of the NIRSA packing plant, maintaining the availability of information of the different products processed, through the different functionalities with that counts, and in this way can be made available the benefits offered by the computer systems, on the transactions that are carried out on exports and the stock of products.

Based on the existing problems regarding the management of non-integrated information systems in the packaging area, the aim is to implement a computer tool that allows the data to be recorded, stored, processed and distributed in such a way as to serve the management as an instrument to aid decision-making. The whole process of software design, obeyed the standards of systems development, which, through their different phases, allowed to obtain a product of quality, being able to improve the performance of the area of packing of the Company.

# **DECLARACIÓN**

<span id="page-6-0"></span>El contenido del presente Trabajo de Graduación es mi responsabilidad: el patrimonio intelectual del mismo pertenece a la Universidad Estatal Península de Santa Elena.

WILMER GRESPIN &

Wilmer Jairo Crespín Escalante

# **TABLA DE CONTENIDOS**

<span id="page-7-0"></span>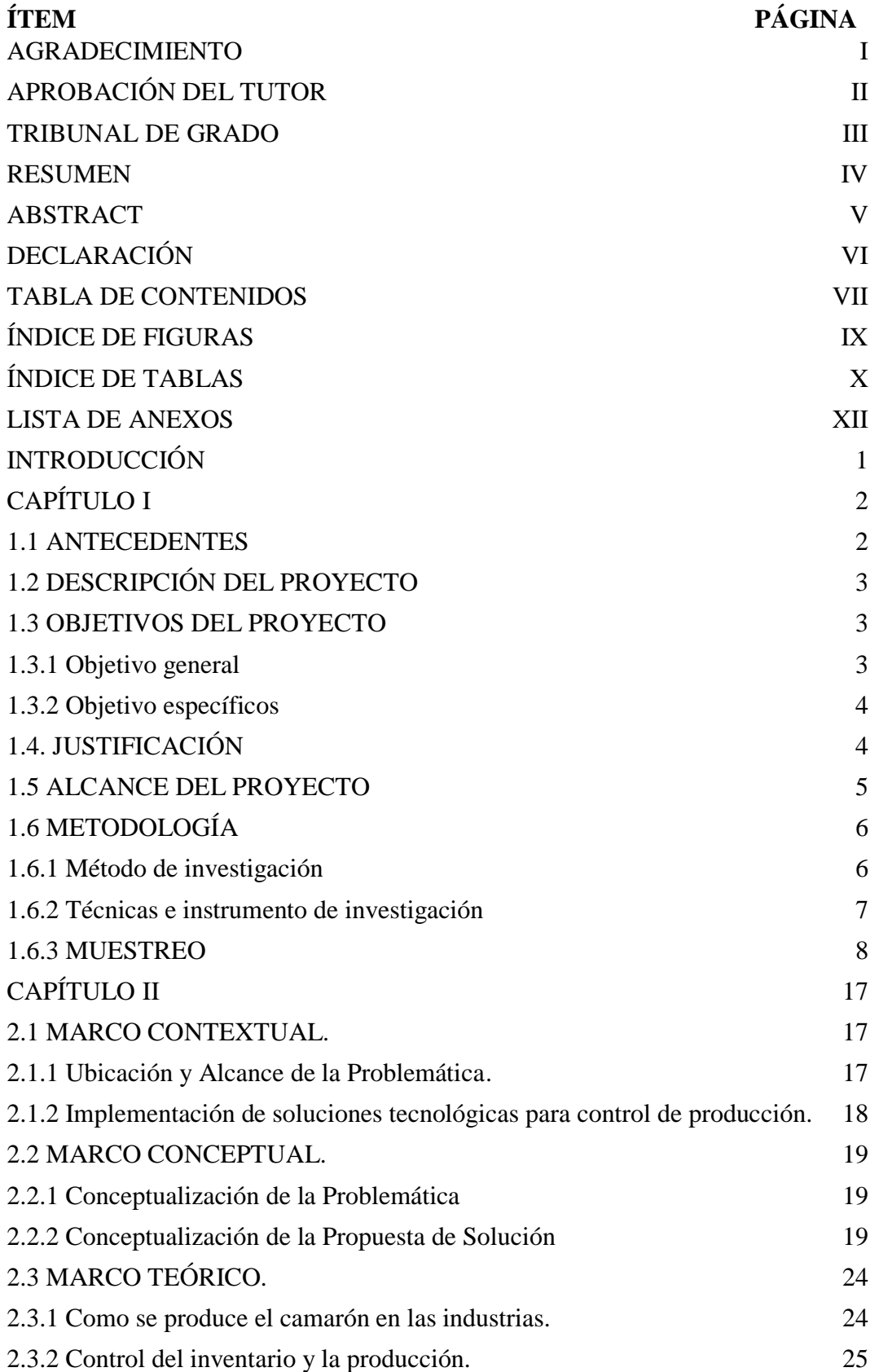

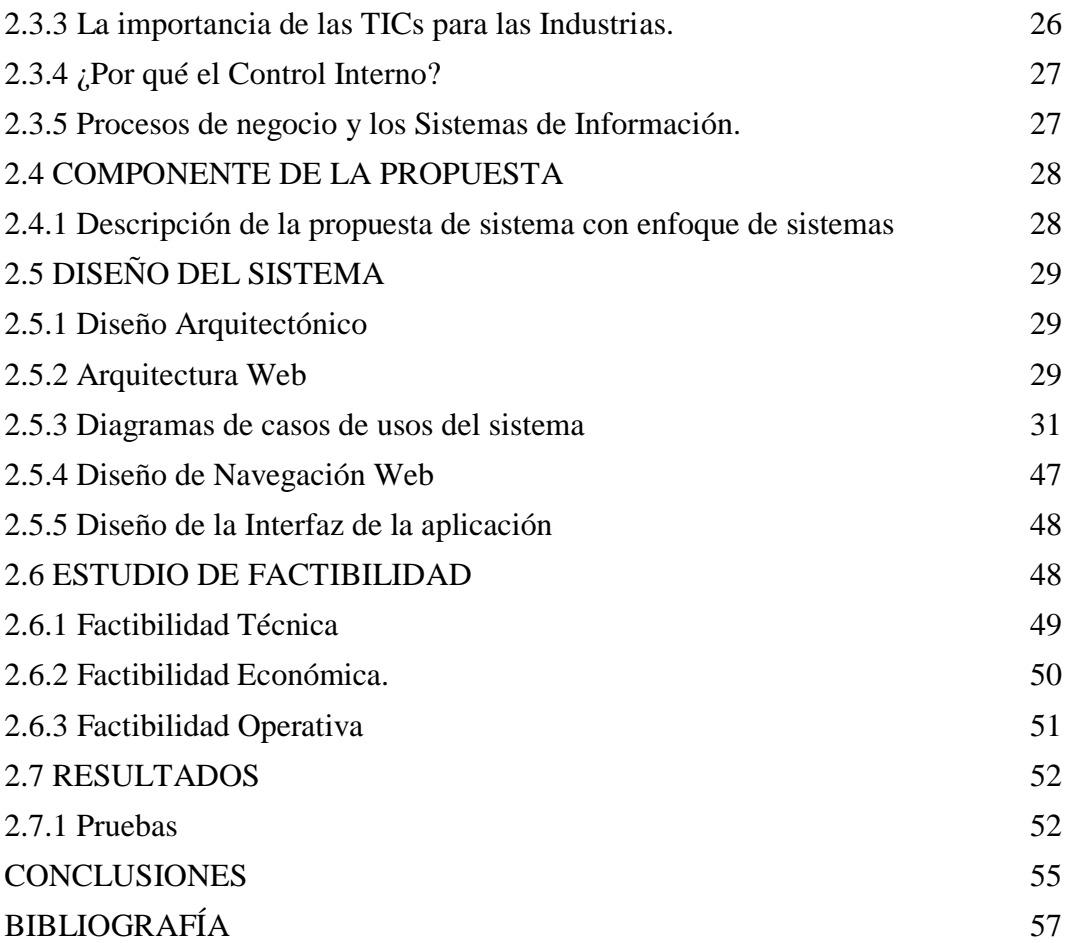

# **ÍNDICE DE FIGURAS**

# <span id="page-9-0"></span>**ÍTEM DESCRIPCIÓN PÁGINA**

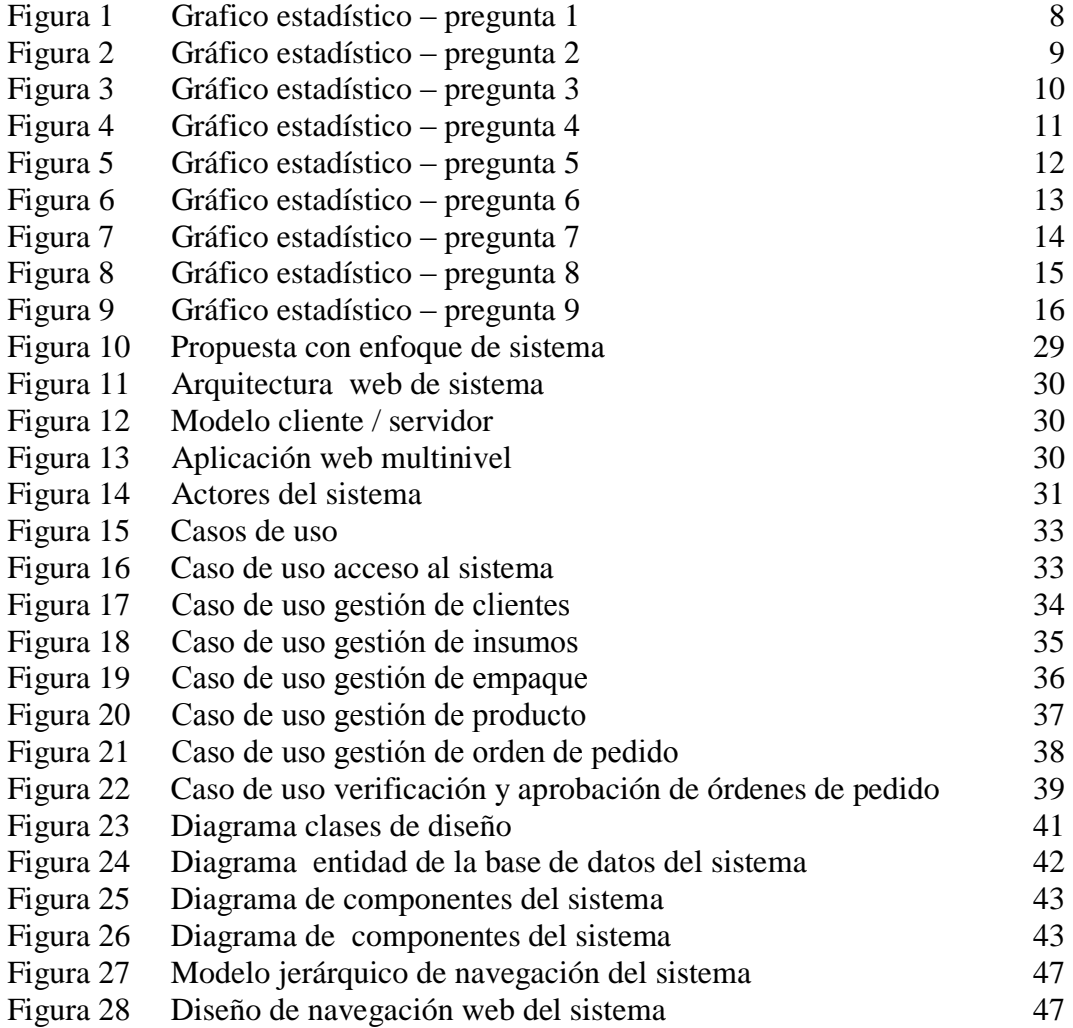

# **ÍNDICE DE TABLAS**

# <span id="page-10-0"></span>**ÍTEM DESCRIPCIÓN PÁGINA**

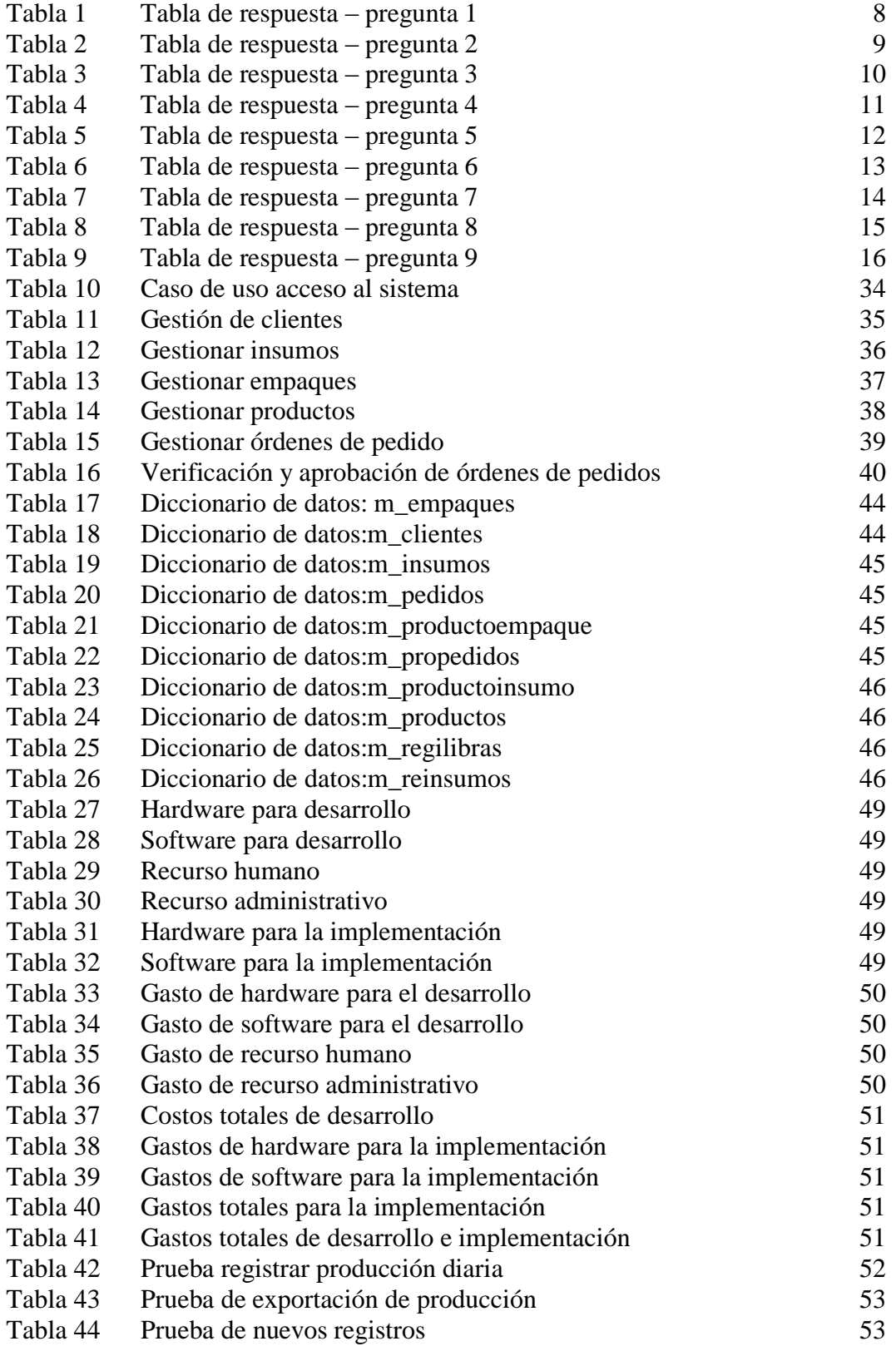

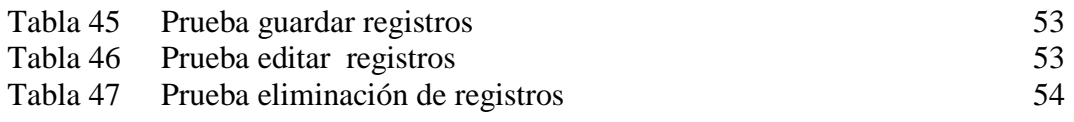

# **LISTA DE ANEXOS**

# <span id="page-12-0"></span> **N.- DESCRIPCIÓN**

- **1** Fotografía de Capacitación
- **2** Encuestas al personal administrativo de la planta
- **3** Manual de Usuario

# **INTRODUCCIÓN**

<span id="page-13-0"></span>En la actualidad los sistemas informáticos se han convertido en herramientas de apoyo a la gestión administrativa de las empresas, facilitando las tareas encomendadas a sus empleados, y, mediante la implementación de sistemas de telecomunicaciones, permiten conectar las diferentes oficinas o sucursales existentes, mejorando así, el control, gestión y eficiencia de la producción aplicando un adecuado sistema de información.

Como ventajas en la implementación del aplicativo web se puede acceder a servicios de seguridad y rapidez en las transacciones informáticas de la empresa, disminuyendo el margen de error que implica trabajar en una hoja de cálculo. Durante el lapso que se esté utilizando el software, se irá almacenando datos de las transacciones que presentarán información sobre el rendimiento de la compañía. De esta manera podremos contar con una base de datos, que permita el acceso a la información de forma eficiente y poder medir el comportamiento real de las transacciones de la empresa, pudiendo determinar qué aspectos están más aplicados y cuales hay que mejorar, sobre la planificación de la producción.

Como fase inicial en la realización del presente proyecto, se busca analizar la problemática existente en el área empacadora de la empresa NIRSA, mediante levantamiento de información, el cual utiliza instrumentos de recolección de datos propuestos por las técnicas de investigación científica, lo que permite establecer una conceptualización del problema, determinar una hipótesis y establecer los objetivos que determinen la aplicación de la propuesta de solución.

En el capítulo siguiente, se hace una revisión de las fuentes de información existentes, que permitan definir la factibilidad de investigación del presente proyecto, haciendo referencia a conceptos y teorías relacionadas con el objeto de la investigación. De la misma manera se establecen los lineamientos para aplicar las herramientas de diseño que propone la ingeniería de software en la elaboración e implementación de la solución propuesta.

# **CAPÍTULO I**

# **FUNDAMENTACIÓN**

#### <span id="page-14-1"></span><span id="page-14-0"></span>**1.1 ANTECEDENTES**

El avance tecnológico que día a día se da en todos los ámbitos sociales, empresariales académicos, etc. y la creciente complejidad de las empresas e instituciones ha elevado en gran medida la necesidad de tener información más conveniente, veraz y oportuna en todo momento. Por esta razón en la actualidad las empresas tanto industriales como comerciales, se han abocado a los cambios y evoluciones tecnológicas de este tiempo y que se convierten en una herramienta de mucha utilidad para el desarrollo de las mismas, aportando a un mejor desenvolvimiento del personal y eficacia en los procesos, lo que da como resultado un mejor servicio.

Es así que la empresa NIRSA ubicada en la provincia del Guayas, en la parroquia Posorja, en el área empacadora de productos como camarones apanados, filete de tilapia pre frito etc., lleva un control de los insumos que se dan en las órdenes de pedido cuando los requiere un cliente, estos datos son registrados en hojas de cálculo y contiene información de los insumos que se necesitan para realizar la producción.

"En el año 2006, Omaña y Loyo realizaron una investigación denominada Sistema Automatizado para el Control de Inventario de Almacén de la Empresa Industrias Jorge del Cantón Rumiñahui", en la cual su objetivo principal fue diseñar y desarrollar un sistema automatizado que permitiera controlar las existencias de los alimentos tomando en cuenta los datos de los productos desde que entran hasta que salen del almacén de la empresa, esto contribuirá a controlar las fechas de ingreso y egreso de mercancías, cantidades existentes de forma actualizada, fecha de pago a los proveedores, stock máximos y mínimo de mercancías entre otra infinidad de informaciones vitales dentro de un inventario.

Mediante este antecedente y por lo antes expuesto se hace necesario la presencia de una herramienta tecnológica que ayude a la regularización y control de los insumos de las distintas órdenes de pedido que se dan en el departamento de empacadora de camarón de la empresa NIRSA, permitiendo con esto un control adecuado de cada uno de los insumos que se necesitan para realizar un producto.

# <span id="page-15-0"></span>**1.2 DESCRIPCIÓN DEL PROYECTO**

Según Cardona, en su libro, Prácticas empresariales, [1], manifiesta que el control del inventario como práctica empresarial se convierte en uno de principales ejes de los negocios como la empresa NIRSA. El proyecto web permitirá solucionar la necesidad de una herramienta tecnológica que lleve en forma efectiva el control del inventario de insumos que se requieren para realizar los diferentes productos que solicita un cliente u órdenes de pedidos, pasando de un proceso manual a uno automatizado, a través de una aplicación bajo entorno web, desarrollado con herramientas de software libre, para Rodríguez, en su libro Herramientas de software libre, [2], menciona al lenguaje de programación PHP, las librerías de JavaScript, MySQL como gestor de base de datos y utilizando como herramienta de modelado de datos el UML con este instrumento se crearán los diagramas que se irán generando durante el proceso de ingeniería en el desarrollo de la aplicación.

El proyecto automatizado de datos permitirá realizar el registro y control de órdenes de pedido, requeridos por clientes, también contará con roles y seguridad de acceso a la plataforma, lo cual permitirá solo al usuario registrado ingresar a la aplicación, así como una serie de reportes que permitirán a los directivos del área de empacado de la empresa, contar con instrumentos de medición.

# <span id="page-15-2"></span><span id="page-15-1"></span>**1.3 OBJETIVOS DEL PROYECTO**

# **1.3.1 Objetivo general**

Desarrollar una aplicación web, con software libre, que genere el inventario y planificación de la producción del área empacadora de la empresa NIRSA.

# <span id="page-16-0"></span>**1.3.2 Objetivo específicos**

- Realizar un estudio del área a sistematizar que determine las fallas en el proceso actual con respecto al control de inventario de insumos de las órdenes de pedido.
- $\triangleright$  Diseñar una aplicación con herramientas open source y tecnologías web, que permita el control del inventario de insumos en el área empacadora de la empresa NIRSA para un control en tiempo real del stock requerido en una orden de rápida.
- $\triangleright$  Planificar la producción acorde a los recursos disponibles (insumos) considerando los estándares de eficiencia de rendimiento de mano obra.
- $\triangleright$  Implementar la aplicación web en el área empacadora a través de talleres de capacitación al personal encargado del manejo del sistema.

# <span id="page-16-1"></span>**1.4. JUSTIFICACIÓN**

En base al antecedente planteado en el presente proyecto, se ha evidenciado una problemática, por el uso de sistemas de información no sistematizados, correspondiente a la utilización de sistemas de información que inciden en la adecuada gestión y control del área empacadora de la empresa NIRSA, sobre todo por los procesos manuales existentes y la falta de integración de los procedimientos establecidos y la información que estos generan, sin que al momento puedan almacenarse en un repositorio centralizado de información.

Comprendiendo la importancia del control, en los procesos productivos, Royo indica en su Manual práctico de Control Interno,[3], que existe una significativa importancia en la gestión comercial de la empresa, se hace necesario que el área empacadora de NIRSA, cuente con un sistema de información digital que interactúe con un sistema gestor de bases de datos, que permita la recuperación, almacenamiento, procesamiento y distribución de la información generada en las fases de pedidos y empaquetado de productos del mar; y, mediante la presente propuesta, se plantea una solución informática, que permitirá el control de toda la

cadena de producción del área empacadora, conociendo además las bondades de los sistemas informáticos, se ha determinado la factibilidad técnica y operativa en la implementación del sistema web propuesto.

Desde el punto de vista metodológico, se establecen un conjunto de directrices que permitirían orientar el desarrollo de cualquier proceso dirigido a formular sistemas de información, basado en los paradigmas de desarrollo de software, los cuales, a través del tiempo han demostrado la incidencia favorable que tienen en la consecución de este tipo de proyectos.

Al tratarse de sistemas de información que interactúan con bases de datos, se cuenta con toda la documentación necesaria respecto a este tipo de proyectos, ya que, su propuesta se enmarca dentro de los parámetros que establece la ingeniería de software, los cuales orientan con reglas definidas para el registro, validación, procesamiento, almacenamiento, recuperación y distribución de la información, mediante interfaces que sirven de nexo entre los procesos intrínsecos dentro de los aplicativos, la información residente en la base de datos y el usuario final.

# <span id="page-17-0"></span>**1.5 ALCANCE DEL PROYECTO**

El desarrollo de la aplicación bajo entorno web que permita llevar el inventario y planificación de la producción en el área empacadora de la Empresa NIRSA de Posorja, obedece básicamente, a la aplicación de reglas y paradigmas establecidos en el desarrollo de software, utilizando herramientas open source, las cuales por sus características de licenciamiento GLP, permitirá a los beneficiarios del proyecto disminuir los costos de licencias, para el uso de las herramientas necesarias, en la implantación del sistema propuesto.

En cuanto a las características estructurales del sistema, éste se trata de un sistema cliente/servidor el cual será accedido mediante una red informática LAN, a través de una Intranet alojada en las instalaciones del área empacadora de la empresa, en el equipo servidor estará alojada la aplicación y su código fuente, además estará la base de datos, que almacena la información de la empresa.

En lo que respecta al diseño de la solución informática, se utiliza el lenguaje de programación PHP, librerías de JavaScript y jQuery, como contenedor de datos se ha utilizado el sistema gestor MySQL, estas herramientas estarán alojadas en un servidor web apache, utilizándose además la herramienta de Workbench para la administración de la base de datos, y un manejador de código de Dreamweaver.

En cuanto la funcionalidad del sistema, éste contará con los módulos que permitirán el registro de los parámetros del sistema, tanto para la creación de usuarios, como para el establecimiento de los valores iniciales, que permitirán el funcionamiento del mismo, además permitirá el registro de clientes, proveedores e insumos intervinientes en el proceso de comercialización y empacado de productos del mar, en lo que respecta al módulo de control, este permitirá una adecuada gestión de los insumos, el control del inventario, los procesos intervinientes en el empaquetado de productos, el registro de la información de estos procesos, y la posterior entrega tanto a nivel lógico como físico de los resultados obtenidos.

El sistema también facilitará la emisión de reportes, de todas las transacciones realizadas en el módulo de control, permitirá también manejar una estadística básica del comportamiento de los datos producto de las operaciones comerciales realizadas y registradas en el sistema.

# <span id="page-18-1"></span><span id="page-18-0"></span>**1.6 METODOLOGÍA**

#### **1.6.1 Método de investigación**

Para el desarrollo del aplicativo web, se han tomado como referencias, metodologías propuestas por López, en su libro Administración de Proyectos de Informática [5], donde considera el uso de técnicas y métodos de investigación científica, los cuales, y según las características del presente trabajo, recomienda, el uso de investigación de campo y técnicas de observación, a fin de obtener información relevante para el desarrollo de la propuesta de solución, y, mediante la recopilación de datos de las diferentes fuentes existentes, respecto a los sistemas de control de producción para empresas, se busca determinar los mecanismos idóneos para la fase de análisis y posterior estimación de modelos de desarrollo de software a aplicar.

Es muy práctica para modelar y documentar efectivamente el ciclo de vida del software. Esta técnica nos concederá el desarrollo de un software competente y seguro en cuatro etapas: inicio, elaboración, construcción y transición, esta metodología se diferencia de las metodologías tradicionales principalmente en que pone más énfasis en la adaptabilidad que en la previsibilidad. De la misma manera Se determinan los modelos establecidos en investigación científica, los cuales permiten acceder a fuentes de información de los datos analizados que servirán de soporte para el desarrollo del presente proyecto.

Se utilizará el método Descriptivo porque permitirá describir las características de la aplicación, conjuntamente con sus interfaces gráficas, además se realizará la explicación de cada función y procedimiento que se utilice para la realización de la aplicación y por ende el cumplimiento del objetivo general que se plantea.

# <span id="page-19-0"></span>**1.6.2 Técnicas e instrumento de investigación**

# **Observación**

La observación directa se utilizará al momento de ver los recursos con que cuenta el área empacadora y el flujo de procesos y actividades que se realizan en el proceso de llevar el control de los insumos que se requieren para una orden de pedido**.**

# **Aspectos o conductas a observar**

- En qué forma se lleva a cabo el registro de datos de los insumos y las definiciones con la que cuenta el control de las órdenes de pedido actualmente.
- En qué forma podemos mejorar y sistematizar el control e inventario de insumos dentro de un entorno informático.

# **Encuestas:**

Se realizarán una serie de encuestas al personal que labora en el área empacadora, que permitirán obtener conocimientos de los procesos establecidos para el control de insumos y de la planificación de la producción.

# <span id="page-20-0"></span>**1.6.3 MUESTREO**

Para el desarrollo se consideró un Muestreo no Probabilístico por Criterio, debido a que los elementos se seleccionaron bajo el criterio correspondiente a las 8 personas de la parte administrativa de la planta empacadora de NIRSA.

**1. Considera usted que los controles físicos y sistemáticos, que se utilizan actualmente sobre la producción de los productos elaborados en empresa son:**

| <b>Escala</b>       | <b>Encuestados</b> | $\frac{6}{9}$ |
|---------------------|--------------------|---------------|
| Muy satisfactorios  |                    | 0,00%         |
| Poco satisfactorios |                    | 12,50%        |
| <b>Normales</b>     |                    | 50,00%        |
| No adecuados        |                    | 25,00%        |
| No existe           |                    | 12,50%        |
| <b>TOTAL</b>        |                    | 100,00%       |

**Tabla 1:** Tabla de respuesta – pregunta 1

<span id="page-20-2"></span>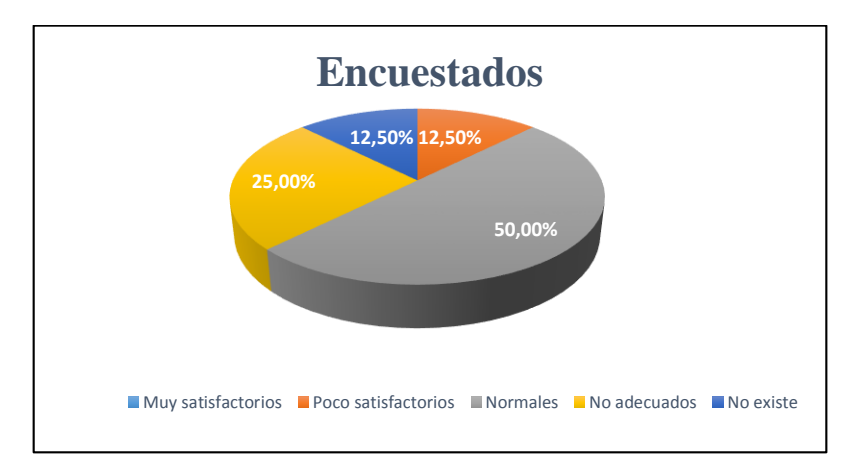

**Figura 1:** Grafico estadístico – pregunta 1

# <span id="page-20-1"></span>**Análisis**

Mediante el instrumento encuestas se pidió determinar el nivel de satisfacción que existe por parte de los trabajadores del área de control de producción de la empresa NIRSA, correspondiente a ocho integrantes, de los cuales existe un 50% de los integrantes que manifiestan que los controles se llevan con relativa normalidad mientras que un 25% manifiestan que no existen tales controles o que se los lleva de manera empírica, con respecto al 25% restante manifiestan que no están de acuerdo con los controles que se llevan actualmente, es importante señalar que este último porcentaje corresponde al personal de áreas operativas.

# **2. La información referente a la producción, necesaria para el buen desempeño del negocio, está disponible en:**

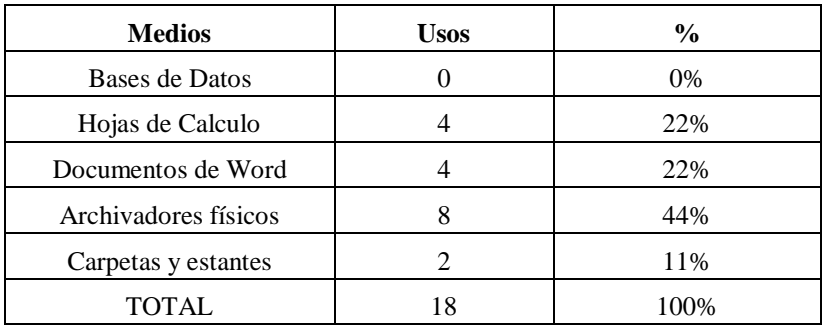

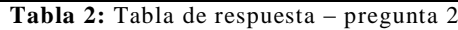

<span id="page-21-1"></span>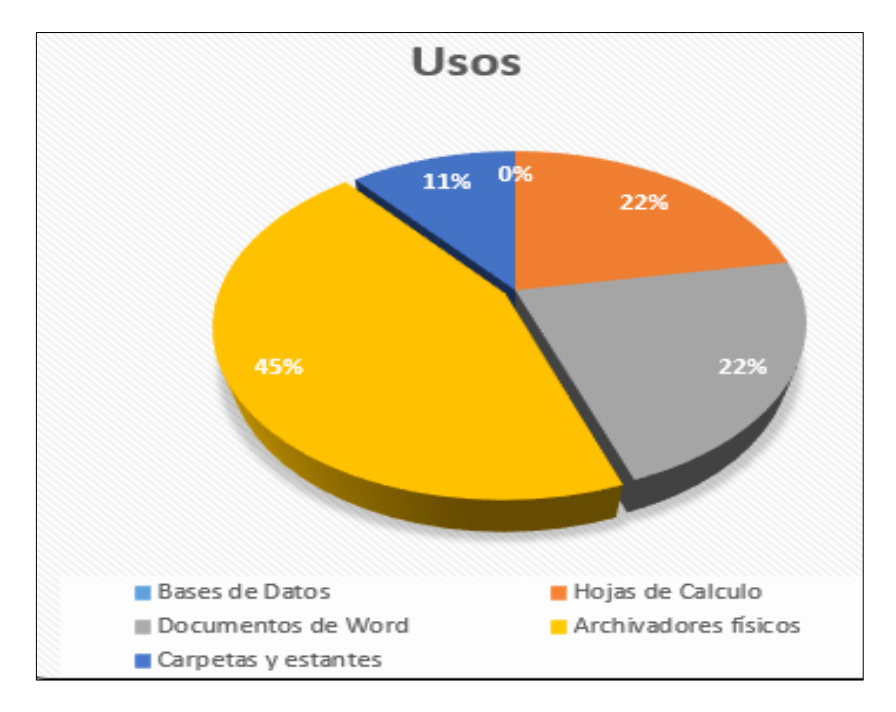

**Figura 2:** Gráfico estadístico – pregunta 2`

# <span id="page-21-0"></span>**Análisis:**

Existe un 44% de usos de archivadores físicos, es decir la mayoría de los encuestados utilizan este tipo de acceso de información, existe un 22% que utilizan archivos digitales de Word y Excel para tener acceso a la información referente al control de la producción, mientras que un 11% lo hace a través de carpetas y están con se puede evidenciar que hay un desconocimiento total sobre el uso de acceso a la información mediante bases de datos, es importante señalar que el total aquí presentado no corresponde al número de encuestados sino al número de usos de estos medios.

**3. Los responsables de la administración de la producción en la empresa, disponen de las herramientas tecnológicas necesarias para gestionar sus actividades.**

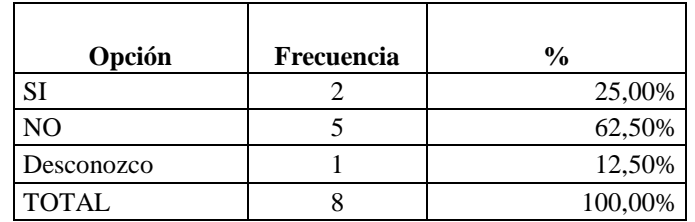

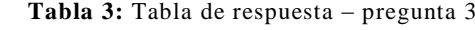

<span id="page-22-1"></span>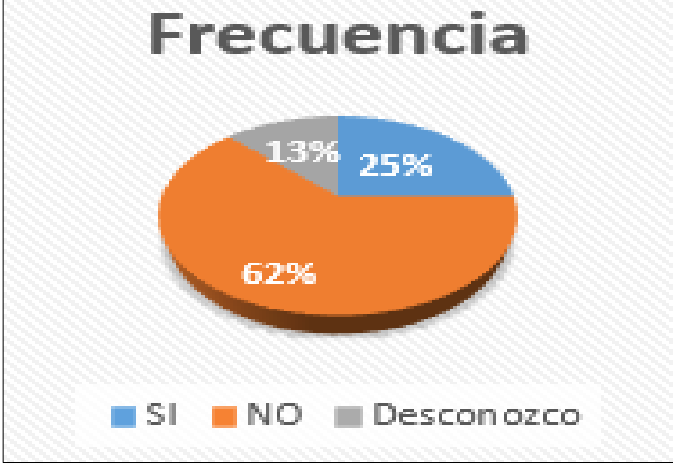

**Figura 3:** Gráfico estadístico – pregunta 3

# <span id="page-22-0"></span>**Análisis:**

Con respecto a la utilización de herramientas tecnológicas para la gestión de las actividades respecto a la producción, el 62% de los encuestados indicó que no disponen de las herramientas adecuadas para realizar sus pedidos con respecto a la producción, mientras que existe un 25% que sí tienen acceso a herramientas tecnológicas que colaboran en sus diferentes actividades, existe además un 13% que desconoce si los administradores o el personal de control de producción dispone de estas herramientas.

Desde aquí se puede evidenciar, la falta de soluciones o herramientas tecnológicas, que pudieran colaborar con las diferentes actividades que realizan los administradores del control de la producción en esta empresa, y, sobre todo, que sean consideradas como herramientas para la toma de decisiones.

# **4. Las actividades que Ud. realiza con respecto a la producción de la empresa, son documentadas y reportadas a sus superiores en:**

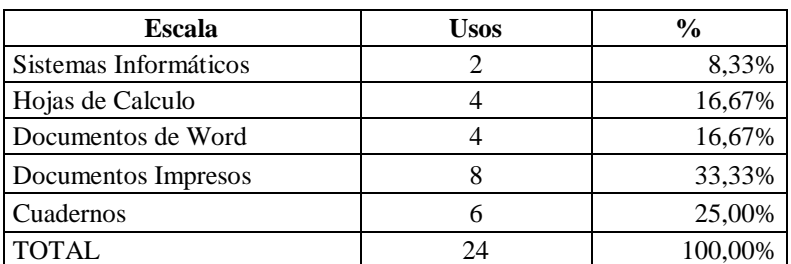

**Tabla 4**: Tabla de respuesta – pregunta 4

<span id="page-23-1"></span>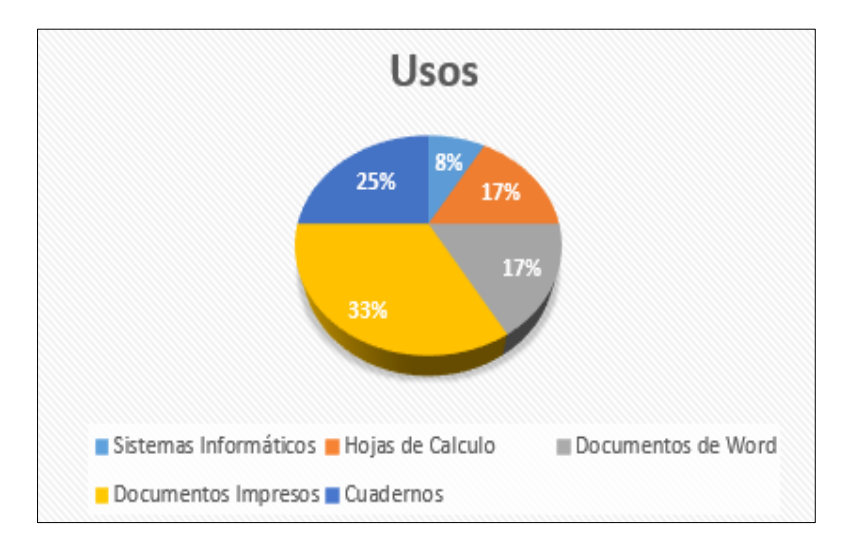

**Figura 4:** Gráfico estadístico – pregunta 4

# <span id="page-23-0"></span>**Análisis:**

El objetivo de esta pregunta, busca determinar la manera en que se documentan los diferentes informes y reportes referente al control de la producción, se ha obtenido un 33,33% de personas que utilizan documentos impresos para generar sus reportes, un 8,33% utiliza además sistemas informáticos en los cuales almacenan su reportes, ya sean locales o en la nube, un 33,34% utiliza documentos de Office para llevar el control de sus actividades y la posterior generación de informes, quedando un 25,00% que aún se mantiene utilizando reportes tradicionales escritos a manos y llevados en cuadernos.

Se evidencia claramente la falta de sistemas de información digitales, que permitan la estandarización de reportes e informes por parte del personal que trabaja en el control de la producción.

# **5. ¿Tiene acceso a la información sobre el control y registro de producción de forma fácil y con disponibilidad en todo momento?**

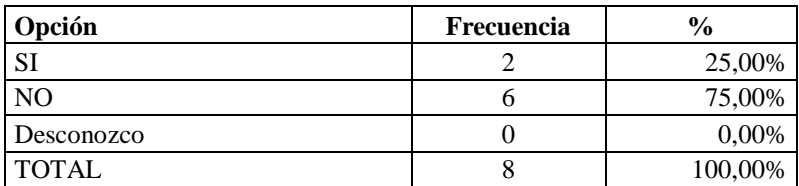

<span id="page-24-1"></span>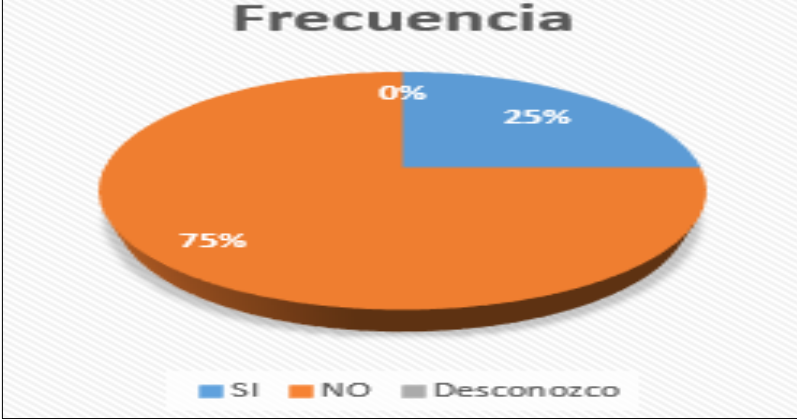

**Tabla 5:** Tabla de respuesta – pregunta 5

**Figura 5:** Gráfico estadístico – pregunta 5

# <span id="page-24-0"></span>**Análisis:**

En lo que respecta a la disponibilidad, y acceso a la información referente a las actividades de control sobre la producción, se puede evidenciar que el 75% de los encuestados tiene dificultades para obtener la información requerida para la gestión de sus actividades, esto se evidencia en que se tiene que verificar varios repositorios, tanto físicos como digitales, los cuales no siempre están disponibles para los usuarios.

Mientras que un 25% de los encuestados manifiestan que, si tienen disponibilidad de la información para gestión, este porcentaje corresponde a los supervisores o jefes del área de producción, los cuales, por obvias razones disponen de toda la información requerida ya que es solicitada con antelación a las áreas operativas.

Mucha de la información procesada se mantiene en medios físicos, y dispersos por varios departamentos de la organización.

| Opción       | Frecuencia | $\frac{6}{9}$ |
|--------------|------------|---------------|
| SI           |            | 12,50%        |
| NO           |            | 37,50%        |
| Desconozco   |            | 50,00%        |
| <b>TOTAL</b> |            | 100,00%       |

**6. ¿Existe un sistema informático especializado y bases de datos, para el registro y control de la producción?**

**Tabla 6:** Tabla de respuesta – pregunta 6

<span id="page-25-1"></span>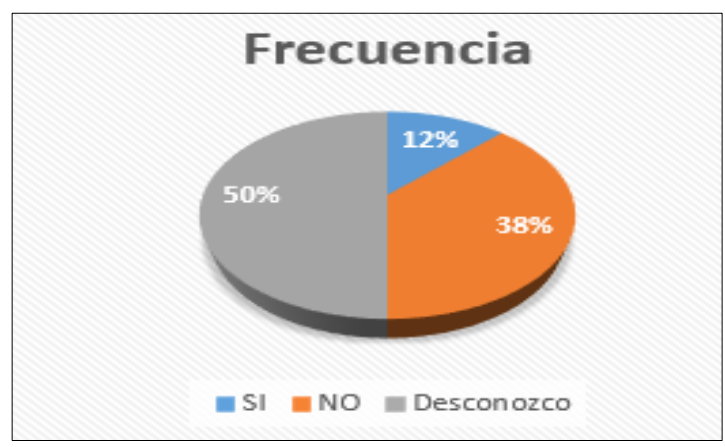

**Figura 6:** Gráfico estadístico – pregunta 6

# <span id="page-25-0"></span>**Análisis:**

Se preguntó a los encuestados si conocen sobre la existencia de un sistema informático especializado para la gestión y control de la producción, aclarando que sistema informático es una herramienta orientada y dirigida especialmente para el control, y que obedece a una arquitectura cliente/ servidor con base de datos, una vez que se aclaró esto se pudo obtener que, 50% de los encuestados indica que desconoce si existe este tipo de sistemas, el 38% indican de forma definitiva que no existe tipo de sistemas en la empresa, mientras que un 12% hacen una relación de los sistemas informáticos instalados y orientados al control de toda la organización, asociando sus actividades de control, por lo que indicaron que si existe este tipo de sistemas.

En cuanto al último porcentaje necesario aclarar que la empresa cuenta con un sistema informático, que obedece a otras reglas del negocio más no al control de la producción.

**7. ¿Considera necesario la implementación de soluciones tecnológicas que permitan una adecuada gestión del registro y control de la producción en Nirsa?**

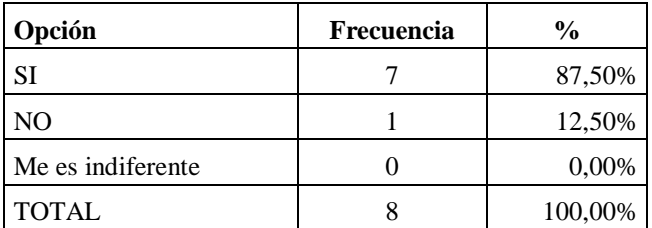

**Tabla 7:** Tabla de respuesta – pregunta 7

<span id="page-26-1"></span>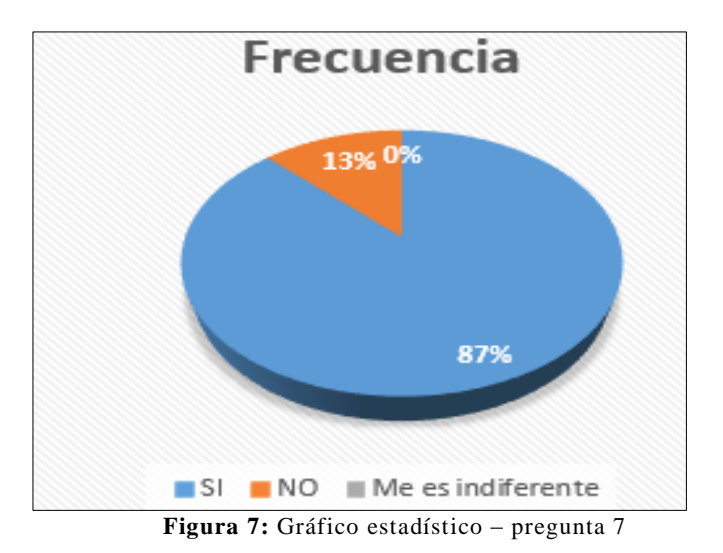

#### <span id="page-26-0"></span>**Análisis:**

Como se ha podido evidenciar en análisis anteriores, muchas de las actividades que se realizan para el control de la producción, son documentadas, informadas y almacenadas de forma manual, lo que ocasionan problemas que este tipo de tratamientos información en el ejercicio que al consultar a los encuestados si necesitan herramientas tecnológicas que sean un apoyo para la gestión de sus actividades, se obtuvo que el 87% manifiesta que si son necesarias la implementación de herramientas informática, quedando un 13% de los encuestados manifiesta que pudiera seguir trabajando de la forma en que se viene desarrollando actualmente.

Es importante señalar que se evidencia una amplia oportunidad para la propuesta de implementación del presente proyecto, en base a los porcentajes presentados en esta pregunta.

**8. ¿Estaría dispuesto a participar en un proceso de capacitación sobre herramientas tecnológicas que permitan una adecuada gestión de la información del control de la producción?**

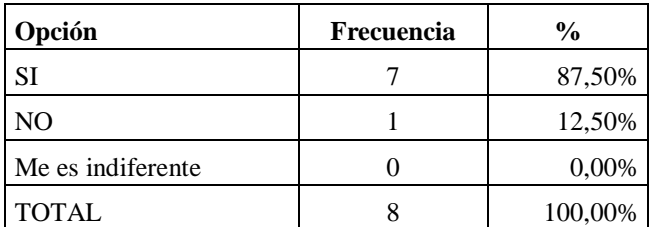

**Tabla 8:** Tabla de respuesta – pregunta 8

<span id="page-27-1"></span>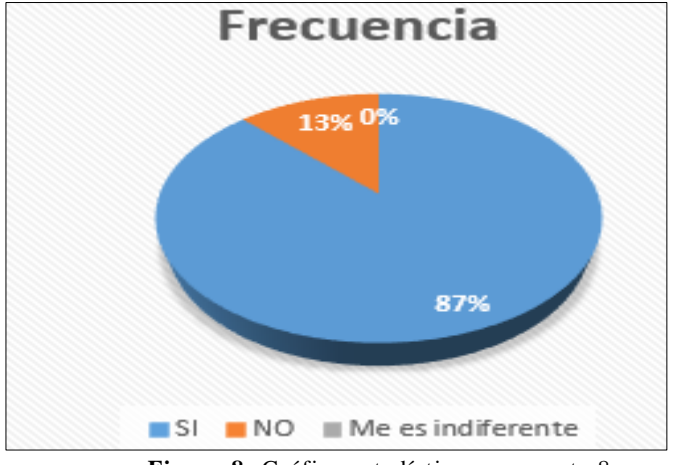

<span id="page-27-0"></span> **Figura 8:** Gráfico estadístico – pregunta 8

# **Análisis:**

Se pudo determinar que existen porcentajes similares con respecto a las personas que les gustaría participar en la capacitación sobre nuevas herramientas tecnológicas, a implementarse para la gestión y control de la producción, es evidente que se detecta un 13% de encuestados, que ofrecen cierta resistencia en cambio es en este tipo de proyectos que se de este tipo de porcentaje mientras que un 87% consideran que sería factible la participación de capacitaciones sobre nuevas herramientas las, que pudieran colaborar con la gestión y actividades, sobre el control de la producción de NIRSA.

Nuevamente se evidencia la factibilidad y la predisposición por parte de los usuarios del futuro sistema a implementarse.

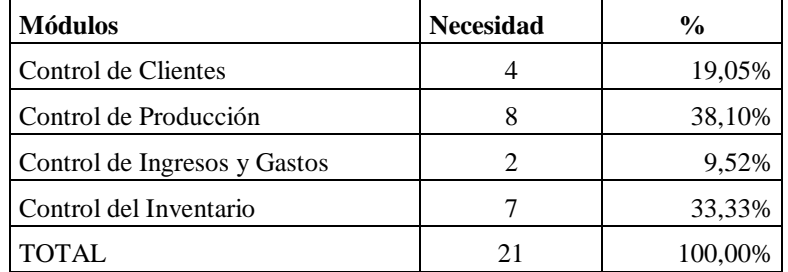

**9. ¿Qué alternativas considera que debería tener una solución informática orientada a un adecuado control de la gestión de producción en la empresa?**

**Tabla 9:** Tabla de respuesta – pregunta 9

<span id="page-28-1"></span>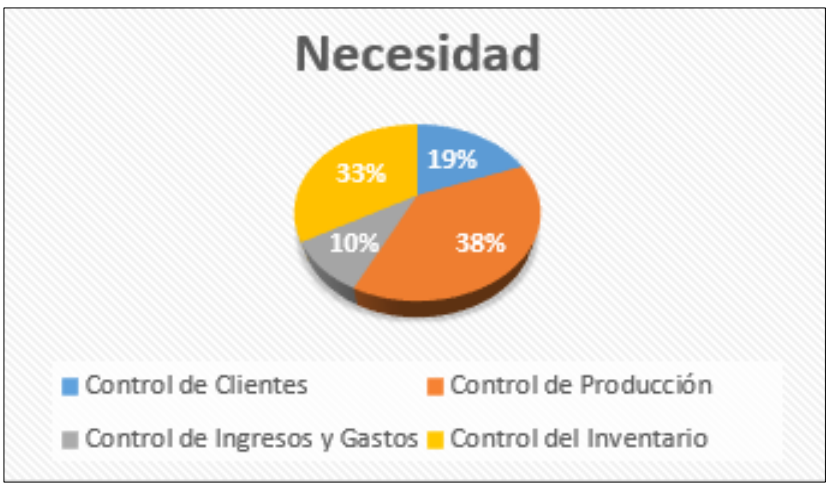

**Figura 9:** Gráfico estadístico – pregunta 9

# <span id="page-28-0"></span>**Análisis:**

En base a los resultados obtenidos, se ha podido determinar que existe la oportunidad para implementar una solución informática que permita una adecuada gestión y control de la producción en la empresa, por lo que se ha propuesto consultar en qué áreas del control, se hace necesario aplicar soluciones tecnológicas, es aquí que se evidencia una amplia necesidad de herramientas de este tipo en las áreas de, control de producción y control de inventario cuales suman 71%, de las necesidades latentes de los encuestados, mientras que un 19% considera que debe haber control de los clientes de la empresa y, un porcentaje pequeño correspondiente al 10%, indica que debe haber también alternativas de control mediante la revisión de los ingresos y los gastos.

Este análisis da las pautas necesarias, para poder proponer los módulos requeridos por parte de los usuarios de las áreas de control de la producción.

# **CAPÍTULO II**

# **LA PROPUESTA**

# <span id="page-29-2"></span><span id="page-29-1"></span><span id="page-29-0"></span>**2.1 MARCO CONTEXTUAL.**

## **2.1.1 Ubicación y Alcance de la Problemática.**

Ubicada a 120 km, al suroeste del cantón Guayaquil se encuentra situada la parroquia Posorja, limitada al norte por la parroquia el Morro, al sur por el golfo de Guayaquil al este por el canal del morro y al oeste está limitada por el cantón General Villamil Playas, tiene una población de 24.000 habitantes de los cuales más de la mitad se dedica a la comercialización de mariscos y actividades afines a la producción del camarón y a otras actividades pesqueras.

Siendo estas, las actividades más rentables para sus habitantes, debido a las bondades geográficas con que cuenta esta región del país, rodeada sobre todo por una amplia franja costera. Se pueden clasificar a las actividades pesqueras en tres grandes grupos o niveles los cuales van, desde la pesca artesanal, la pesca considerada de tamaño medio en donde se originan movimientos relacionados llanamente con las camaroneras, y la pesca de mayor calado en la cual se concentra en la comercialización de pescado mediante industrias o fábricas.

Bajo estas favorables condiciones, en esta localidad la empresa de Negocios Industriales Real S.A, por sus siglas NIRSA, quien ya tiene presencia en el país por más de 50 años, y, junto a las compañías Salica y Empesec, desarrolla actualmente actividades de comercio y exportación de productos del mar en esta importante región del país.

En base a estas competencias, la empresa, objeto de estudio del presente proyecto, NIRSA, se ve en la necesidad de manejar altos niveles de competitividad, lo que incurre en que, sus capacidades de producción tienen que estar a la par o incluso ser superior a los de la competencia, permitiéndose así poder establecer negocios

dentro del país, pero con mayor presencia a través de las exportaciones a diferentes partes del mundo, sobre todo con los productos derivados del camarón.

En la actualidad la empresa NIRSA cuenta con sistemas de información, que permiten un control sobre el proceso de comercialización, finanzas y el control de talento humano, pero con respecto al control y gestión de los procesos de su cadena productiva, este se lo lleva actualmente, sólo con el uso de hojas electrónicas, y muchos procedimientos manuales, que impiden de cierta manera una mejor eficiencia en el tratamiento de la información, desde que se recepta un pedido por parte de sus clientes hasta la entrega de productos, ya sea dentro del país o hacia el exterior.

Como es evidente, la falta de un sistema de información que permita el control de la gestión de los procesos de producción, tienen incidencia directa en los procesos de emisión y gestión gerencial, que pudiera elevar los niveles de capacidad de esta prestigiosa industria.

# <span id="page-30-0"></span>**2.1.2 Implementación de soluciones tecnológicas para control de producción.**

Ante la evolución tecnológica por la que están atravesando muchas empresas e industrias, estas, buscan formas de optimizar los procesos y procedimientos, para volverlos más eficientes, es allí que surge la necesidad de implementar soluciones tecnológicas que permitan sistematizar diversas actividades, sin que éstas vayan a afectar la calidad de las salidas de los diferentes sistemas de información que actualmente se desarrollan en estas organizaciones.

En su trabajo de titulación Alonso, en su publicación referente a Redes de Comunicación Industriales[4] manifiesta que, en la búsqueda de competitividad en empresas industriales, se exige un adecuado control en el manejo de sus productos, esto implica conocer en todo momento qué es lo que sucede en las diferentes fases de cada proceso productivo, para de esta manera, determinar posibles demoras y falencias; a fin de disminuir costos en los procesos. Para la aplicación de estas mejoras, se hace indispensable el uso de un sistema de información y base de datos, que permita manejar, discriminar la información relevante y llevar un control real de la producción.

# <span id="page-31-1"></span><span id="page-31-0"></span>**2.2 MARCO CONCEPTUAL.**

# **2.2.1 Conceptualización de la Problemática**

# **Control.**

El término control hace referencia a actividades de demostración, revisión o análisis, que a su vez merezcan inspección e intervención en determinados métodos, estos pueden ejecutarse de manera manual o mediante herramientas informáticas y sistemas de telecomunicaciones.

# **Control de producción.**

Se define como las acciones necesarias e indispensables para que un determinado proceso cumpla con un objetivo esperado, a través de la dirección, supervisión y retroalimentación, involucrando a todos los elementos del sistema que lo conforman, desde la definición de sus entradas hasta la entrega de las salidas, analizando en todo momento las actividades desarrolladas por los involucrados, sean estas de forma sistematizada o mediante elementos de control manuales.

# **Exportaciones.**

Se define como exportaciones a aquellas acciones en donde bienes y servicios que son elaborados por producción interna de un determinado lugar o país, y son solicitados por residentes en el exterior bajo una determinada demanda, provocando así él envió de producción.

Hoy en día, los procesos de exportación, son controlados mediante sistemas de información digital, y sistemas de telecomunicaciones, los que permiten agilidad y eficiencia en el proceso y control.

La exportación siempre se desarrolla en un marco legal y bajo entornos ya determinados entre los países implicados en la transacción comercial.

# <span id="page-31-2"></span>**2.2.2 Conceptualización de la Propuesta de Solución**

# **Información.**

Es una colección de datos numérico, alfabéticos o alfanuméricos, organizados entre sí, que tienen como objetivo transmitir un mensaje, utilizando para su accionar las técnicas de comunicación y sus elementos, el emisor, medio y receptor.

# **Sistema de información.**

Conjunto de elementos organizados y relacionados entre sí, que tienen por objeto transmitir información, entre sus elementos principales, constan los datos de entrada, la fase de procesamiento y los elementos de salidas, y entre sus funciones principales, esta, la recopilación, el almacenamiento, el procesamiento de datos y la distribución de información; son utilizados, en su mayoría, para la automatización de procesos, la toma de decisiones y la creación de ventajas competitivas [6], tal como manifiesta Heredero en su libro Organización y Trasnformacion de los sistemas de Informacion en la Empresa.

## **Base de datos**

Conjunto de entidades relacionadas entres si, cuyo objetivo principal es el almacenamiento organizado de la información, entre sus características principales, están, mantener la integridad y disponibilidad de los datos y la información, cada una de las entidades posee atributos con diferentes tipos y tamaños de datos, y entre los elementos a destacar, se mencionan a las tablas, vistas, relaciones, procedimientos almacenados y claves primarias, son administrados normalmente por los sistemas gestores de bases de datos, hoy en día existen de uso comercial y de uso libre [7], tomado del libro Diseño de Base de Datos Relacionales, del autor J.M.P Gómez

# **Sistemas de telecomunicaciones**

Se refiere aquellos elementos o dispositivos relacionados e interconectados entre sí, que permiten, la transferencia de información, a través de un medio del cual puede ser físico o no físico, en la cual viajan señales digitales o análogas, a través del espectro electromagnético, el cual definen las limitaciones o canales por los que deben ser transmitidos los datos, según manifiesta Vásquez, sobre los elementos de sistemas de Telecomunicaciones [8].

Las telecomunicaciones han evolucionado de tal manera que hoy en día las brechas de distancia para transmitir información, se han disminuido casi en su totalidad.

# **Lenguajes de programación.**

Se trata de programas de uso específico, en su mayoría compiladores a lenguaje máquina, los que permiten traducir ciertas instrucciones que son diseñadas en algoritmos por parte de los programadores de sistemas, y que estos puedan ser entendidos y ejecutados por un computador, la mayoría de los sistemas de información son diseñados analizados y programados en estos lenguajes de programación, al igual que las bases de datos estos lenguajes se encuentran en el mercado de forma comercial o también los denominados open source, siendo la diferencia principal de los primeros contra los segundos, el costo de licenciamiento. Existen dos categorías de lenguajes de programación, los primeros permiten diseñar aplicativos o soluciones informáticas que son desarrolladas en entornos locales, comúnmente llamadas aplicaciones de escritorio, y los otros que permiten desarrollar soluciones en ambientes web a través de una intranet o incluso con salida al Internet, utilizando como interfaz final los navegadores existentes.

#### **Open source**

Se engloba en esta terminología, a aquellas herramientas diseñadas para crear soluciones informáticas, sin tener que incurrir en costos de licenciamiento, son las denominadas herramientas de software libre, estando disponible para su descarga desde el Internet y manteniendo disponibilidad soporte técnico a través de los diferentes foros, a través de las comunidades, encargadas de administrar mantener y desarrollar herramientas open source [9], Martínez, Proceso de Desarrollo de Software.

#### **Sistemas gestores de bases de datos (SGBD)**

Se los conoce también como los sistemas administradores de bases de datos, permiten controlar el acceso, la gestión y el control, teniendo como objetivo fundamental se divide interfaz entre el usuario administrador y los datos en general residentes en la base de datos. A parte de la función de administrar, estas herramientas permiten también el desarrollo de nuevas bases de datos, permitiendo para ello, la dotación de herramientas sencillas y de fácil utilización que permiten la optimización del tiempo, al momento de establecer este tipo de diseño.

# **Redes de computadoras.**

La interconexión entre dos dispositivos, o equipos computacionales, mediante la utilización de un medio físico, puede ser un cable o la transferencia a través de ondas de radio, ondas infrarrojas o Bluetooth, con la finalidad de poder compartir información o recursos, se conoce como redes de computadoras, existen diversos tipos.

- PAN: se refiere a redes de área personal (Personal Area Network), normalmente tiene un alcance de 1 a 10 m, y son utilizadas especialmente para la interconexión de dispositivos dentro de una oficina.
- **LAN:** de sus siglas (Local Area Network), que corresponde a redes de área local, su alcance va hasta los 200 m en ciertos casos, y utilizan para su funcionamiento interconexiones mediante cables, anteriormente se utilizaba el de tipo coaxial, y en la actualidad se dispone de diversas categorías de cable UTP o par trenzado, y también las conexiones más eficientes a través de fibra óptica.
- **WLAN: (wireless local área Network):** corresponde a un tipo de redes de computadoras y Polanco pero que utilizan para su interconexión medios no físico, normalmente se dan a través de la transmisión de ondas de radio, con la utilización de dispositivos de conexión inalámbrica como routers, para su correcto funcionamiento deben coexistir en medios que no estén susceptibles a interferencias ya sean éstas físicas o no físicas.
- **MAN (Metropolitan Area Network):** son redes de área metropolitana, la mayoría de los casos corresponden a un conjunto de redes LAN o redes WLAN, que mantiene mayor alcance al momento de su interconexión, en ciertos casos hasta varios kilómetros, permitiendo así tener a disposición los recursos de los dispositivos o equipos computacionales conectados entre edificios.
- **WAN (Red de Área Amplia):** Corresponde a una red capaz de mantener conexiones a grandes distancias y dando servicios a un país o continente su distancia oscila entre los 100 km hasta 1000 km entre los sistemas de comunicación utilizado tenemos al satélite y las ondas de radio.

# **Arquitectura cliente servidor.**

Se define como un modelo, o tipo de arquitectura distribuida, en la que varios usuarios finales, conectados a ella, tendrá acceso a los recursos y a la información mediante una red de computadoras, desde un equipo servidor, el cual concentra toda la información y los recursos, de forma transparente, indistintamente de que entre las terminales finales de usuarios existan entornos multiplataforma [10], según lo que Manifiesta Galindo, en su Obra, Escaneando la Informática.

# **Servidor apache**

Es conocido también como servidor Apache HTTP, el cual usa el servicio para protocolo de transferencia de Hipertexto, permite el envío y recepción de peticiones de información a través del Word Wide Web (www), maneja licencias de código abierto GPL, entre sus ventajas se puede mencionar que es multiplataforma, extensible y sobre todo mantiene gran soporte técnico debido a su popularidad, la cual mantiene una importante comunidad de ayuda, fue creado como parte del proyecto HTTP Server (httpd) de la Apache Software Foundation.

# **Servidor de Base de Datos MySQL**

Corresponde a un RDBMS, el cual es un sistema de gestión de base de datos relacional y está considerada como la base de datos open source más popular del mundo, que basa su accionar en el lenguaje de consulta estructurado SQL, es una herramienta multiplataforma que se puede ejecutar en los principales sistemas como Windows, Linux y UNIX, es un componente importante de una pila empresarial de código abierto llamado LAMP [11]. Propuesto por Miguel, en su libro Administración y Monitorización de SGBD

# **Conjunto de programas LAMP**

Corresponde a la plataforma de desarrollo para aplicaciones web que utiliza Linux como sistema operativo, Apache como proveedor de servicios web, el manejador MySQL como sistema de gestión de base de datos relacional y el lenguaje de programación PHP con las características orientado a objetos.
### **Proveedor de servicios Wampp**

Es un paquete de instalación similar al Lamp, que es multiplataforma, su nombre se forma de:

**W** indica que es una aplicación orientada al sistema operativo Windows.

**A** Maneja el apache como servidor Web

**M** Su gestor de base de datos es MariaDB

**PP** Usa el lenguaje de Programación PHP o Perl

También pertenece al grupo de aplicaciones open source, pero con la particularidad que este paquete corre muy bien en sistemas operativos como el Windows.

#### **Leguaje de programación PHP**

Su nombre proviene del acrónimo recursivo PHP, que hace referencia a un procesador de Hipertexto, es un lenguaje de código abierto con licencia GPL, el cual se orienta específicamente al desarrollo web, una de sus características principales, es que, puede ser incrustado en HTML.

# **Lenguaje HTML**

HTML es un lenguaje de marcado que es utilizado en el desarrollo de páginas y aplicativos Web. Sus siglas significan HyperText Markup Language, que quiere decir Lenguaje de Marcas de Hipertexto, que podría ser traducido como Lenguaje de Formato de Documentos para Hipertexto.

Es un patrón que sirve de referencia del software que enlaza con la elaboración de páginas web en sus diferentes versiones, puntualiza una estructura básica y un código (denominado código HTML) para la determinación de contenido de una página web, como texto, imágenes, videos, juegos, entre otros. [12], Gomez, Desarrollo de Aplicaciones Web en Entornos Servidor

# **2.3 MARCO TEÓRICO.**

#### **2.3.1 Como se produce el camarón en las industrias.**

En el libro Como se Produce el Camarón, de la autora M.M. Monserrat [13] define que el proceso de producción y comercialización del camarón consta de tres fases,

en la que interviene una primera fase, que consiste en la crianza, la cual requiere el control de los procesos de reproducción y cría de larvas. Esta fase se puede realizar de forma natural en estuarios con zonas costeras o bien, en laboratorios. Una segunda fase consiste en el engorde la cual se basa en el cultivo del producto procedente de los laboratorios recogidos del medio natural de un estadio de post largo, engordando hasta que el tamaño comercial, y, terminando con la tercera fase que consiste en el procesamiento y embalaje de los camarones.

Para la Compañía NIRSA, el control en los procesos de producción, se han convertido en elementos fundamentales de sus objetivos organizacionales, dentro de la problemática analizada, existe una parte modular de control en sus procesos de producción que conllevan actividades manuales, es aquí, en donde la propuesta de implementación de una solución informática, tiene su oportunidad, ya que permitirá, mediante el uso de bases de datos y sistemas de información en ambientes web, una adecuada gestión de los procesos de producción.

# **2.3.2 Control del inventario y la producción.**

En la obra Métodos Cuantitativos para los Negocios, sus autores [14], indican que el inventario y control de la producción puede representar hasta un 50% del capital invertido, es uno de los activos más caros e importantes de muchas compañías. Los administradores siempre han reconocido que el buen control sobre estos es fundamental. Por un lado, una empresa podrá tratar de reducir costos mediante la disminución de los niveles del inventario disponible. Por otro lado, la *escasez* frecuente del inventario cocido como faltantes, genera insatisfacción en los clientes. Por ello las compañías deben lograr un equilibrio entre los niveles altos y bajos de inventario como es de esperarse la minimización de los costos es el factor principal para obtener este delicado equilibrio.

A través de la experiencia y de la implementación de soluciones tecnológicas para el control de inventario, se han podido establecer nuevos lineamientos para los mismos, debido a que existe mayor eficiencia en el acceso a la información que ellos generan, siendo ésta una de las principales características de los sistemas de

información para control de producción, de esta manera los administradores de las empresas pueden disponer de la información necesaria para la correcta gestión y toma de decisiones, pudiendo así buscar eficiencia en el uso del tiempo que conlleva las actividades de control.

#### **2.3.3 La importancia de las TICs para las Industrias.**

[15] Monguillansky indica que las industrias intensivas en recursos naturales, en general producen bienes intermedios para la industria o de consumo final, a través de procesos productivos de gran escala. La reducción permanente de costos empuja la competencia y, para esto las TIC son muy funcionales. Esta búsqueda de reducción de costos es lograda a través de tres fuentes complementarias plantas intensivas en capital; acceso preferencial a insumos y -materias primas y energía- y la logística de transporte. La difusión de sistemas de información con base en TIC permite la manipulación de datos y estadísticas de control y provee la base técnica para la coordinación de operaciones de gran escala de producción y distribución.

Del análisis de la tecnología de la información en los sectores productivos incluidos los recursos naturales, demanda en primer lugar, identificar soporte en la gestión de la empresa, donde se han venido desarrollando una serie de plataformas o sistemas de información orientados aumentar la coordinación, el control, la integración de procesos y otras funciones, lo que en definitiva incide en la eficiencia y productividad de la empresa.

Estas plataformas se complementan en su funcionalidad, gracias a las tecnologías existentes en sistemas de telecomunicaciones, las cuales permiten integran estas soluciones, disminuyendo las brechas de acceso a procesos sistémicos y a la disponibilidad online de la información.

Para la propuesta del presente proyecto, el uso de las Tics, permite, mediante las tecnologías disponibles, proponer las soluciones informáticas, necesarias para dar respuesta a las necesidades de automatización del control de la producción de analizadas en el trabajo propuesto.

# **2.3.4 ¿Por qué el Control Interno?**

Para Bagur [16] en su manual del Controller, el control interno comprende el plan de organización y el conjunto de métodos y procedimientos que aseguren que los activos están debidamente protegidos que los registros contables sean fidedignos y que la actividad de la entidad se desarrolla eficazmente cumpla según las directrices marcadas por la dirección.

- Para el primero método, la llamada "salvaguardia de activos". Se establecen procedimientos cuyo objetivo es velar por la seguridad de los activos de la entidad.
- En los registros contables sean fidedignos, es decir un información financiera fiable y utilidad para la toma de decisiones tanto por los agentes internos como externos a la organización.
- Que la actividad de la entidad se desarrolla eficazmente y se cumpla según las directrices marcadas por la dirección, en general las directrices de la dirección irán encaminadas a maximizar el beneficio del negocio y reducir los riesgos.

En el análisis de la problemática de la empresa NIRSA, con respecto al control interno de su producción y del inventario, se pueden establecer también directrices que permitan encaminar al control y gestión de los mismos. De esta manera se contribuyen a maximizar los beneficios que buscan los directivos de esta organización, mediante la aplicación de soluciones informáticas en ambientes web.

# **2.3.5 Procesos de negocio y los Sistemas de Información.**

[17] A. Amaya en su obra, sistemas de Información Gerencial, indica que, mejorar la eficiencia de los procesos de negocio es uno de los objetivos que debe alcanzar un sistema de información. Para ello es necesaria la implicación en el proyecto de los propietarios y de los usuarios del sistema. La tecnología de la información es un término contemporáneo, que data desde la aplicación implementación de sistemas de información manuales, por ejemplo, sistemas contables a través de libros físicos, hasta hoy en día, en que los sistemas de información que forman parte de los activos de la organización, teniendo una relevante importancia al momento de la toma de decisiones.

Dentro de los procesos de control que se establecen en las organizaciones, es indispensable hoy en día, contar con sistemas de información que permitan que las empresas mantengan altos niveles de competitividad, distribución de la información las áreas operativas, y de la misma manera poder conectarse con el resto del mundo, a través de las redes de telecomunicaciones.

Para el control de los inventarios, procesos de producción del camarón, en la empresa NIRSA, resulta de vital importancia contar con un sistema de información, que permita primero, centralizar todos los datos intervinientes en este tipo de procesos, y a su vez asegurar la distribución eficiente de información, de tal forma que los directivos puedan contar con herramientas de gestión, manejando niveles de eficiencia adecuados para su organización.

#### **2.4 COMPONENTE DE LA PROPUESTA**

En esta sección se describe y analiza los componentes que se utilizaron en la elaboración de la propuesta siendo estos las actividades de diseño físico y lógico del sistema y diversos elementos como el diagrama de componentes, diagrama de navegación, vista arquitectónica que muestran cómo se integra el sistema de control de inventario de órdenes de pedido.

# **2.4.1 Descripción de la propuesta de sistema con enfoque de sistemas**

Mediante este esquema metodológico se tendrá una guía de cómo solucionar el problema que se da en la administración del procesamiento de órdenes de pedido ya que nos permite tener una visión clara de cada elemento del sistema y ver cómo funciona en conjunto, se podrá ver las debilidades y fortalezas de cada elemento del sistema, para analizarlos y dar una solución y de esta manera mejorar el rendimiento general de todo el sistema.

En la siguiente ilustración se detalle la propuesta con enfoque de sistema.

Gráficamente, una empresa vista como sistema se representa de la siguiente manera:

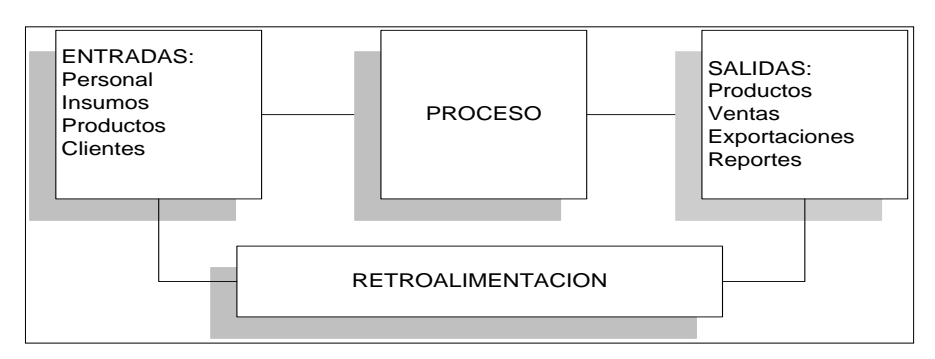

**Figura 10: Propuesta con enfoque de sistema**

**Las Entradas**: Son los insumos que abastecen al sistema para que este cumpla su objetivo.

**Proceso**: es el procesamiento de la información de los insumos que posteriormente se convertirán en salida.

**Salidas**: es el resultado de todo el procesamiento de la información.

**Retroalimentación:** es la respuesta de los sistemas que han recibido como insumo el producto de un sistema previo o la respuesta del medio ambiente.

# **2.5 DISEÑO DEL SISTEMA**

#### **2.5.1 Diseño Arquitectónico**

En la siguiente sección del proyecto se presenta la visión general de la arquitectura del software, cuyo desarrollo es uno de los más importantes dentro de la construcción del software, porque permite representar la estructura del sistema, sirviendo de comunicación entre las personas involucradas en el desarrollo y ayudando a realizar diversos análisis que orienten el proceso de toma de decisiones, dentro de esta arquitectura se representa como está estructurado en forma web.

#### **2.5.2 Arquitectura Web**

La arquitectura Web la conforman tres componentes principales: Un servidor Web, una conexión de red y uno o más clientes (navegador web).

La función del servidor Web es distribuir páginas de información a los clientes que las Solicitan, las cuales son realizadas por medio de una conexión de red y para esta comunicación se usa el protocolo HTTP. Se muestra a continuación la arquitectura web del sistema propuesto.

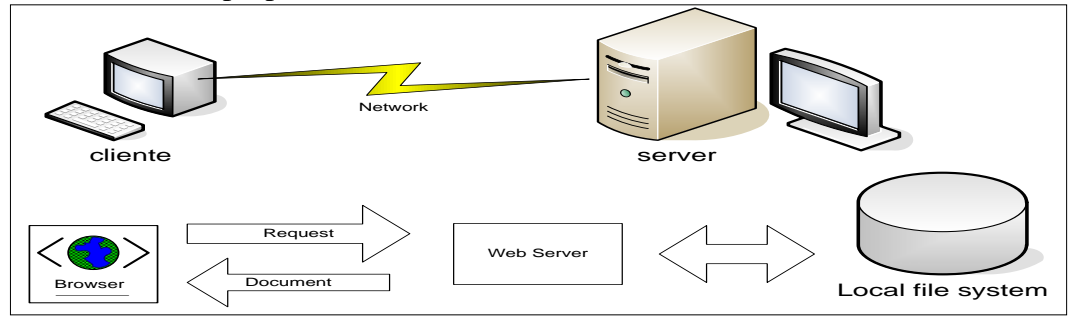

**Figura 11:** Arquitectura web de sistema

La aplicación a desarrollar utiliza una arquitectura cliente – servidor vista en el siguiente gráfico.

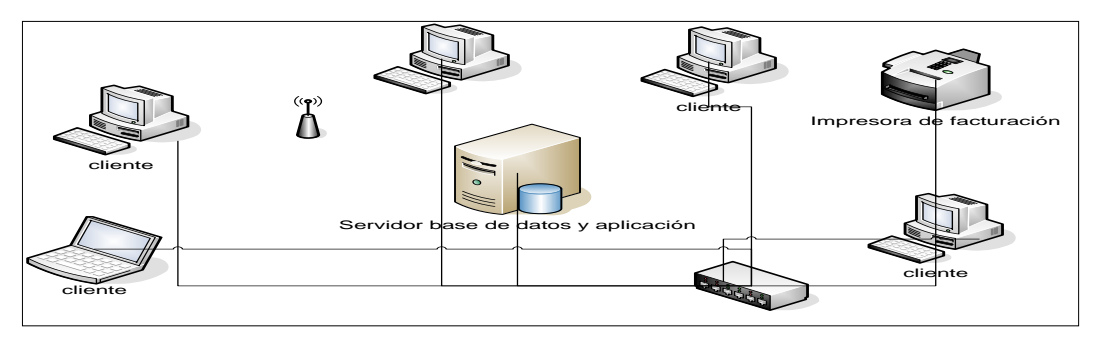

**Figura 12:** Modelo cliente / servidor

El sistema a desarrollar es una aplicación Web multinivel compuesta por 3 asociaciones lógicas, que prestan servicios y que a la final son capas: presentación, negocio y datos lo cual se ve en la siguiente figura:

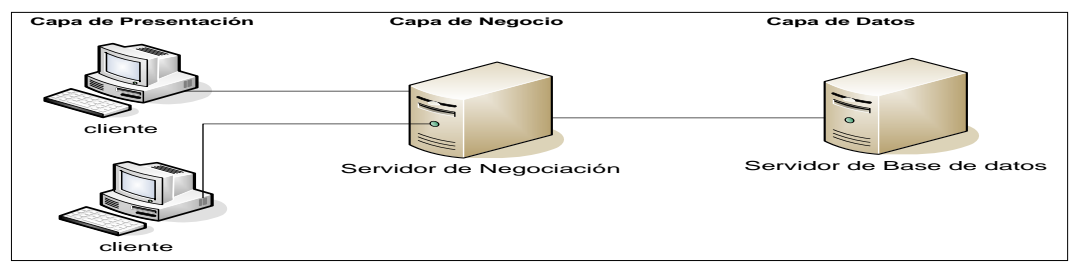

**Figura 13:** Aplicación web multinivel

Las capas tienen las siguientes funciones u objetivos:

**La capa de presentación** presenta la aplicación Web al usuario a través del navegador web, captura la información del usuario en un mínimo de proceso. Se la conoce como interfaz gráfica de usuario. Esta capa se comunica con la capa de negocio

**La capa de negocio** contiene los programas que se ejecutan de la aplicación, se encarga de recibir las peticiones del usuario y se envían las respuestas tras el proceso. Esta capa se vincula con la capa de presentación, para recibir los requerimientos y mostrar los resultados, y con la capa de datos, para solicitar al gestor de base de datos almacenar o recuperar datos de él.

**La capa de datos** contiene los datos almacenados de la aplicación y es la encargada de acceder a los mismos. Recibe las solicitudes de almacenamiento o recuperación de información desde la capa de negocio

#### **2.5.3 Diagramas de casos de usos del sistema**

Mediante los diagramas de casos de uso se mostrará el comportamiento del sistema desde el punto de vista del usuario, representa la interacción entre el usuario y el sistema, agrupando las tareas representadas en los escenarios y actividades existentes.

A través de esto se determinarán los requisitos funcionales del sistema y así definir los límites del sistema y las relaciones entre el sistema y el entorno.

#### **Diagrama de Actores del sistema**

A continuación, se muestran los actores que interactúan con el sistema.

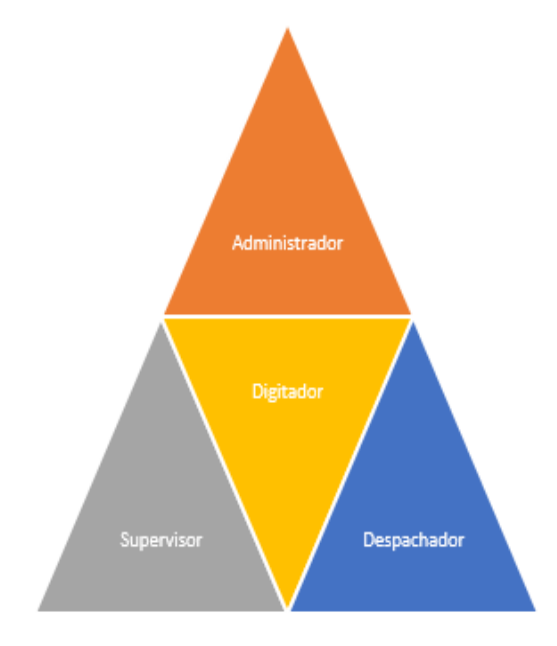

**Figura 14:** Actores del sistema

A continuación, se detallan los roles y asignaciones que mantienen cada uno de los actores del sistema, y su relación entre ellos y los procesos y procedimientos para el control de la producción.

# **Usuario Administrador**

Tiene acceso a todas las funcionalidades y módulos del sistema, así como el control de los usuarios.

# **Usuario: Supervisor**

- Control de producción
- Control de órdenes de pedidos
- Control de productos
- Generación de reportes
- Generación de informes

# **Usuario Despachador**

- Exportar producción
- Control de producción
- Informe de ordenes

# **Usuario: Digitador**

- Control de órdenes
- Control de Clientes
- Control de Insumos
- Control de Empaques
- Control de Productos
- Registro de Producción
- Reportes de clientes
- Reportes de Inventario
- Reportes de Producción

# **Realización de los casos de uso más significativos para la arquitectura**

A continuación, se detalla el diagrama general de casos de uso, donde se ve el flujo de las actividades de los usuarios del sistema

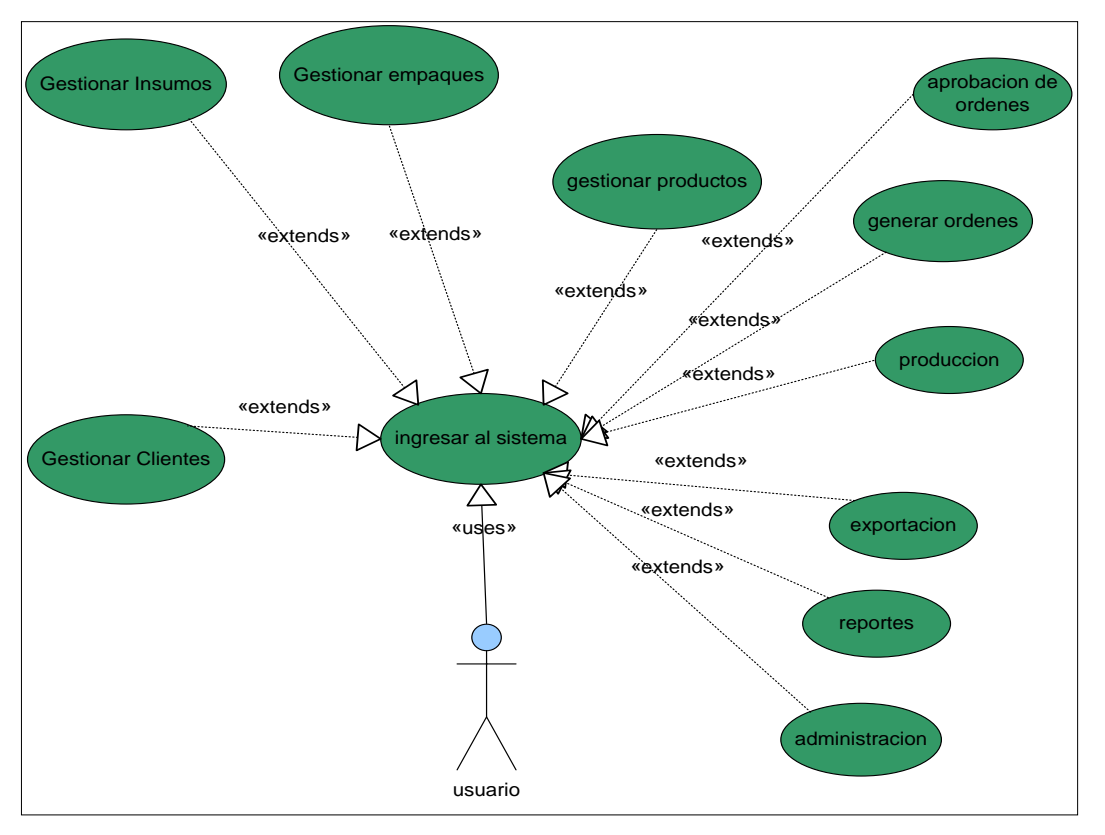

**Figura 15:** Casos de uso

**Especificación de los casos usos del sistema**

# **CU\_02: Acceso al Sistema**

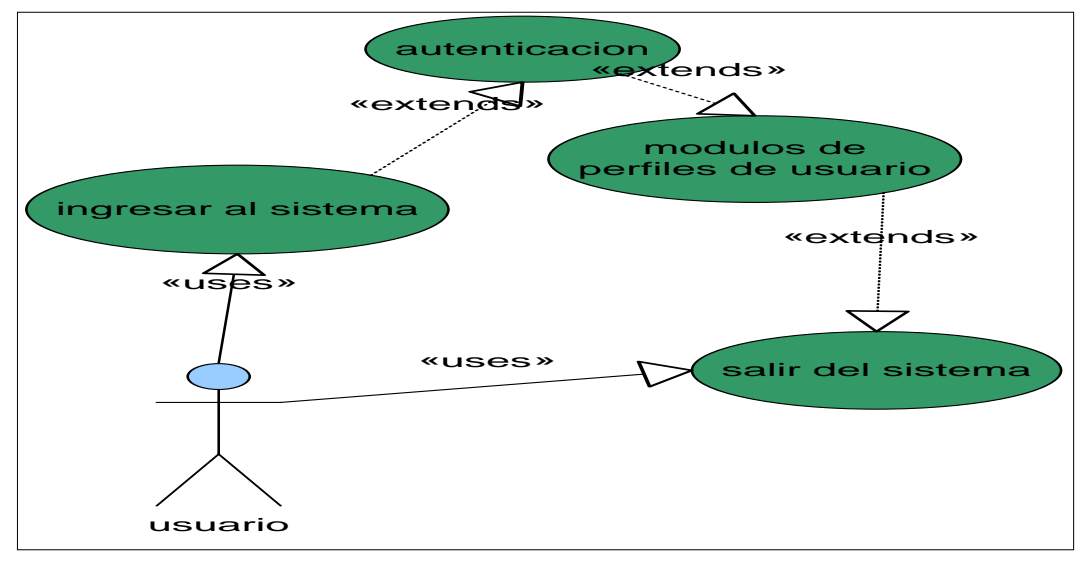

**Figura 16:** Caso de uso acceso al sistema

**Caso de uso:** Accesar al Sistema

**ID:** CU\_02

#### **Breve descripción:**

Un usuario desea ingresar en el sistema ingresando su usuario y contraseña

**Breve descripción:**

Administrador, supervisor, usuario, producción

**Pre – condiciones:**

Estar registrado en el sistema

**Flujo de eventos**

**Flujo básico:**

- **1.** Usuario: Ingresa al sitio web
- **2.** Usuario: Ingresa usuario y contraseña
- **3.** Sistema: Valida la información ingresada
- **4.** Sistema: Presenta pantalla principal del sistema

#### **Flujo alternativo:**

**1.** Sistema: No permite el ingreso del usuario al sistema

**Flujo excepcional:**

**1.** Sistema: El navegador presenta un mensaje de error de conexión

**Post – condiciones:**

**1.** Se guardan en variables de sesión los datos del usuario

**Tabla 10:** Caso de uso acceso al sistema

# **CU\_03 Gestionar Clientes**

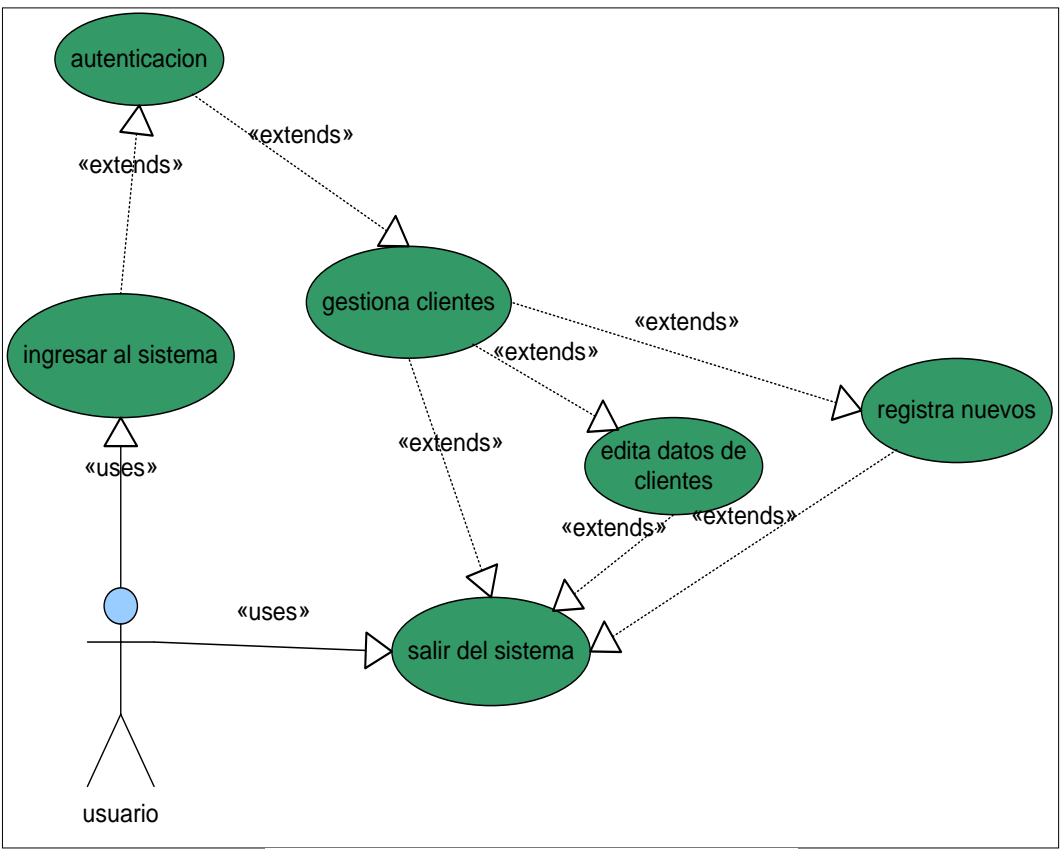

**Figura 17:** Caso de uso gestión de clientes

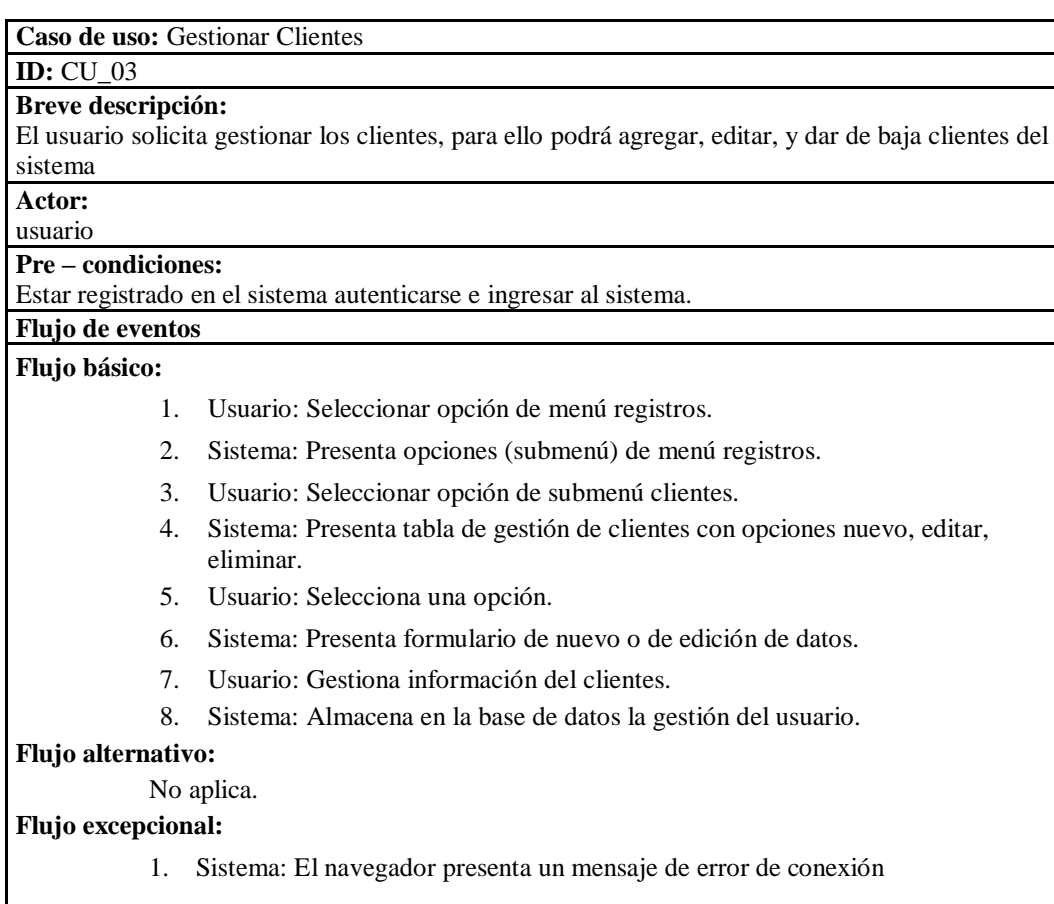

# **Tabla 11:** Gestión de clientes

# **CU\_04 Gestionar Insumos**

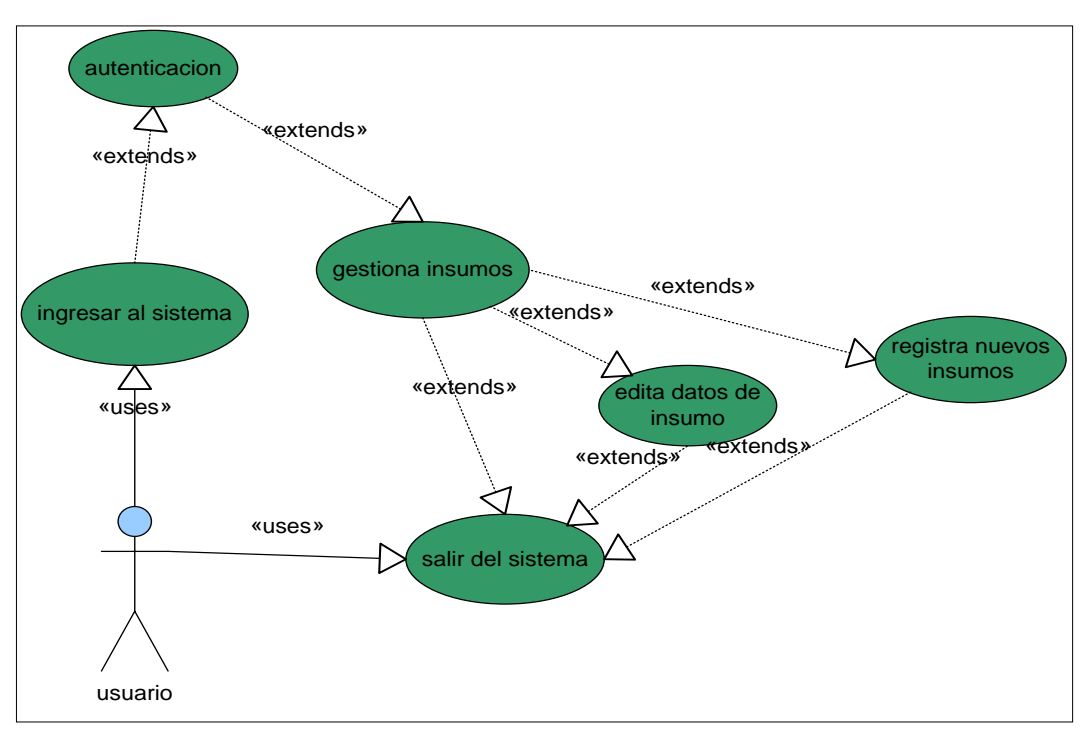

**Figura 18:** Caso de uso gestión de insumos

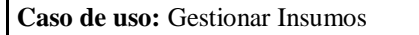

**ID:** CU\_04

#### **Breve descripción:**

El usuario solicita gestionar el proceso de insumos, para ello podrá agregar, editar, y dar de baja insumos registrados al sistema

**Actor:**

usuario

**Pre – condiciones:**

Estar registrado en el sistema Autenticarse e ingresar al sistema.

#### **Flujo de eventos Flujo básico:**

- 1. Usuario: Seleccionar opción de menú registros.
- 2. Sistema: Presenta opciones (submenú) de menú registros.
- 3. Usuario: Selecciona opción de submenú insumos.
- 4. Sistema: Presenta tabla de gestión de insumos con opciones nuevo, editar, eliminar.
- 5. Usuario: Selecciona una opción.
- 6. Sistema: Presenta formulario de nuevo o de edición de datos de insumos.
- 7. Usuario: Gestiona la información de insumos que solicita el sistema.
- 8. Sistema: Almacena en la base de datos la gestión realizada con el insumo.

#### **Flujo alternativo:**

No aplica.

**Flujo excepcional:**

1. Sistema: El navegador presenta un mensaje de error de conexión

# **Post – condiciones:**

1. Que se registren datos erróneos en la gestión de insumos y el sistema los rechacé.

#### **Tabla 12:** Gestionar insumos

# **CU\_05 Gestionar Empaques**

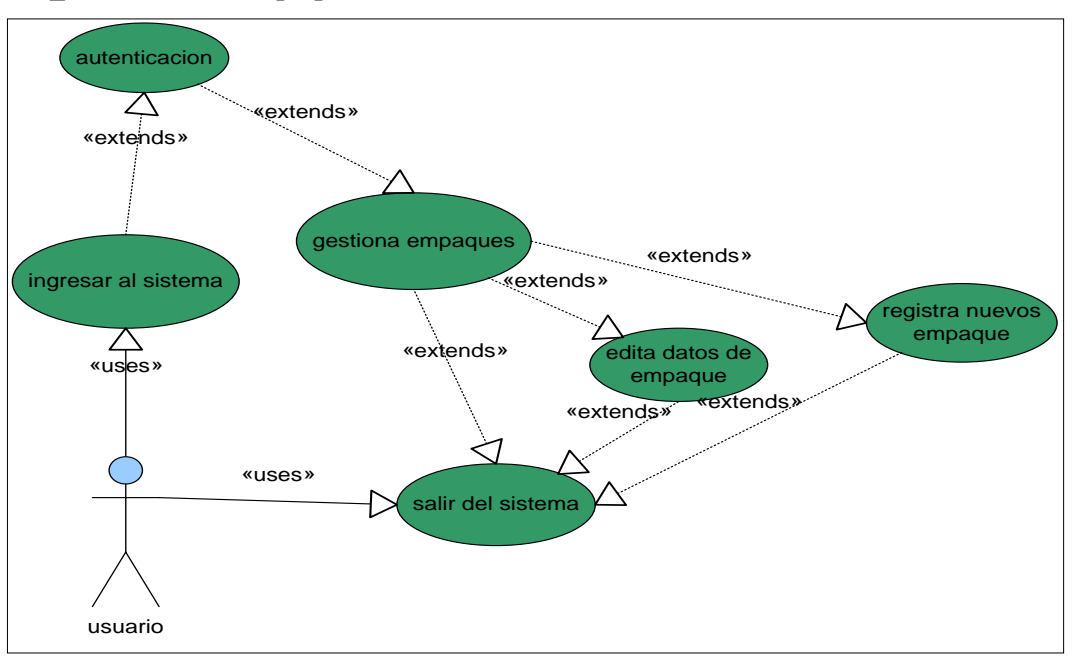

**Figura 19:** Caso de uso gestión de empaque

**Caso de uso:** Gestionar Empaques

**Breve descripción:**

**ID:** CU\_05

El usuario solicita gestionar el proceso de empaques, para ello podrá agregar, editar, y dar de baja empaques registrados al sistema

**Actor:**

usuario

**Pre – condiciones:**

Estar registrado en el sistema Autenticarse e ingresar al sistema.

**Flujo de eventos Flujo básico:**

- 1. Usuario: Seleccionar opción de menú registros.
- 2. Sistema: Presenta opciones (submenú) de menú registros
- 3. Usuario: Selecciona opción de submenú empaques
- 4. Sistema: Presenta tabla de gestión de empaques con opciones nuevo, editar, eliminar.
- 5. Usuario: Selecciona una opción
- 6. Sistema: Presenta formulario de nuevo o de edición de datos de empaques
- 7. Usuario: Gestiona la información de empaques que solicita el sistema
- 8. Sistema: Almacena en la base de datos la gestión realizada con el empaque.

#### **Flujo alternativo:**

No aplica.

**Flujo excepcional:**

1. Sistema: El navegador presenta un mensaje de error de conexión

**Post – condiciones:**

Que se registren datos erróneos en la gestión de empaques y el sistema los rechacé.

#### **Tabla 13:** Gestionar empaques

#### **CU\_06 Gestionar Productos**

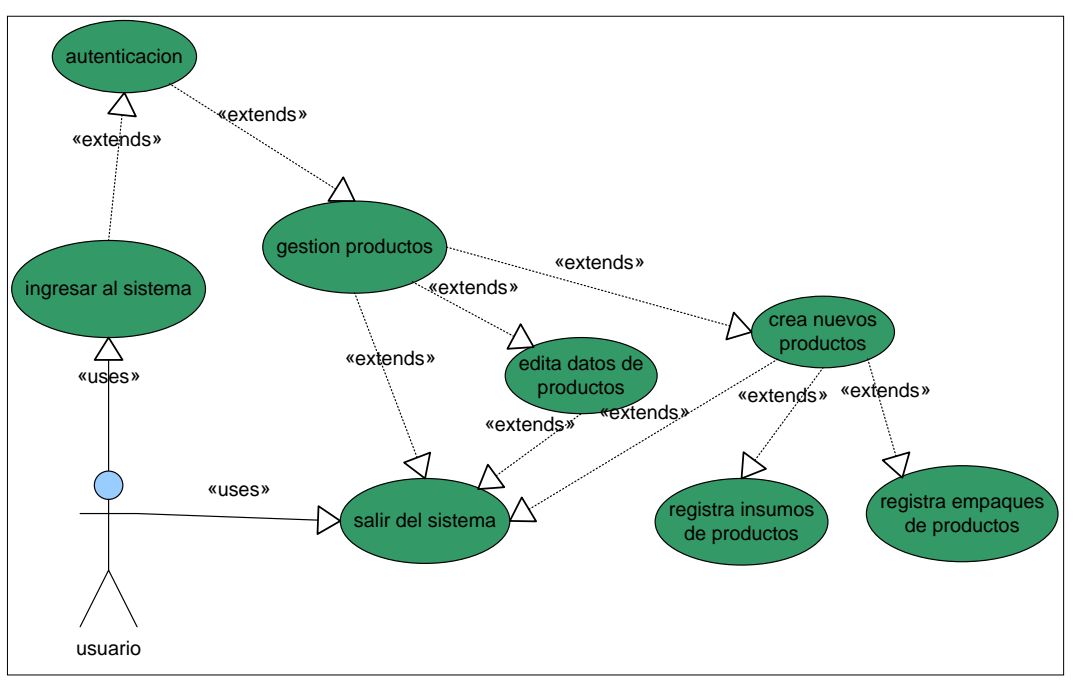

**Figura 20:** Caso de uso gestión de producto

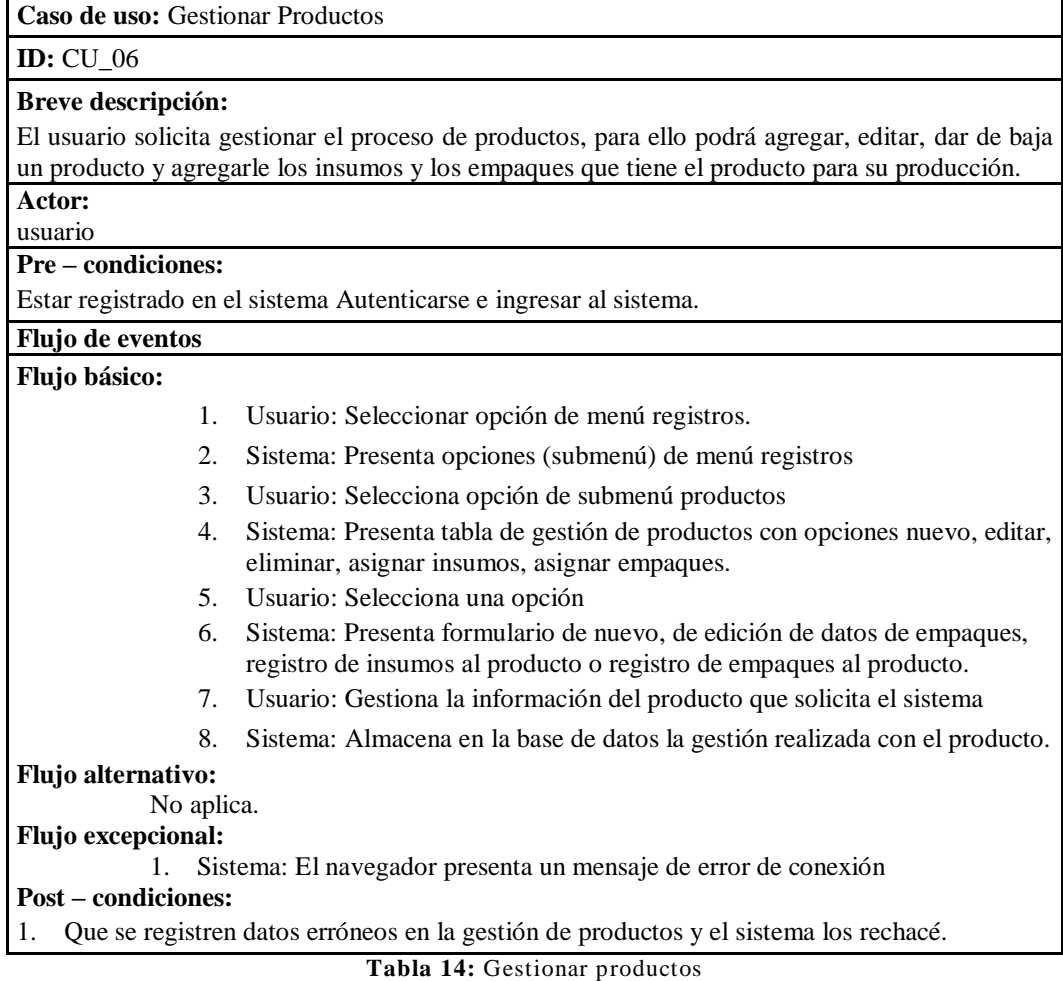

# **CU\_07 Gestión de órdenes de pedido**

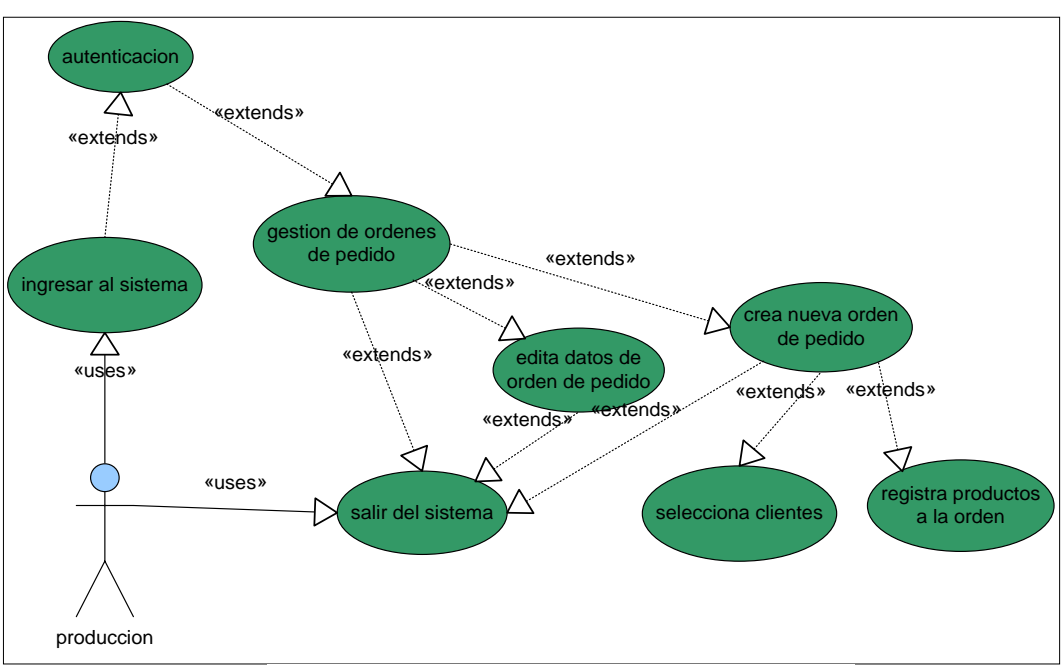

**Figura 21:** Caso de uso gestión de orden de pedido

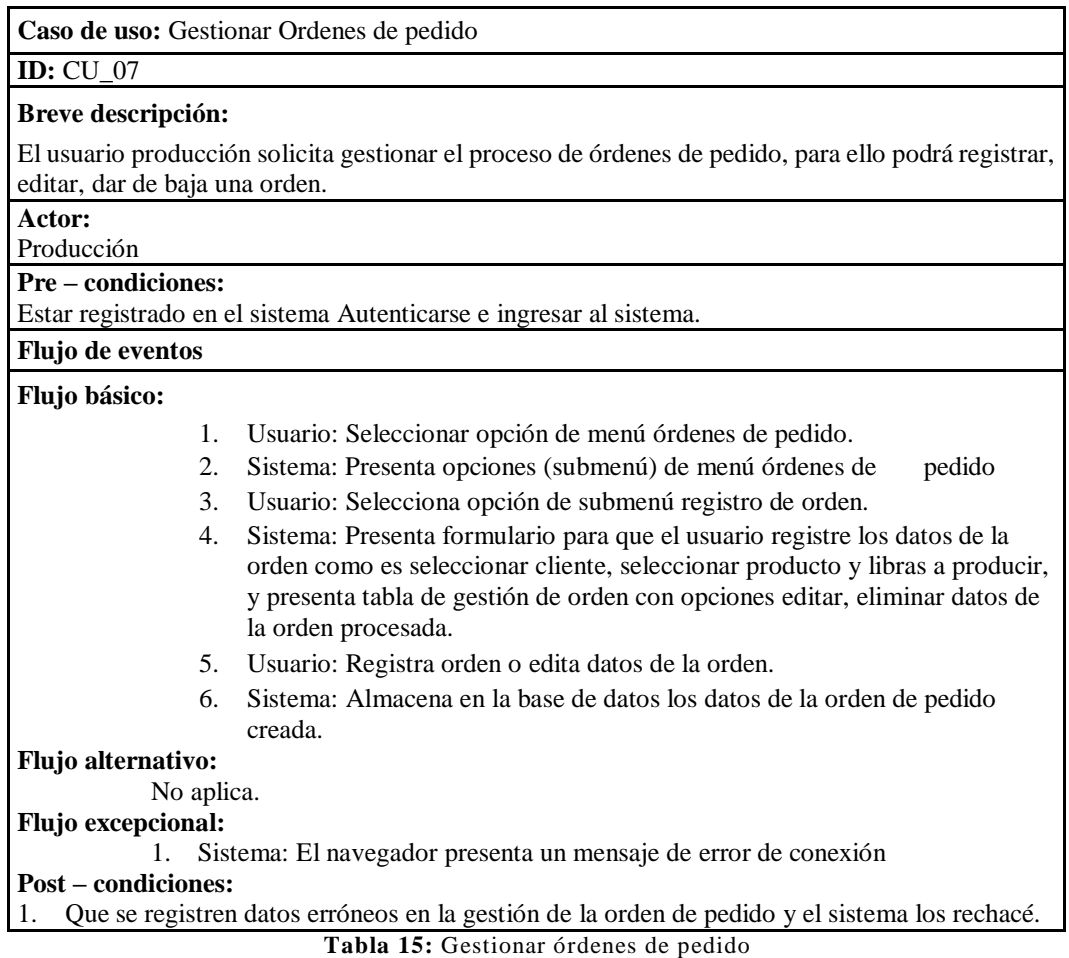

# **CU\_08 Verificación y aprobación de producción de productos de órdenes de pedido.**

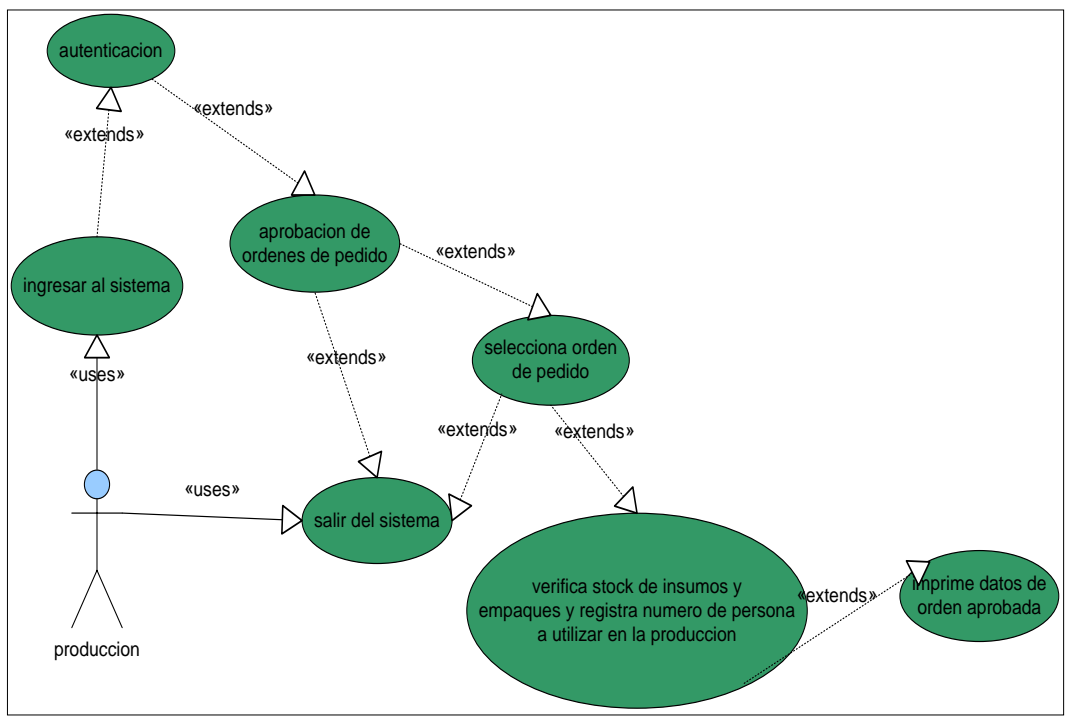

**Figura 22:** Caso de uso verificación y aprobación de órdenes de pedido

| caso de uso: Verificación y aprobación de órdenes de pedido                                                             |
|----------------------------------------------------------------------------------------------------|
| <b>ID:</b> CU 08                                                                                                    |
| Breve descripción:                                                                                                    |
| El usuario producción solicita gestionar el proceso de verificación y aprobación de órdenes de                          |
| pedido, para ello podrá seleccionar la orden verificar si existe insumos y empaques para empezar                        |
| producción, registrar personal a realizar la producción.                                                                |
| Actor:                                                                                                    |
| Producción                                                                                                    |
| <b>Pre – condiciones:</b>                                                                                               |
| Estar registrado en el sistema Autenticarse e ingresar al sistema.                                                      |
| Flujo de eventos                                                                                                    |
| Flujo básico:                                                                                                    |
| Usuario: Seleccionar opción de menú órdenes de pedido.<br>1.                                                            |
| 2.<br>Sistema: Presenta opciones (submenú) de menú órdenes de pedido                                                    |
| Usuario: Selecciona opción de submenú verificación y aprobación de<br>3.                                                |
| orden.                                                                                                    |
| Sistema: Presenta lista de órdenes en estado de verificación y aprobación.<br>4.                                        |
| 5.<br>Usuario: Selecciona orden a verificar y aprobar.                                                                  |
| Sistema: Presenta formulario con datos de orden y detalle de insumos y<br>6.<br>empaques requeridos para la producción. |
| Usuario: Registra el número de personas a necesitar para la producción.<br>7.                                           |
| Sistema: Calcula producción por libras en día.<br>8.                                                                    |
| Usuario: Aprueba orden de pedido.<br>9.                                                                                 |
| 10. Sistema: Almacena en la base de datos los datos de la orden de pedido<br>aprobada.                                  |
| Flujo alternativo:                                                                                                    |
| No aplica.                                                                                                    |
| Flujo excepcional:                                                                                                    |
| Sistema: El navegador presenta un mensaje de error de conexión                                                          |
| Post – condiciones:                                                                                                    |
| Que se registren datos erróneos en la gestión de aprobación de la orden de pedido y el sistema                          |
| los rechacé.<br>$T = 1.1 - 47.37 - 20.77$<br>1.72.17.71<br>$\mathbf{1}$<br>1.1                                          |

**Tabla 16:** Verificación y aprobación de órdenes de pedidos

**Diseño lógico y físico**: el diseño físico y lógico consiste en obtener una visión del sistema de ver lo que hace cómo cumple el sistema sus objetivos como está estructurada su forma física en lo que se refiere a datos, a través del diseño se puede observar si hay inconsistencias en la estructura del sistema para que estos deban de ser corregidos cuanto antes.

**Diseño Lógico** El diseño lógico permite desarrollar el modelo lógico que describe la esencia del sistema, lo que tiene que hacer independientemente del modo en que se implante físicamente. De esta forma se tiene mayor libertad de movimientos a la hora de diseñar el esquema conceptual que cumpla con todos los requerimientos del nuevo sistema, el diseño lógico se convierte en partes en la especificación funcional que se usa en el diseño físico.

# **Diagrama de Clases**

El diagrama de clases describe la estructura del sistema de órdenes de pedido mostrando sus clases, atributos y las relaciones entre ellos, se muestra el modelo de datos del sistema desde una vista técnica

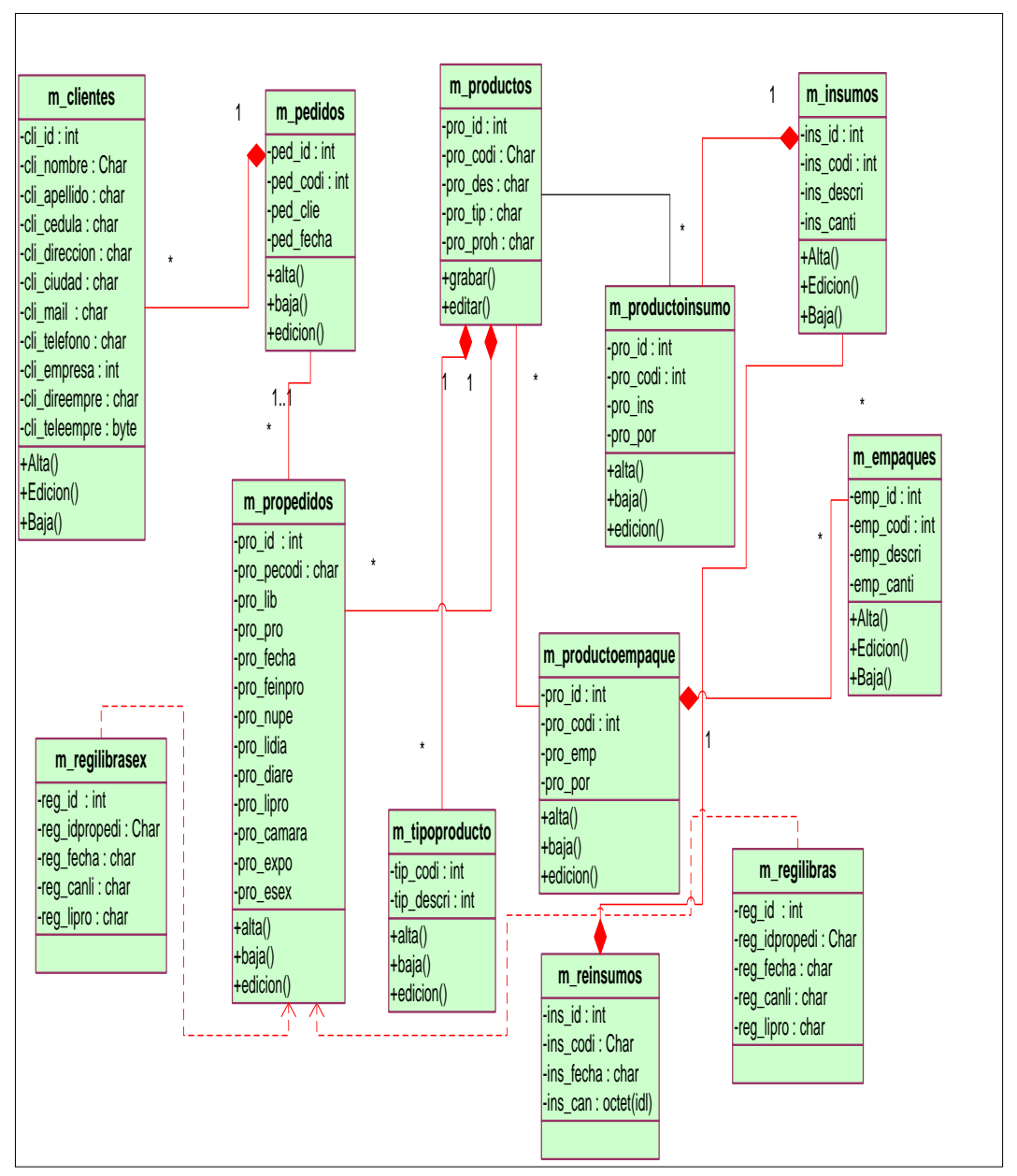

**Figura 23:** Diagrama clases de diseño

# **Diagrama entidad relación de la Base de Datos**

Este diagrama representa las entidades (objetos) y atributos (características) elementos principales que se identifican en el problema a resolver estas entidades y atributos está representada por la relación del modelo a partir de las entidades y sus interrelaciones, a continuación, se ve la estructura lógica de la base de datos.

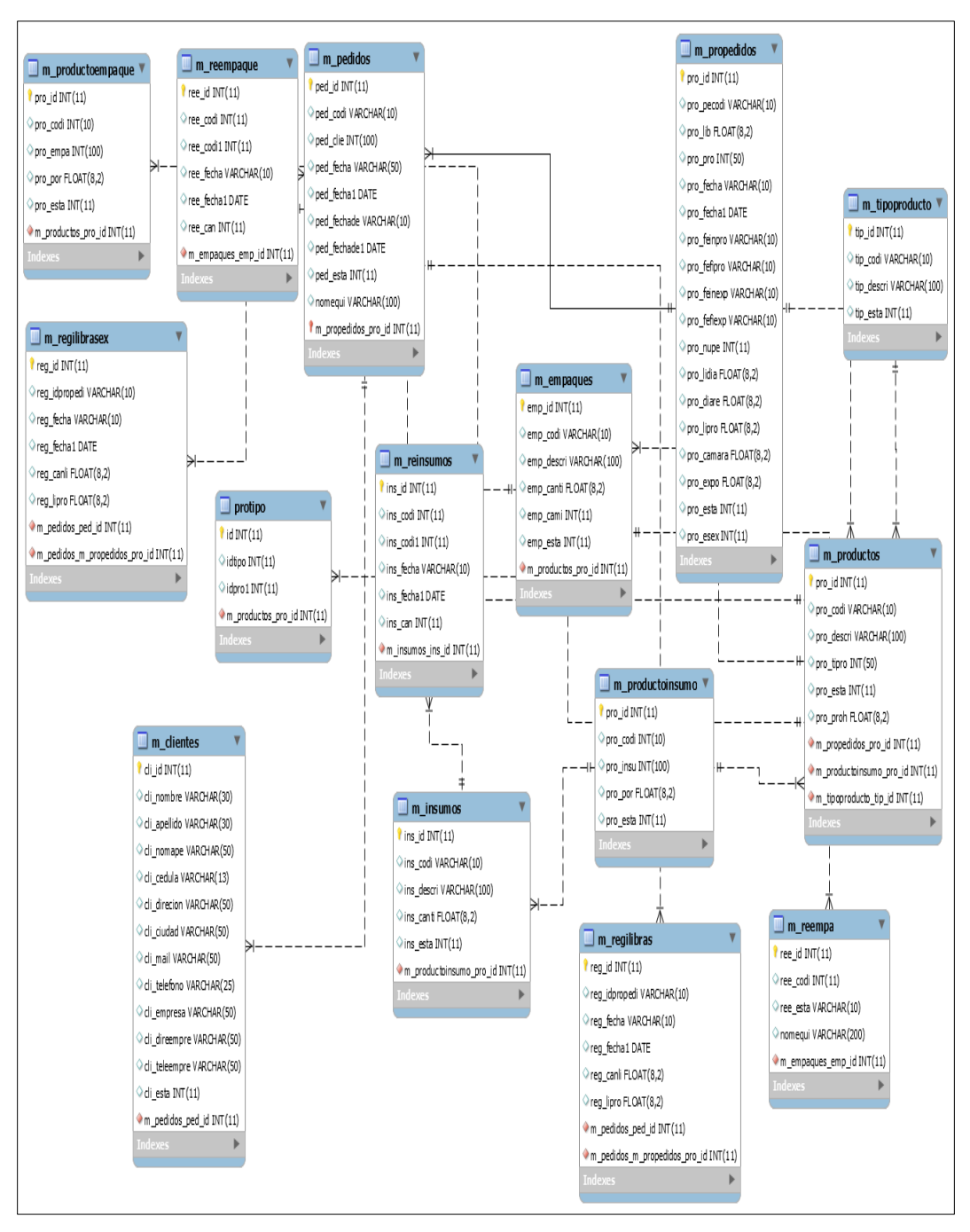

**Figura 24:** Diagrama entidad de la base de datos del sistema

#### **Diagrama de Componentes**

El diagrama de componentes describe los elementos físicos creados por el sistema de órdenes de pedido y sus relaciones con los componentes externos que éste va a utilizar. Para el desarrollo del sistema de información para el control de órdenes de pedido se tienen los siguientes componentes los cuales forman la estructura del sistema

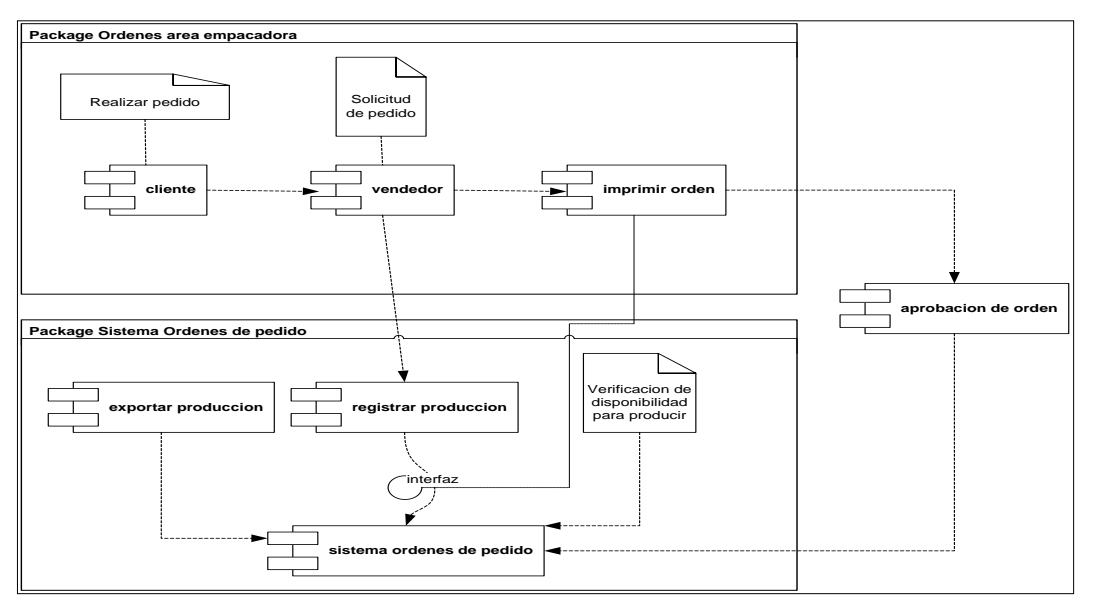

**Figura 25:** Diagrama de componentes del sistema

# **Vista o diagrama de Despliegue**

En el diagrama de despliegue el sistema tendrá la participación de tres elementos en la red que se describen a continuación:

**El PC o terminal del Usuario:** Este componente o elemento hace referencia al equipo de cómputo mediante el cual el usuario del sistema accederá a la aplicación. Este equipo debe estar conectada a la red LAN de la empresa.

**El Servidor de Aplicaciones:** Equipo informático en donde se encuentra alojada la aplicación web, además las clases controladoras para la ejecución de las transacciones e interacción entre la base de datos y el usuario.

**El Servidor de Base de Datos:** Equipo informático en donde se encuentra almacenada la Base de Datos.

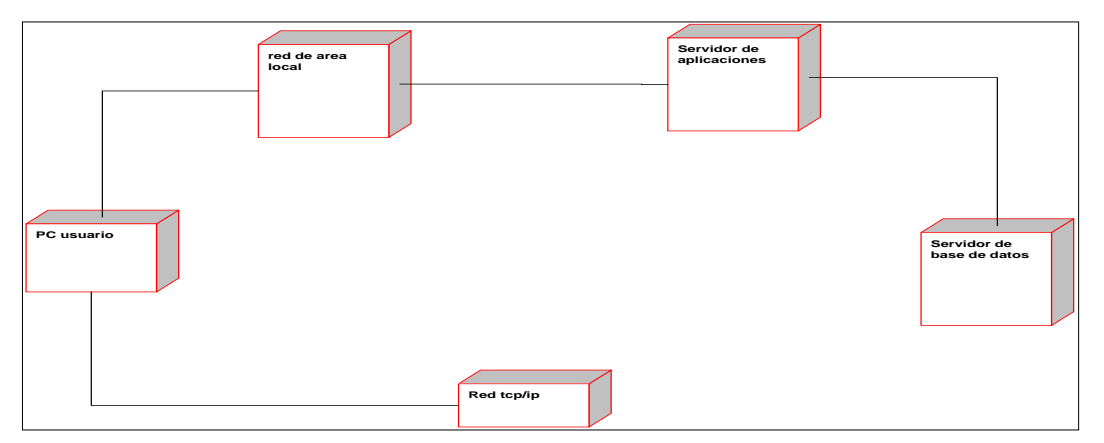

**Figura 26:** Diagrama de componentes del sistema

**El diseño físico** es el proceso de traducción del modelo lógico del sistema a una vista de cómo queda estructurado el sistema por medio del diccionario de datos, el diagrama de paquetes. El diseño físico da las especificaciones reales para el hardware, software y bases de datos físicas. Es decir, la manera en que se lograrán las tareas del sistema, lo que incluye la forma de conjuntar sus elementos y las funciones que realizará cada uno de éstos.

# **Diccionario de datos.**

El diccionario de datos guarda los detalles y descripción de todas las clases definidas para el sistema descrito previamente en el modelo de entidad relación y diagrama de clases en el diseño lógico, en el diccionario de datos se describen las tablas que contendrán toda la información que se ingrese al sistema.

A continuación, se especifica el diccionario de datos de la base de datos.

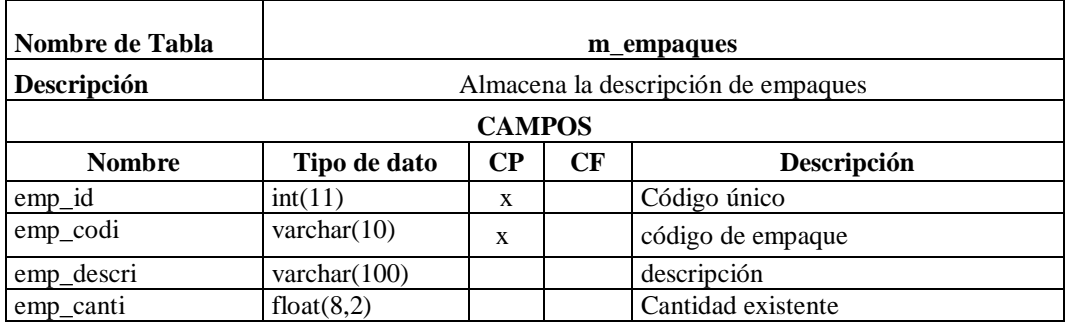

**Tabla 17: Diccionario de datos:** m\_empaques

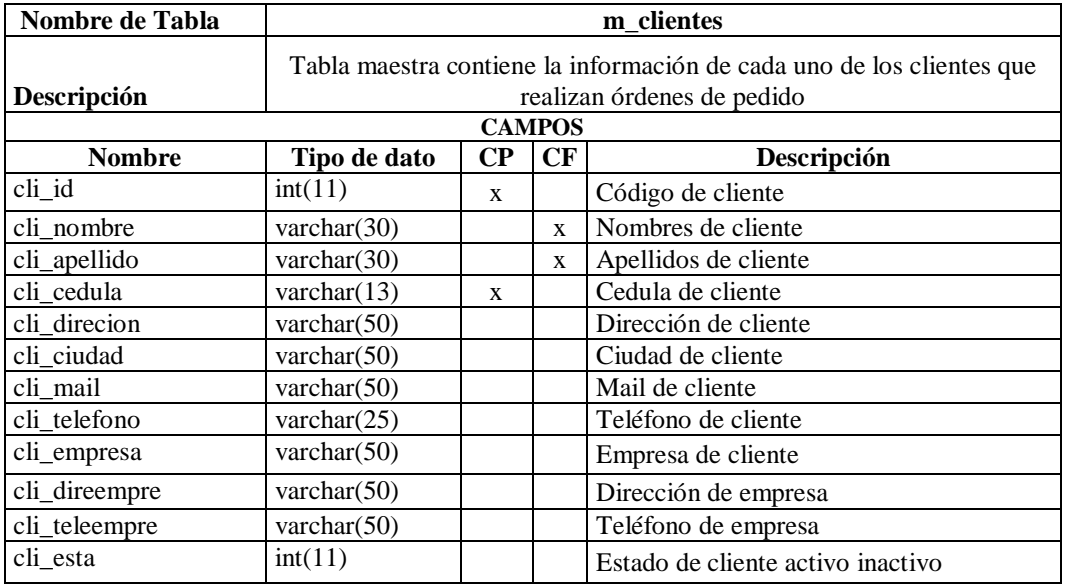

**Tabla 18: Diccionario de datos:**m\_clientes

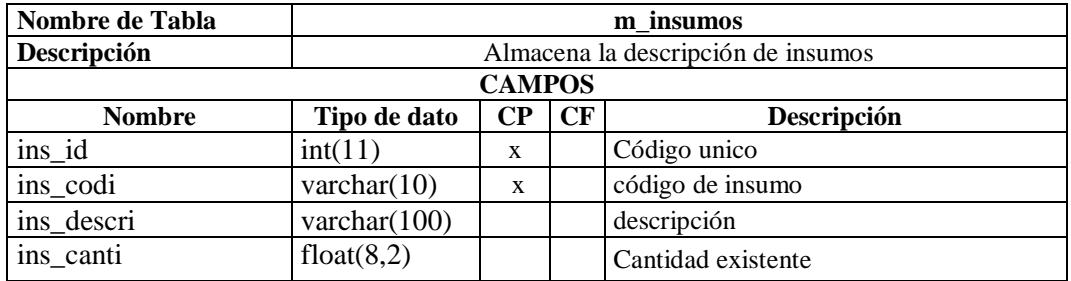

#### **Tabla 19: Diccionario de datos:**m\_insumos

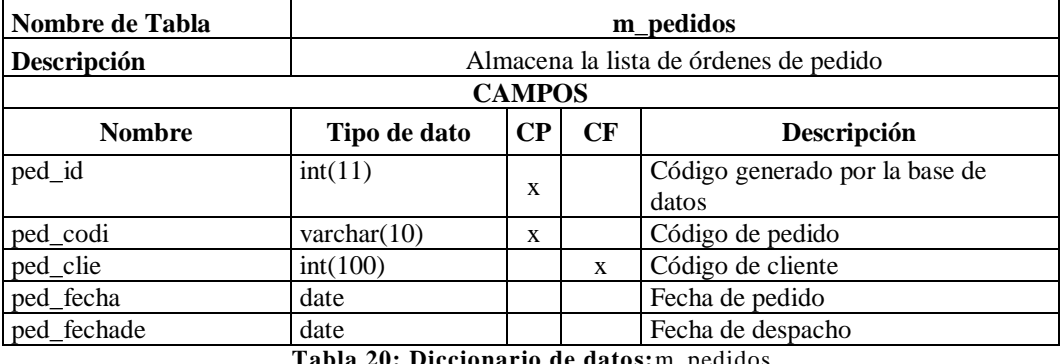

**Tabla 20: Diccionario de datos:**m\_pedidos

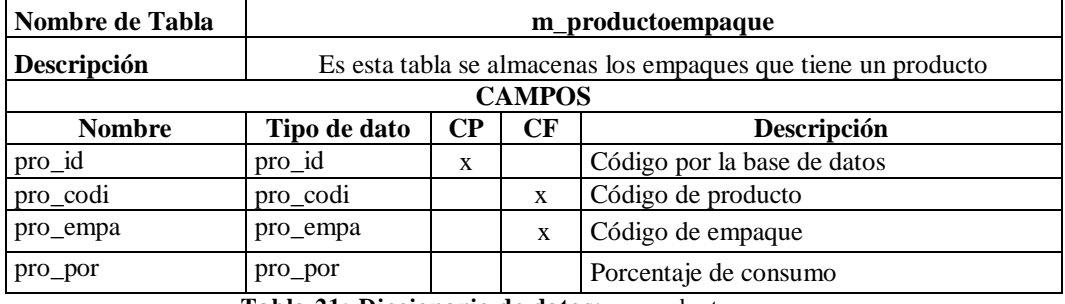

**Tabla 21: Diccionario de datos:**m\_productoempaque

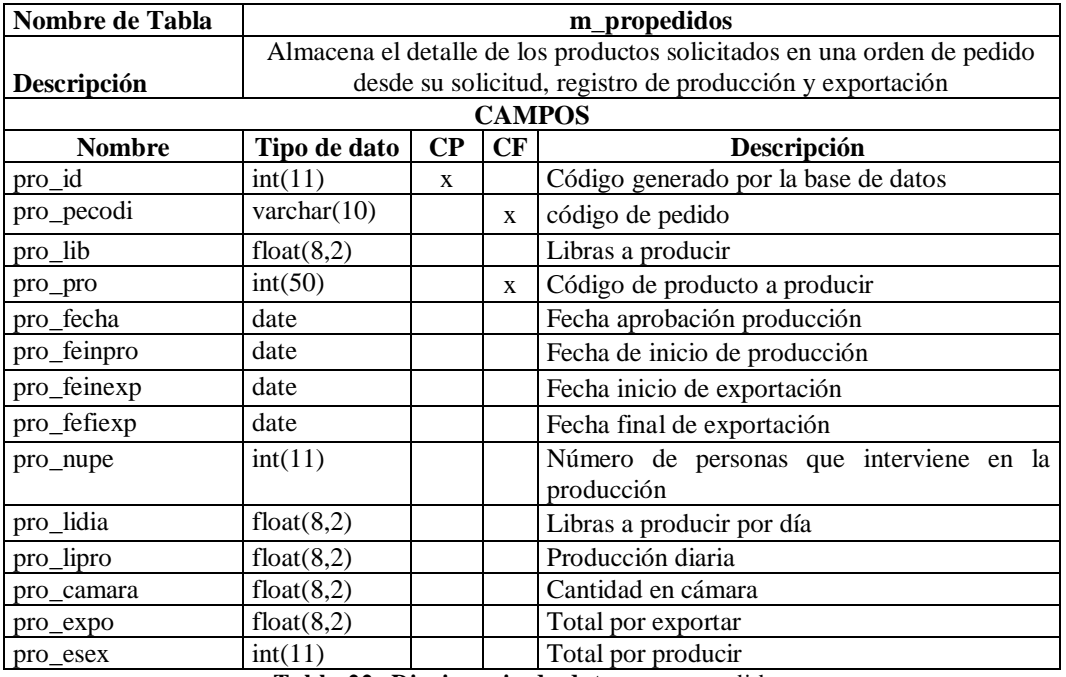

**Tabla 22: Diccionario de datos:**m\_propedidos

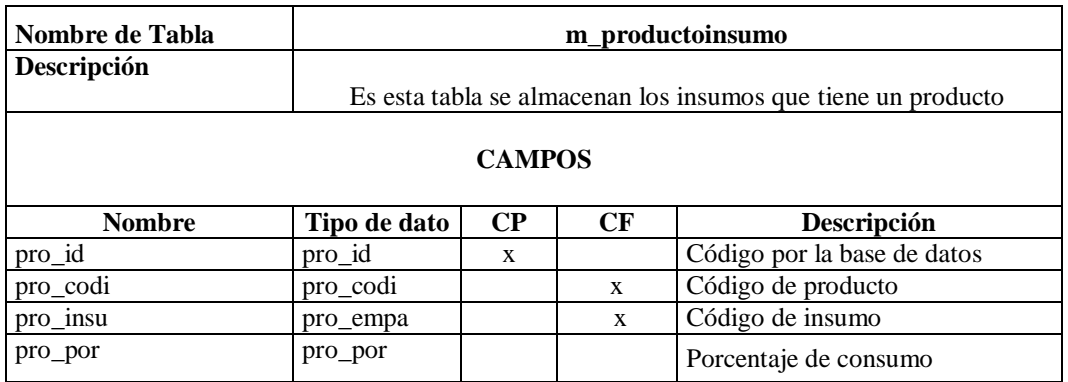

**Tabla 23: Diccionario de datos:**m\_productoinsumo

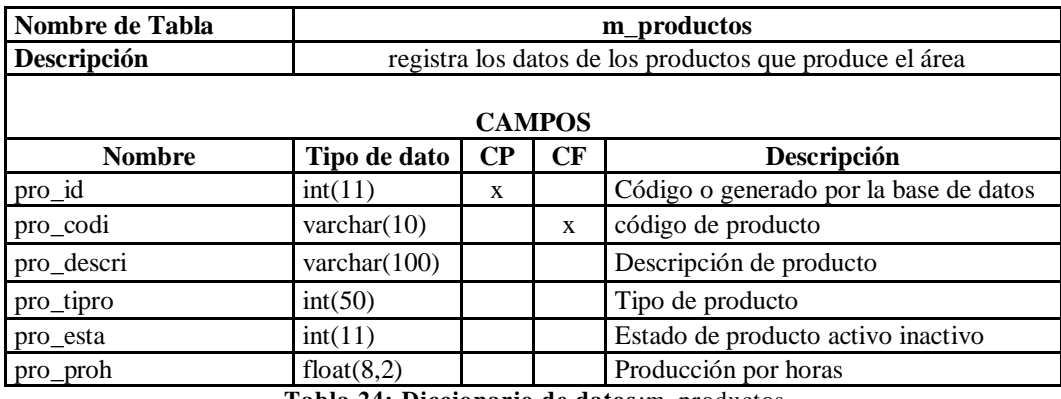

**Tabla 24: Diccionario de datos**:m\_productos

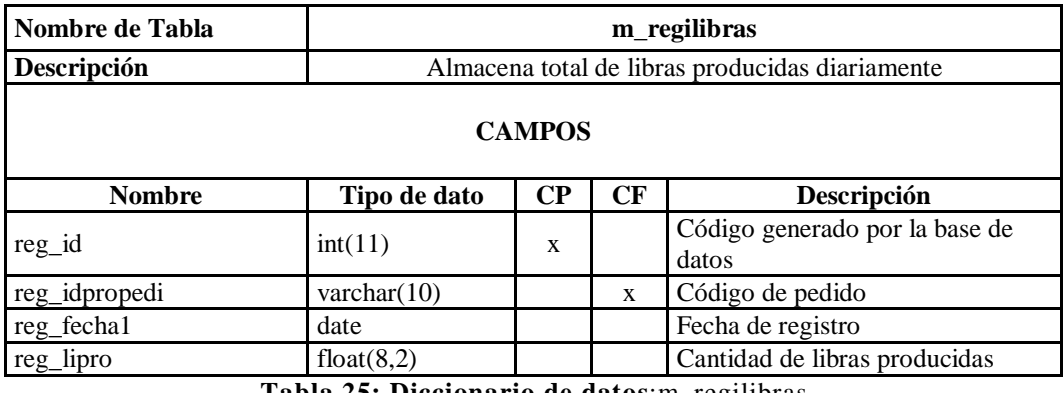

**Tabla 25: Diccionario de datos**:m\_regilibras

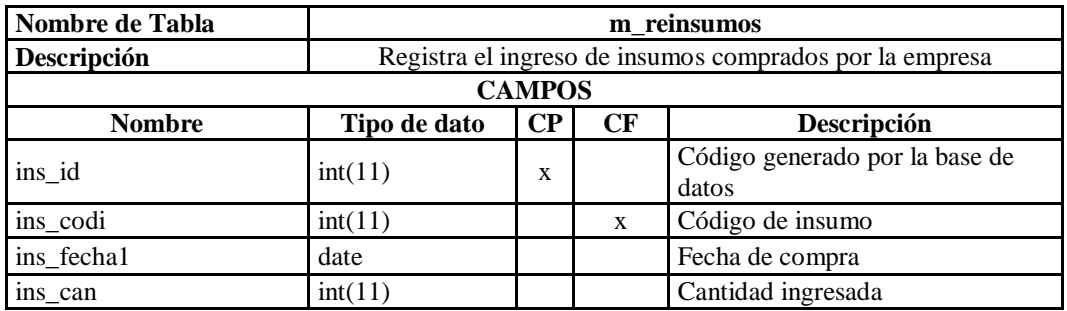

**Tabla 26: Diccionario de datos:**m\_reinsumos

#### **2.5.4 Diseño de Navegación Web**

Para el diseño de navegación del sistema se hizo uso del modelo jerárquico por la rapidez con que el usuario se puede desplazar entre las páginas u opciones del sistema en este modelo existe una página principal desde donde se accede al resto de páginas.

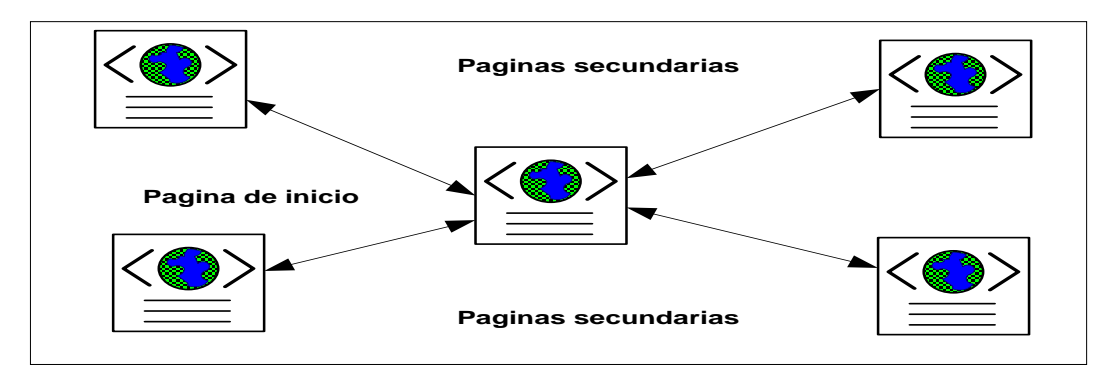

**Figura 27:** Modelo jerárquico de navegación del sistema

Dentro de la aplicación web existirán varios roles o perfiles de usuario como son: usuario, administrador, producción, etc. Para cada uno de estos roles se tiene que diseñar una semántica de navegación que le permitirá al usuario llegar a una meta. En la siguiente ilustración se ve como está estructurado el sistema jerárquicamente.

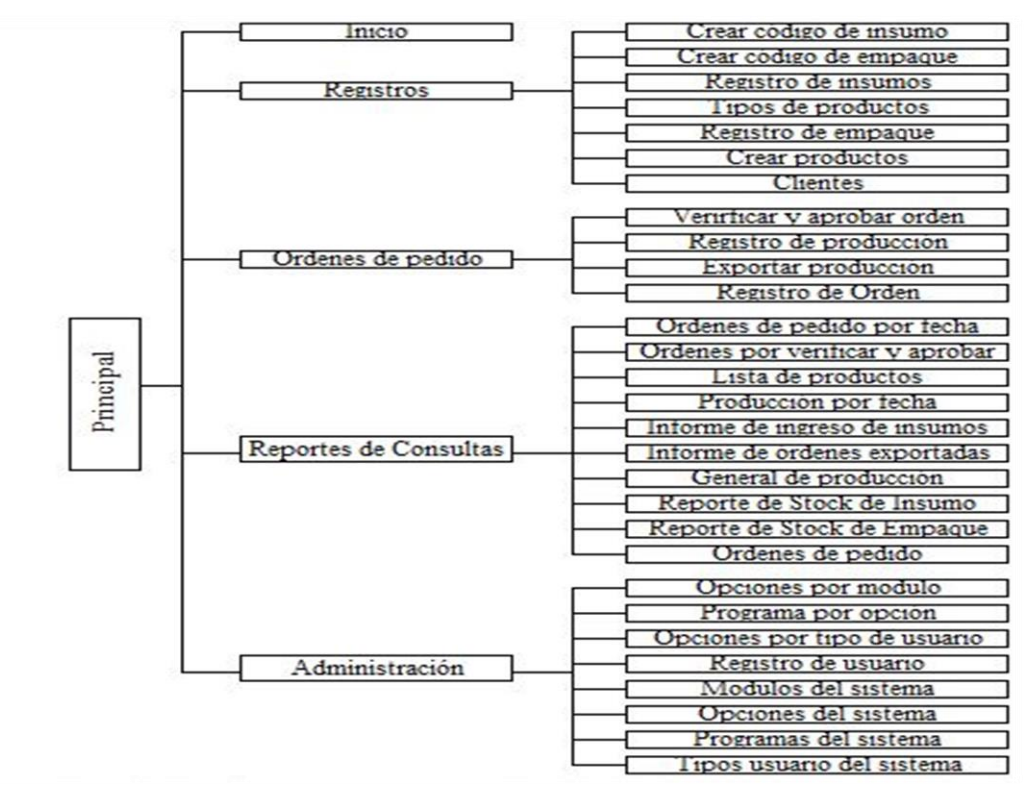

**Figura 28:** Diseño de navegación web del sistema

#### **2.5.5 Diseño de la Interfaz de la aplicación**

En esta sección se establece la interfaz gráfica o las pantallas que integraran el nuevo sistema se la conoce como GUI interfaz gráfica de usuario y consiste en la interacción del usuario con el sistema a través de la computadora mediante un conjunto de ventanas o formularios los cuales presentan información al usuario del sistema.

El diseño de la interfaz se la realizo bajo tres aspectos fundamentales:

- Autonomía, en este aspecto la computadora, la GUI y el entorno de trabajo deben estar a disposición del usuario. Se debe dar al usuario flexibilidad para que pueda aprender rápidamente a usar la aplicación.
- $\triangleright$  Percepción del Color, se deben utilizar colores no muy llamativos para no ocasionar distracciones al usuario al momento de utilizar el sistema.
- Legibilidad, para que la GUI favorezca la operatividad y uso del sistema, la información que se tenga que ingresar y que se presente en las pantallas debe ser fácil de ubicar y leer.

Se podrá visualizar el diseño de la interfaz gráfica en el manual de usuario.

# **Ver anexo**

# **2.6 ESTUDIO DE FACTIBILIDAD**

La factibilidad del sistema se refiere a la disponibilidad de los recursos necesarios, a través de este estudio se recopilarán los datos más relevantes que se dan en el desarrollo de la aplicación, este estudio se basa en tres elementos que son:

- Factibilidad Técnica.
- Factibilidad Económica.
- $\triangleright$  Factibilidad Operativa.

A continuación, se detalla el estudio de factibilidad del desarrollo del sistema órdenes de pedido y se demuestra que la propuesta del presente proyecto es factible de llevar a efecto.

# **2.6.1 Factibilidad Técnica**

Dentro del estudio de factibilidad técnica se realizó un análisis de los recursos de software, hardware, recurso humano que se necesitan para efectuar las actividades que requiere el desarrollo del proyecto. A continuación, se describen estos recursos a requerir:

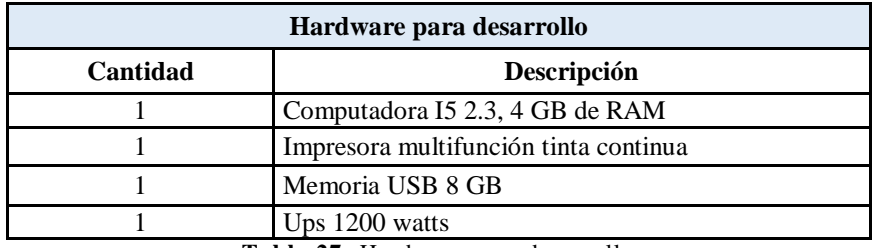

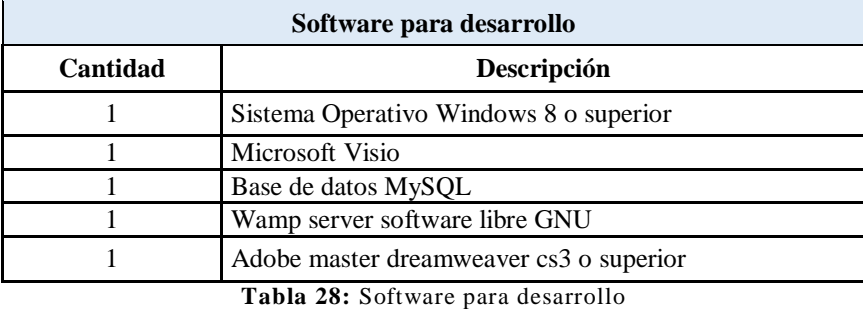

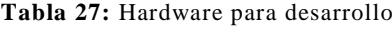

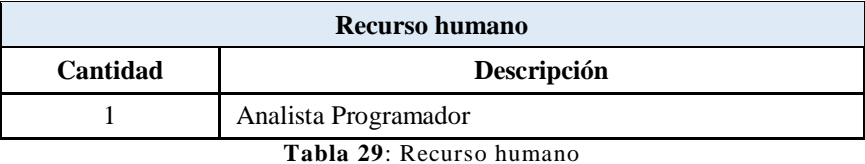

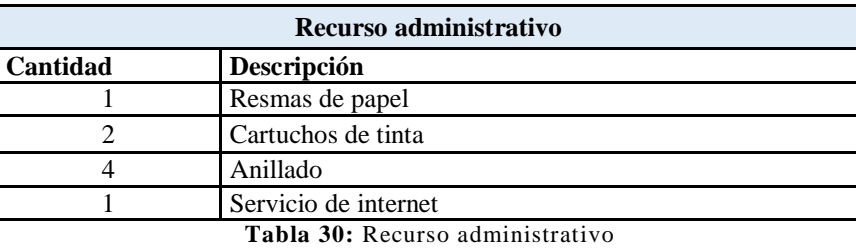

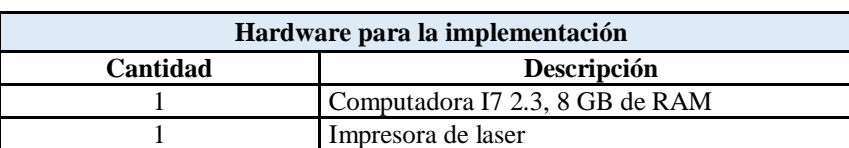

**Tabla 31:** Hardware para la implementación

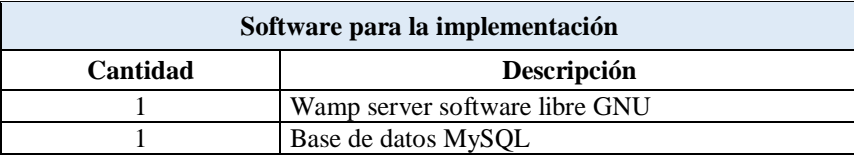

**Tabla 32:** Software para la implementación

# **2.6.2 Factibilidad Económica.**

Dentro de este estudio, se ha considerado un servidor de alojamiento, y tomando como referencia la factibilidad técnica, se hizo un análisis de los costos en los que se incurrirá en el desarrollo del proyecto por lo que se determinó que este estudio es el elemento más importante, ya que a través de él se solventan las faltas de otros recursos.

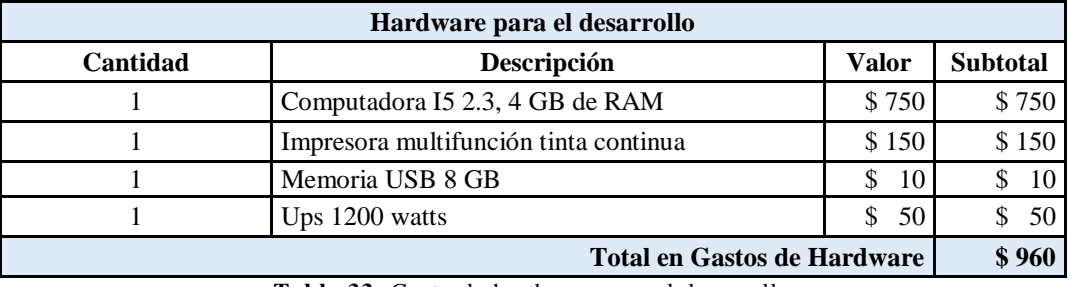

# **Factibilidad económica para el desarrollo**

**Tabla 33:** Gasto de hardware para el desarrollo

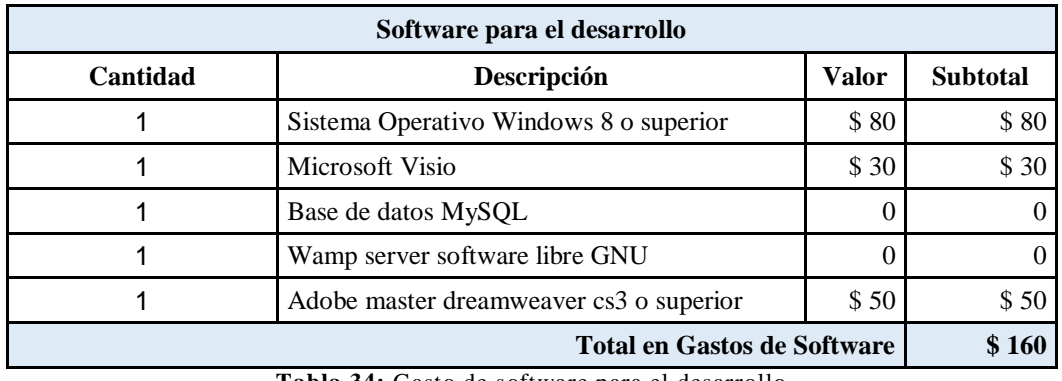

**Tabla 34:** Gasto de software para el desarrollo

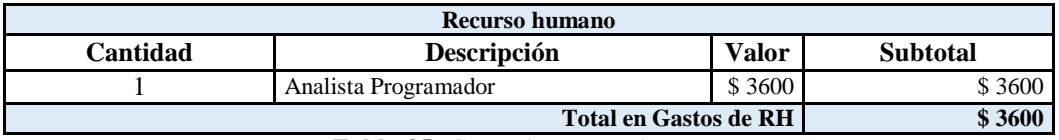

**Tabla 35:** Gasto de recurso humano

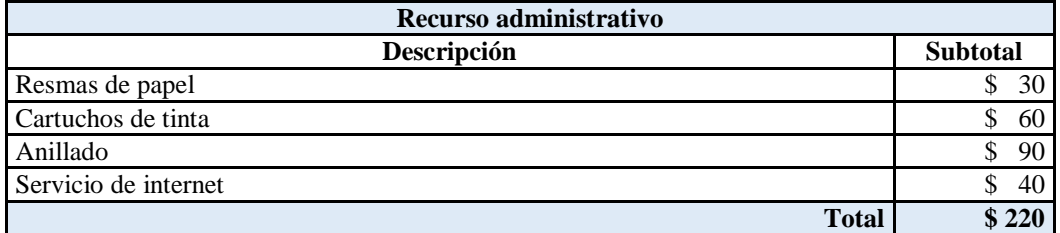

**Tabla 36:** Gasto de recurso administrativo

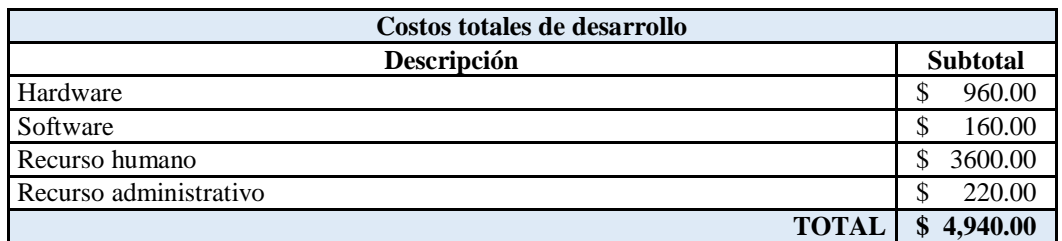

**Tabla 37:** Costos totales de desarrollo

# **Factibilidad económica para la implementación**

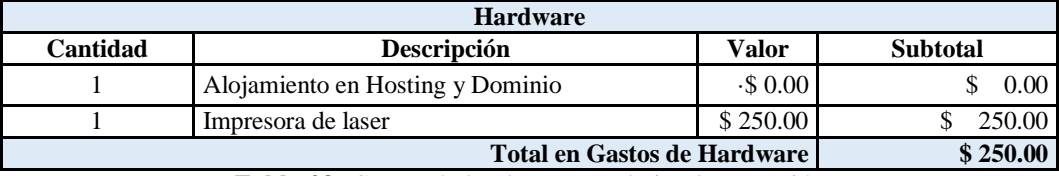

**Tabla 38:** Gastos de hardware para la implementación

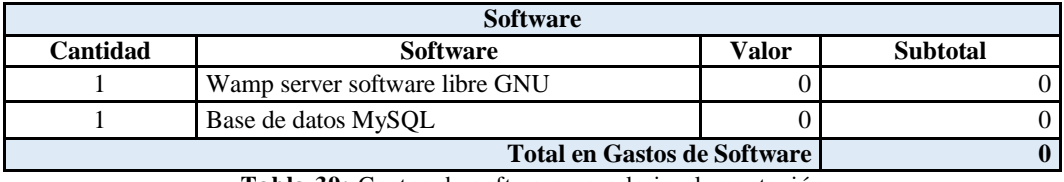

**Tabla 39:** Gastos de software para la implementación

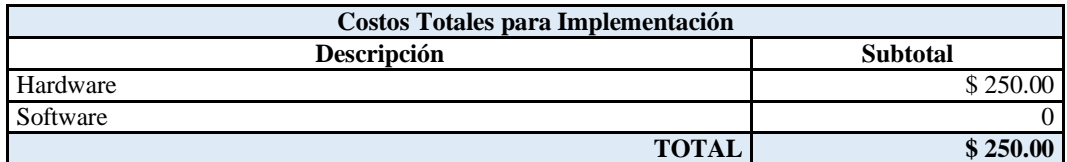

**Tabla 40:** Gastos totales para la implementación

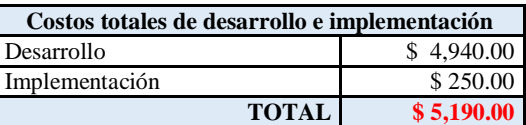

**Tabla 41:** Gastos totales de desarrollo e implementación

# **2.6.3 Factibilidad Operativa**

Se refiere a la operatividad del sistema en como los usuarios finales se adapten al nuevo sistema informático, por lo que la factibilidad operativa se medirá en base a aquellos recursos que intervienen en algún tipo de actividad durante el uso del sistema. Entre estos recursos de medición estará la fiabilidad, la seguridad, la integridad de los datos.

Este estudio es factible el proyecto propuesto por los beneficios que se obtendría como resultado de su implementación. Se podría generar cierta intranquilidad para

los usuarios finales que lo utilizaran por ser algo nuevo, es por ello que se realizará un cronograma de capacitación sobre el manejo del sistema y así mismo recabar inquietudes y sugerencias concurrentes con el sistema para retroalimentación.

# **2.7 RESULTADOS**

- La Aplicación Web es una herramienta que llevará un control de inventario de insumos de órdenes que realiza el área empacadora de la empresa NIRSA, con información que cuente con seguridad y será almacenada en una base de datos MySQL y el cual permitirá realizar un control exacto en tiempo real del stock y faltante de insumos que se requieren en una orden.
- La implementación del aplicativo brindará información trascendente y oportuna en tiempo real para tener una mejor planeación para toma de decisiones pertinentes por parte de la empresa.

#### **2.7.1 Pruebas**

Se establecieron casos de pruebas para validar y verificar la funcionalidad del sistema con la finalidad de probar que el mismo cumple con los objetivos para los que fue creado, estas pruebas fueron de funcionalidad para verificar que la aplicación arroje los resultados esperados. Se describen a continuación los casos de prueba realizados.

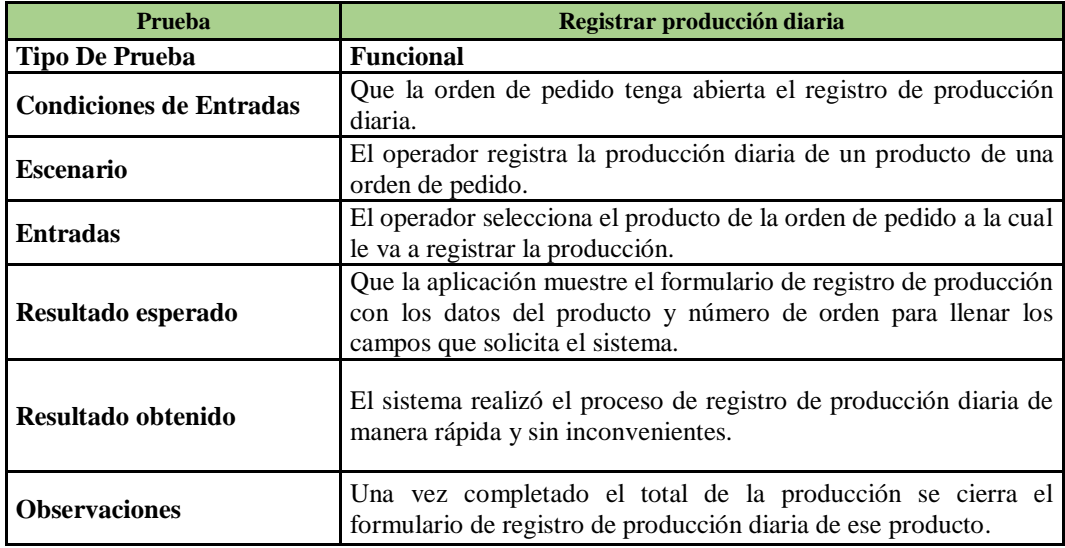

**Tabla 42:** Prueba registrar producción diaria

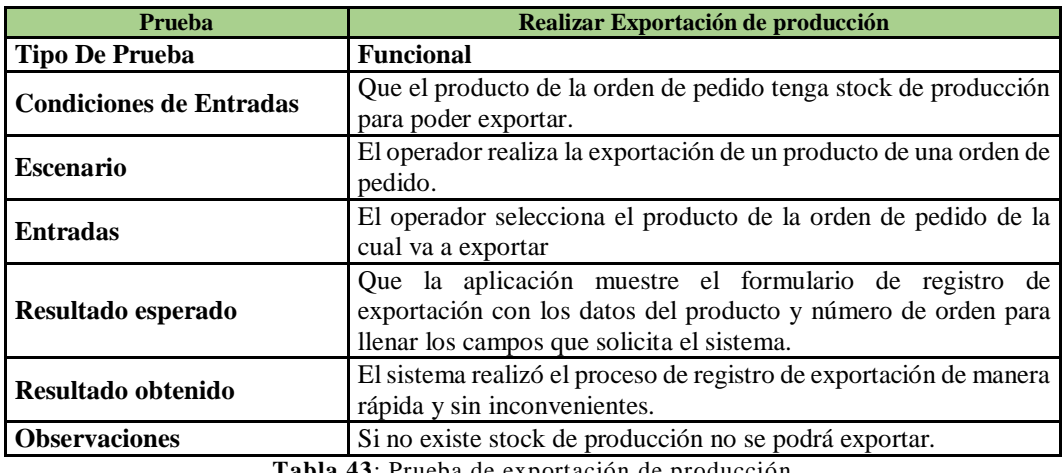

**Tabla 43**: Prueba de exportación de producción

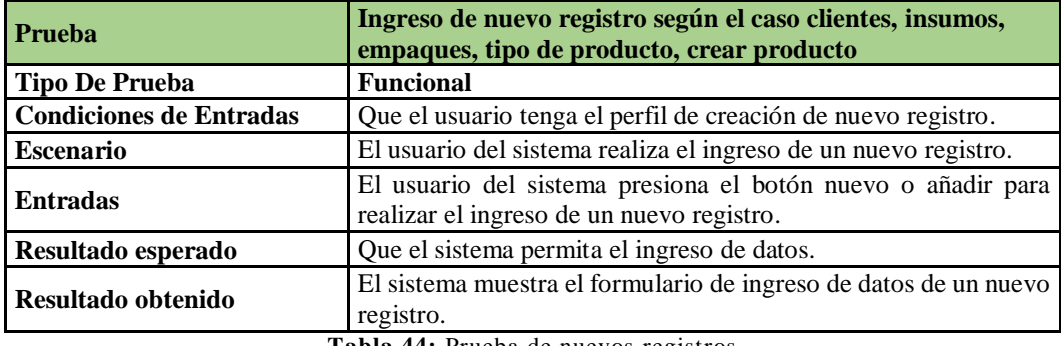

**Tabla 44:** Prueba de nuevos registros

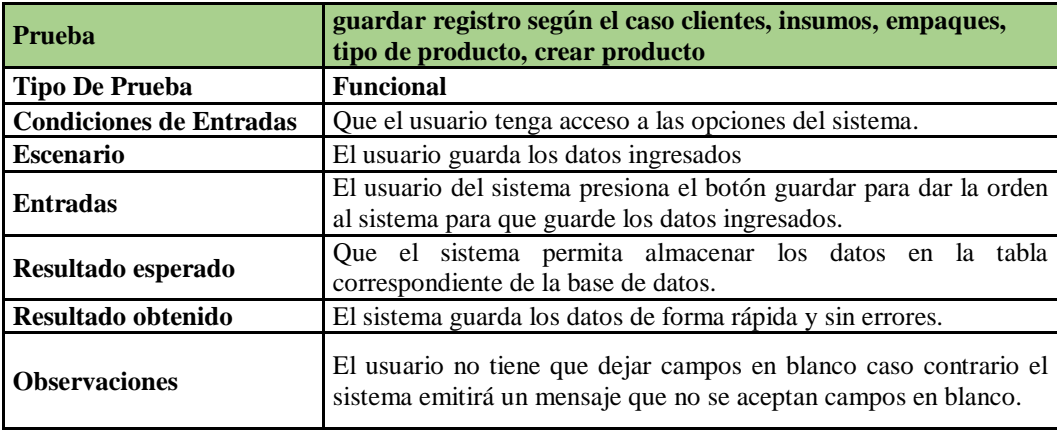

**Tabla 45:** Prueba guardar registros

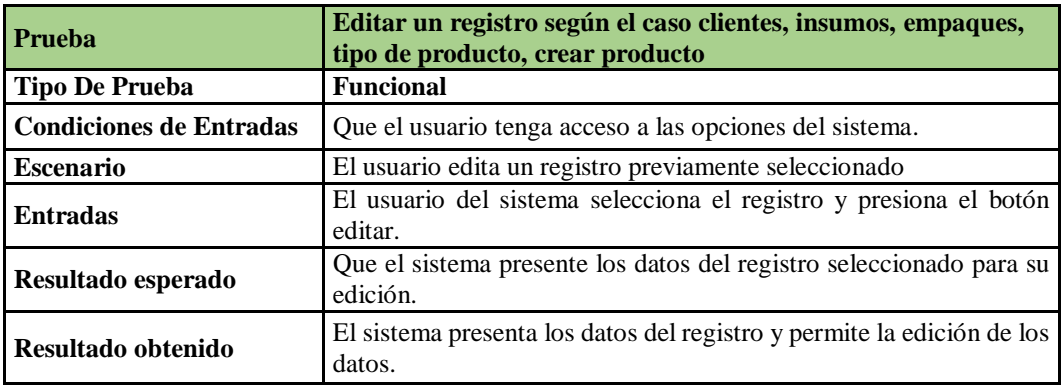

**Tabla 46:** Prueba editar registros

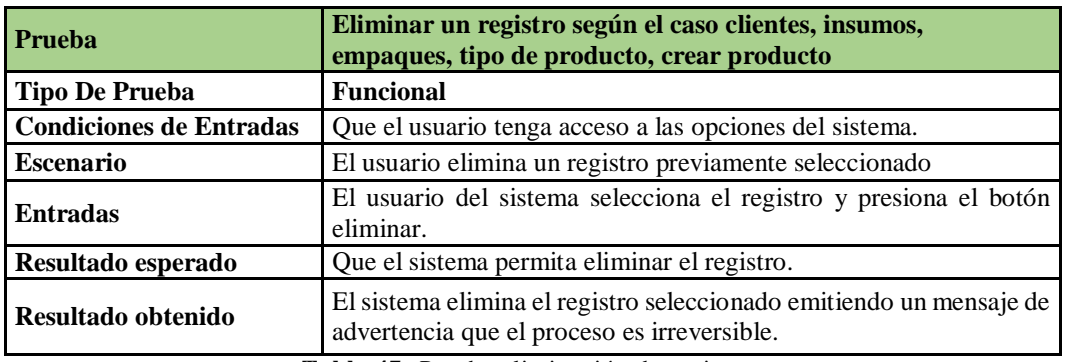

**Tabla 47:** Prueba eliminación de registros

#### **CONCLUSIONES**

- Se Realizó un análisis de la situación de la problemática en el área de empacado de la empresa NIRSA, utilizando técnicas de investigación, logrando el levantamiento de información inicial, que permitió el diseño del proyecto.
- $\triangleright$  Se concluyeron con éxito las fases de inicio, elaboración construcción y trasformación, del método propuesto, obtenido como resultado el sistema informático en ambiente Web para el control de la producción, alojando tanto la base de datos como el sistema en los servidores de la empresa.
- Como siguiente fase de implementación del sistema, se procedió a capacitar a los usuarios finales, en una red informática, diseñada para ambientes de pruebas, y de esta manera poder realizar transacciones dentro de las capacitaciones planificadas.
- $\triangleright$  Mediante la aplicación web, es posible visualizar, almacenar e imprimir reportes personalizados filtrando la información, para la toma de decisiones.
- Al finalizar la fase de capacitaciones, se implantó la solución tecnológica diseñada, en la intranet de la empresa, y se publicó los accesos necesarios para que los usuarios del sistema pudieran acceder desde en el dominio y hosting de NIRSA.

#### **RECOMENDACIONES**

De acuerdo a la información recabada, se recomienda:

- $\triangleright$  Implementar sistemas de información documental, sobre los procesos y procedimientos de la solución tecnológica, para mantener un repositorio centralizado de información, y que sirva como fuente de información para los usuarios internos y externos de la aplicación.
- Capacitar a los usuarios del área de tecnología de la empresa, sobre los procesos implementados y las herramientas utilizadas, para que puedan desarrollar planificaciones de mantenimientos preventivos de toda la infraestructura tecnológica diseñada, tanto a nivel de software como de hardware.
- Mantener un ambiente de pruebas del sistema informático para que se puedan realizar actividades de desarrollo, mantenimiento y capacitación, y de esta manera salvaguardar la integrad de la solución tecnológica puesta en producción.
- Analizar la información.
- Revisión permanente de las seguridades de la infraestructura tecnológica, en el servidor, las estaciones cliente y la red de datos, aplicando políticas de seguridad establecidas en la ingeniería de software del acceso a la información y control de amenazas internas y externas.

# **BIBLIOGRAFÍA**

- [1] W. D. G. Cardona, Prácticas empresariales, Bogota: Ecoe Ediciones, 2012.
- [2] Á. F. Z. RODRÍGUEZ, Herramientas de software libre para el trabajo científico colaborativo, Salamanca: Ediciones Universitarias de Salamanca, 2010.
- [3] M. B. Royo, Manual práctico de Control Interno: Teoría y aplicación practica, Barcelona: Profit Editorial, 2013.
- [4] N. O. ALONSO, Redes de comunicaciones industriales, Madrid: UNED, 2013.
- [5] F. J. T. López, Administración de proyectos de informática, Bogota: Ecoe, 2013.
- [6] C. d. P. Heredero, Organización y transformación de los sistemas de información en la empresa, Madrid: ESIC EDITORIAL, 2011.
- [7] J. M. P. GÓMEZ, Diseño de bases de datos relacionales, Madrid: Ediciones Parainfo, 2014.
- [8] E. G. VAZQUEZ, Elementos de sistemas de telecomunicaciones, Madrid: Ediciones Paraninfo, 2015.
- [9] R. N. Martínez, El Proceso de Desarrollo de Software: 2ª Edición, Madrid: IT Campus Academy, 2017.
- [10] M. J. M. Galindo, Escaneando la informática, Barcelona: Editorial UOC, 2010.
- [11] J. V. T. S. MIGUEL, Administración y monitorización de los SGBD, Madrid: Ediciones Paraninfo, 2016.
- [12] J. L. B. GÓMEZ, Desarrollo de aplicaciones web en el entorno servidor, Madrid: PARANINFO S.A, 2016.
- [13] M. M. Monsterrat, M. O. Cerdá, L. M. Villegas y J. R. Martin, «Como se produce el camarón,» de *conflictos socio ambientales de la acuicultura del camarón en Centroamérica*, Centro America, DOCS, 2010, p. 90.
- [14] B. Render, R. M. Stair y M. E. Hanna, métodos cuantitativos para los negocios, Mexico: PEARSON EDUCACION, 2006, p. 752.
- [15] G. Moguillansky, «Industrias de recursos naturales: factores clave del éxito competitivo y las tic,» de *La importancia de la tecnología de la información y la comunicación para las industrias de recursos naturales*, Santiago de Chile, CEPAL, 2006, pp. 10 - 11.
- [16] L. Bagur, Manual del Controller, España: ACCID, 2013.
- [17] J. A. Amaya, Sistemas de Información Gerenciales, Bogota: ECOE EDICIONES, 2010.

# ANEXOS

# **ANEXO # 1 FOTOGRAFÍAS DE CAPACITACIÓN FOTO # 1**

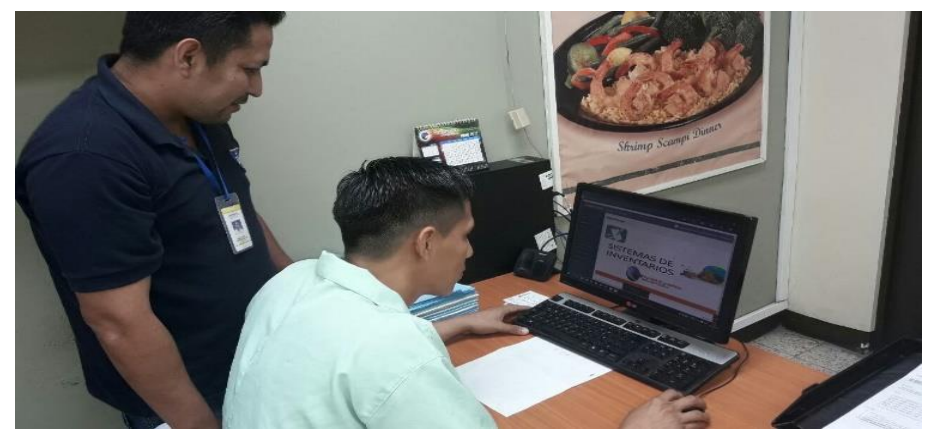

**Descripción:** Ingreso al Sistema

**FOTO # 2**

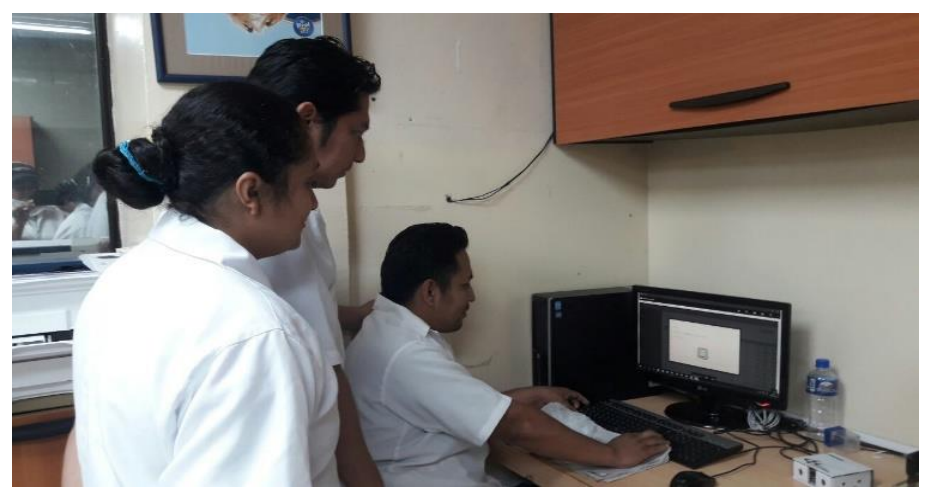

**Descripción:** Creación de Productos

**FOTO # 3**

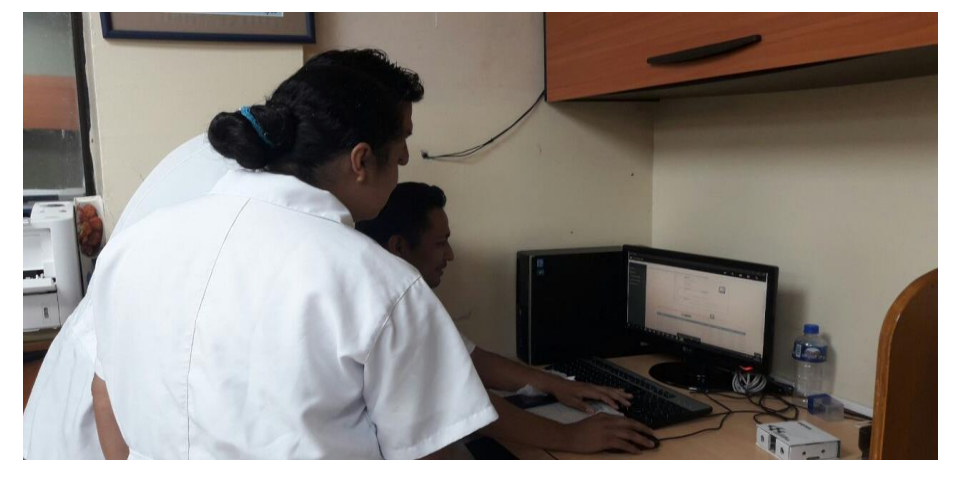

**Descripción:** Verificación de Disponibilidad de Insumos
# **FOTO # 4**

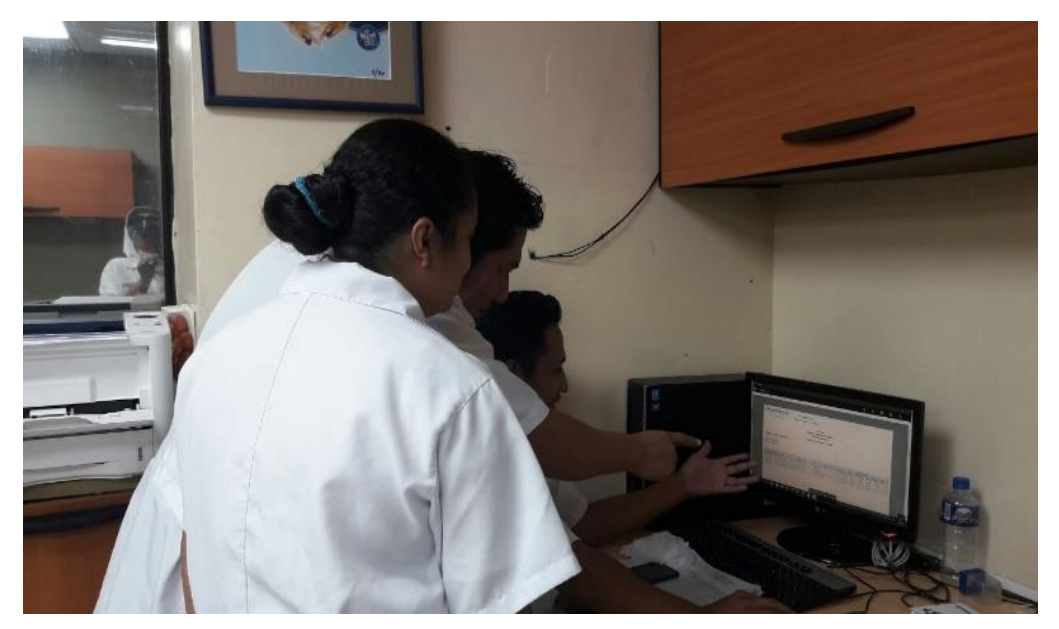

**Descripción:** Status de Ordenes # 1

# **FOTO # 5**

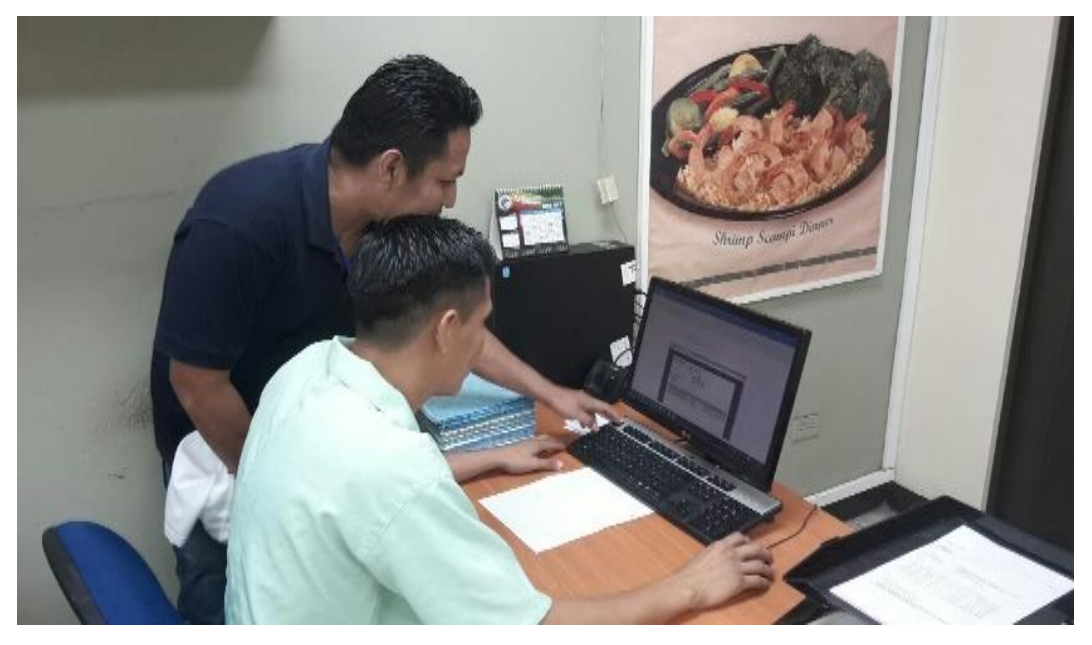

**Descripción:** Status de Ordenes # 2

#### **ANEXO # 2 ENCUESTA AL PERSONAL ADMINISTRATIVO.**

**Objetivo:** Determinar el nivel de aceptación, por parte de los usuarios sobre la implementación del sistema web para el control de producción de la empresa NIRSA.

**1. Considera usted que los controles físicos y sistemáticos, que se utilizan actualmente sobre la producción de los productos elaborados en empresa son:**

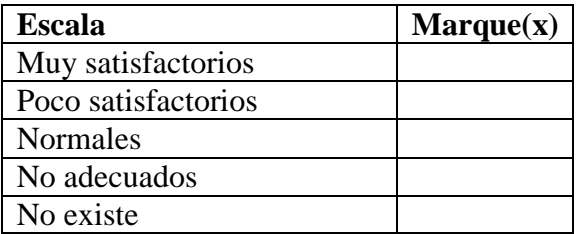

**2. La información referente a la producción, necesaria para el buen desempeño del negocio, está disponible en:**

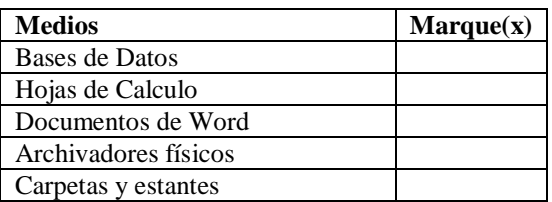

**3. Los responsables de la administración de la producción en la empresa, disponen de las herramientas tecnológicas necesarias para gestionar sus actividades.**

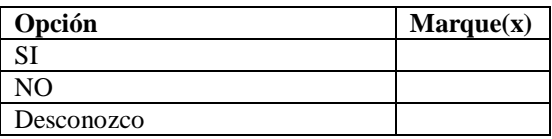

**4. Las actividades que Ud. realiza con respecto a la producción de la empresa, son documentadas y reportadas a sus superiores en:**

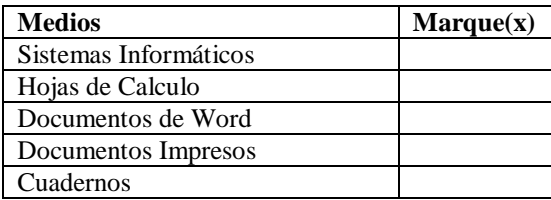

**5. ¿Tiene acceso a la información sobre el control y registro de producción de forma fácil y con disponibilidad en todo momento?**

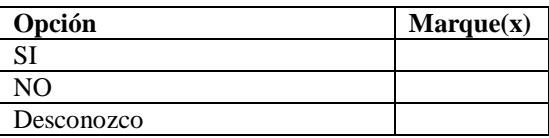

**6. ¿Existe un sistema informático especializado y bases de datos, para el registro y control de la producción?**

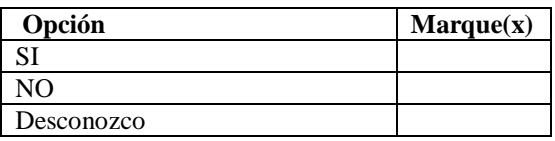

**7. ¿Considera necesario la implementación de soluciones tecnológicas que permitan una adecuada gestión del registro y control de la producción en Nirsa?**

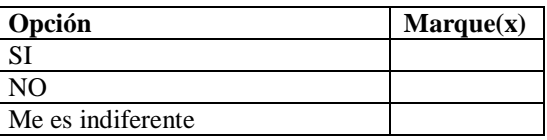

**8. ¿Estaría dispuesto a participar en un proceso de capacitación sobre herramientas tecnológicas que permitan una adecuada gestión de la información del control de la producción?**

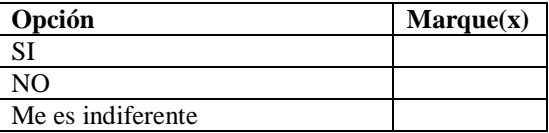

**9. ¿Qué alternativas considera que debería tener una solución informática orientada a un adecuado control de la gestión de producción en la empresa?**

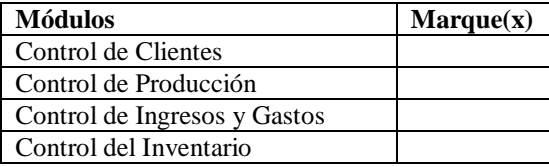

#### **ANEXO # 3 MANUAL DE USUARIO**

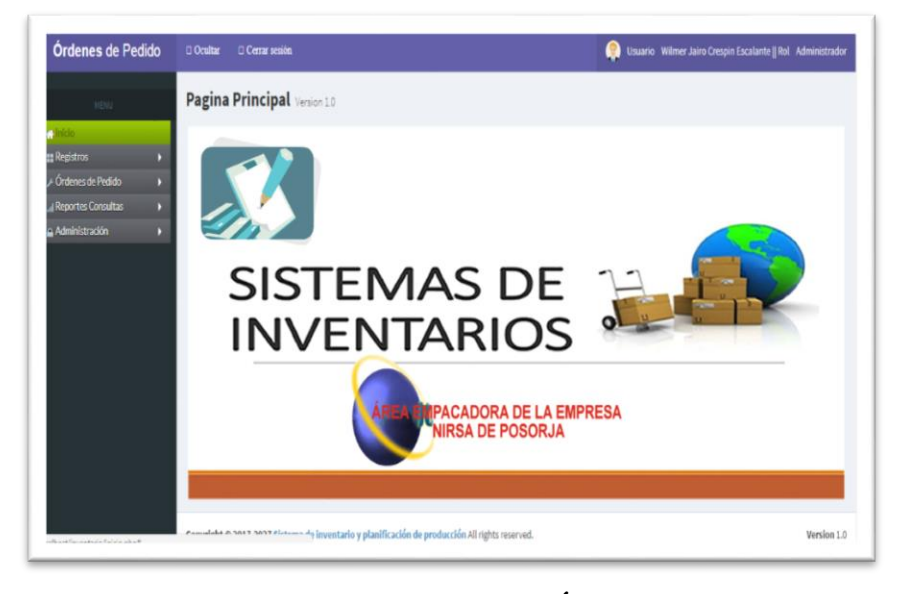

### **INTRODUCCIÓN**

A continuación, se presenta, el manual de usuario que permitirá a los usuarios finales de la aplicación, familiarizarse de mejor manera con el funcionamiento del mismo, cada una de las opciones que conforman la estructura del sistema, es detallada y explicada en su funcionamiento, acompañada de su respectiva ventana para que, el lector del presente documento sea capaz de manipular el sistema por cuenta propia.

Este documento debe servir como guía explicativa, como soporte en un proceso de capacitación a los usuarios finales, y como parte de la documentación a entregar parte de los desarrolladores del sistema, con el único propósito de mejor entendimiento de las diferentes opciones que existen, y de que éste sea un soporte para que cualquier momento, pueda ayudar a los usuarios a manipular algunas de las opciones que, en ese momento no fuera un familiar.

## **SISTEMA DE CONTROL DE INVENTARIOS Y PLANIFICACION DE PRODUCCION EMPRESA EMPACADORA NIRSA MANUAL DE USUARIO**

## **ACCESO AL SISTEMA**

Para acceder al Sistema de Control de Inventarios y planificación de producción se les mostrará la siguiente pantalla:

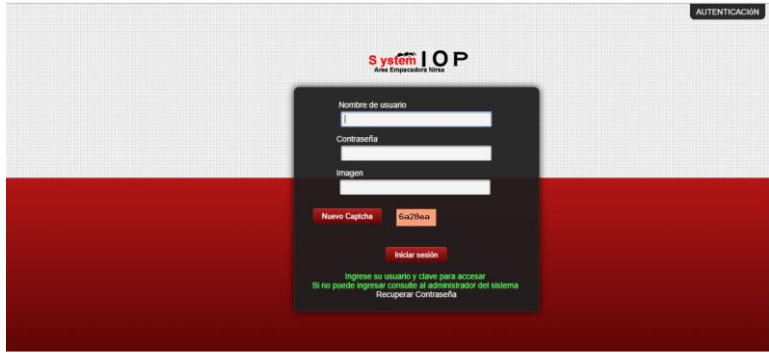

Figura 1. Pantalla de Acceso

En esta pantalla deberá ingresar su nombre de usuario, contraseña, y los caracteres que se muestran en la imagen. Con las credenciales correctas se visualiza la pantalla de inicio del Sistema (Figura 3), en el cual se muestra el menú de opciones, en caso contrario deberá contactarse con el administrador del sistema, si usuario a olvidar su clave, el sistema le permite la opción de cambiar la contraseña como se visualizar en la siguiente pantalla.

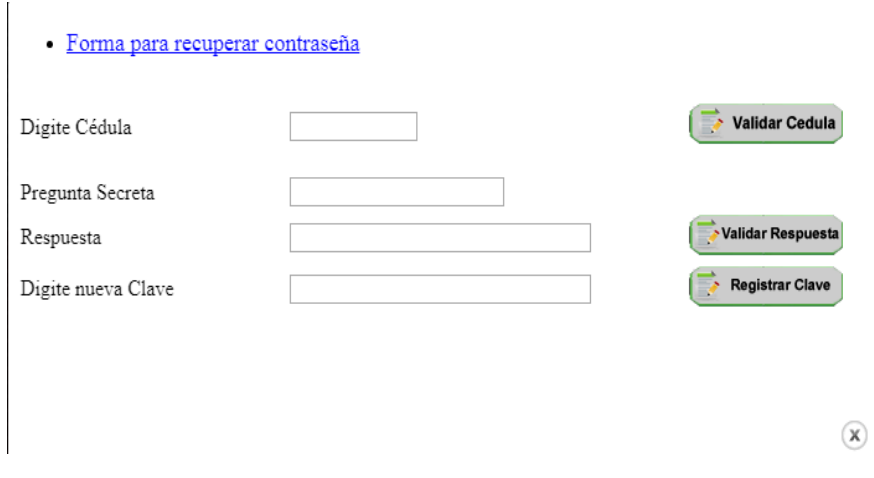

Figura 2. Cambio de clave

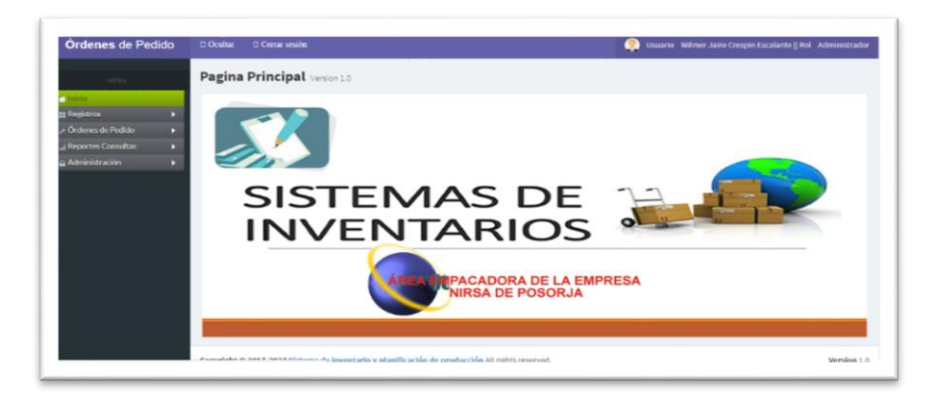

**Figura3.Pantalla de Inicio**

## **MENU DE OPCIONES**

El menú de opciones dependerá del rol asignado al usuario (Figura 4).

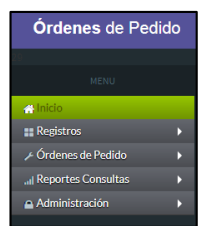

**Figura 4. Menú de opciones.**

#### MENU REGISTROS

En este menú se permite el registro de clientes, insumos, códigos de empaques, productos (Figura 4). A continuación, se detalla todas las opciones disponibles de este menú.

- $\triangleright$  Clientes
- $\triangleright$  Código de Insumos
- $\triangleright$  Código de Empaque
- $\triangleright$  Registro de Insumos
- $\triangleright$  Tipos de productos
- $\triangleright$  Registro de empaques
- $\triangleright$  Productos

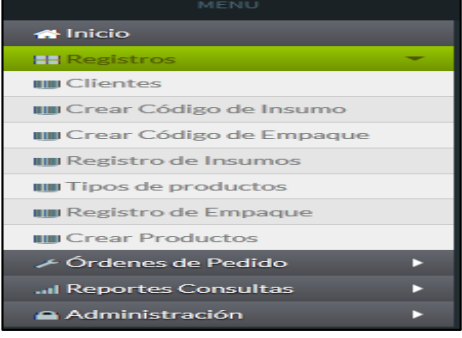

#### **Clientes**

**Figura 5. Menú Registros**

En esta pantalla se permite la administración de los Clientes, es decir se pueden añadir nuevos clientes, editar datos de clientes existentes y suprimir clientes (Figura # 6)

| <b>Órdenes de Pedido</b>                     |                                  | <b>El Ocultar</b><br><b>El Cerrar</b> sesión |                                                                                                |                                 | Usuario Wilmer Jairo Crespin Escalante    Rol Administrador |  |  |
|----------------------------------------------|----------------------------------|----------------------------------------------|------------------------------------------------------------------------------------------------|---------------------------------|-------------------------------------------------------------|--|--|
| <b>MENU</b>                                  | Proceso con clientes del sistema |                                              |                                                                                                |                                 | Añadir                                                      |  |  |
| $\cdots$<br><b>33 Registros</b>              | п                                | Buscar por nombre                            |                                                                                                |                                 | Records 1-6 of 6 recet                                      |  |  |
| ∠ Órdenes de Pedido<br>al Reportes Consultas | ×<br>м                           | Cliente                                      | Email                                                                                          | Emprosa                         | Suprimir<br>Editor                                          |  |  |
| Administración                               | ы                                | Earth Fare Seafood                           | earthfare@seafoodexchange.net                                                                  | The Seafood Exchange of florida | G<br>e.                                                     |  |  |
|                                              |                                  | Fresh Markert Seafood                        | freshmarke@seafoodexchange.net                                                                 | The Seafood Exchange of florida | $\bf \bm \odot$<br>E.                                       |  |  |
|                                              |                                  | <b>HER Seafood</b>                           | heb@seafoodexchange.net                                                                        | The Seafood Exchange of florida | ◉<br>u                                                      |  |  |
|                                              |                                  | King Prince Seafood                          | Iwilson@seafoodexchange.net                                                                    | The Seafood Exchange of florida | $\bullet$                                                   |  |  |
|                                              |                                  | Seafood Exchange                             | Iwilson@seafoodexchange.net                                                                    | The seafood exchange of florid  | $\bullet$                                                   |  |  |
|                                              |                                  | Sams club Seafood                            | samsclub@seafoodexchange.net                                                                   | The seafood exchange of florid  |                                                             |  |  |
|                                              |                                  |                                              |                                                                                                |                                 | 10 v Entries Per Page Page 1 of 1                           |  |  |
|                                              |                                  |                                              |                                                                                                |                                 |                                                             |  |  |
|                                              |                                  |                                              |                                                                                                |                                 |                                                             |  |  |
|                                              |                                  |                                              | Copyright @ 2017-2027 Sistema de inventario y planificación de producción All rights reserved. |                                 | Version 1.0                                                 |  |  |

**Figura 6. Registro Clientes**

## **- Añadir Clientes**

.

Para ingresar un nuevo cliente se debe hacer click en el botón añadir (Figura 7)

# **Añadir**

# **Figura 7. Botón Añadir**

En esta opción se permite registrar los datos personales del cliente y datos de la empresa

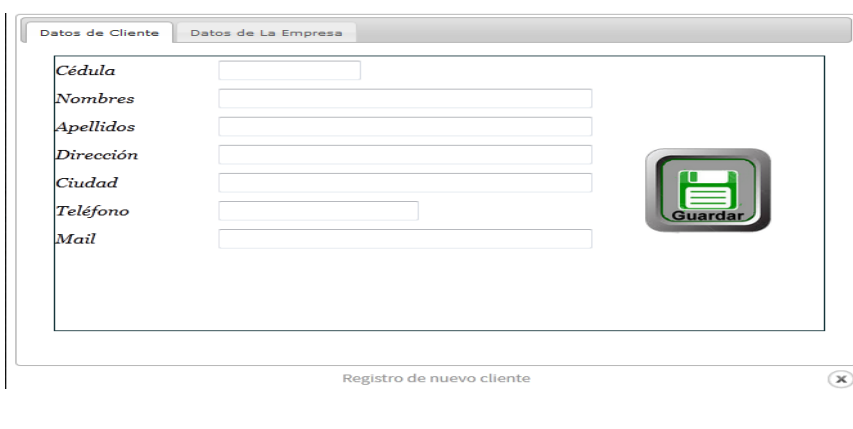

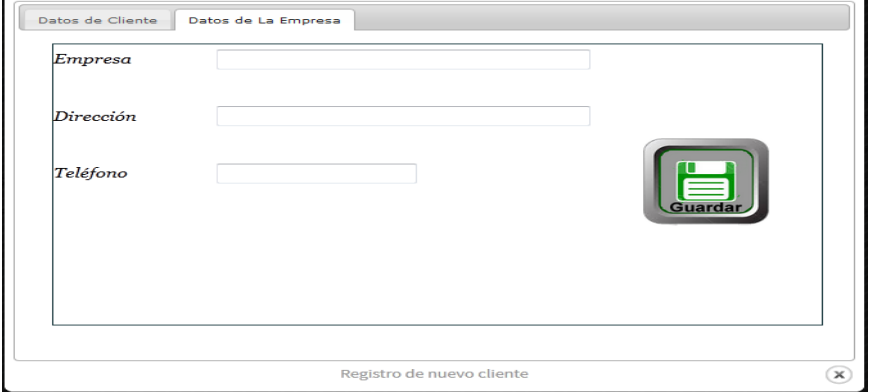

#### **- Editar Clientes**

En esta opción se permite la edición de los datos de personales y de la empresa de clientes registrados anteriormente. Para realizar esta acción se debe hacer click en botón editar.

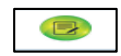

#### **Figura 8. Botón Editar**

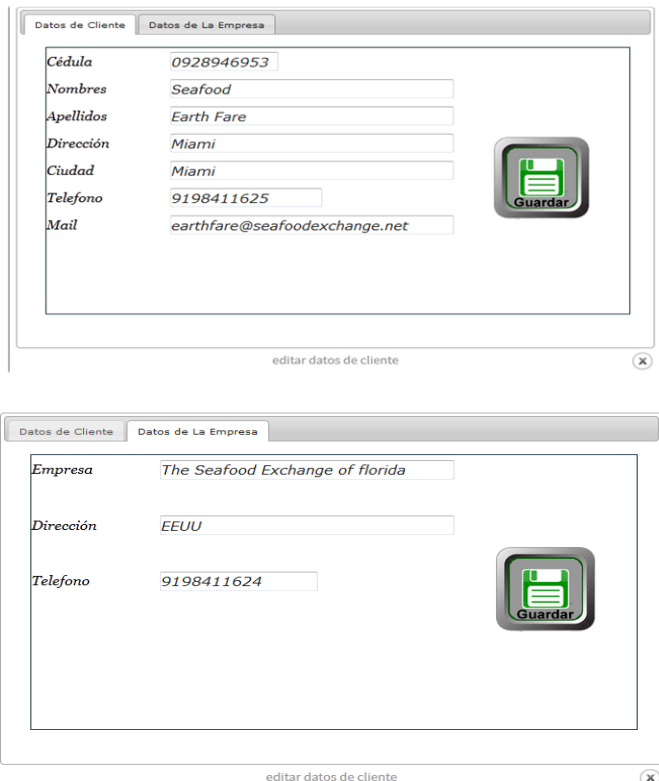

# **- Búsqueda de Clientes**

Digitando el nombre del cliente se permite una búsqueda más rápida.

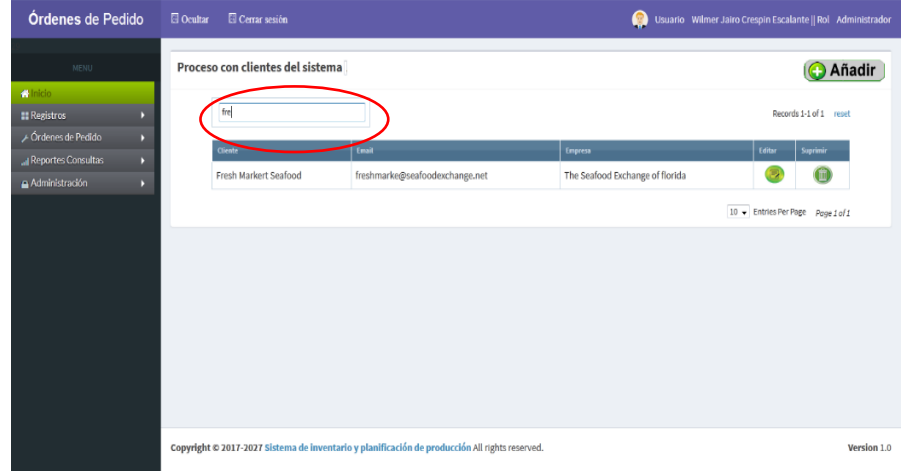

#### **- Suprimir Clientes**

Esta opción permite eliminar clientes haciendo click en el botón suprimir. (Figura 9).

El sistema requiere la confirmación de eliminación por parte del usuario.

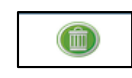

**Figura 9. Botón Suprimir** 

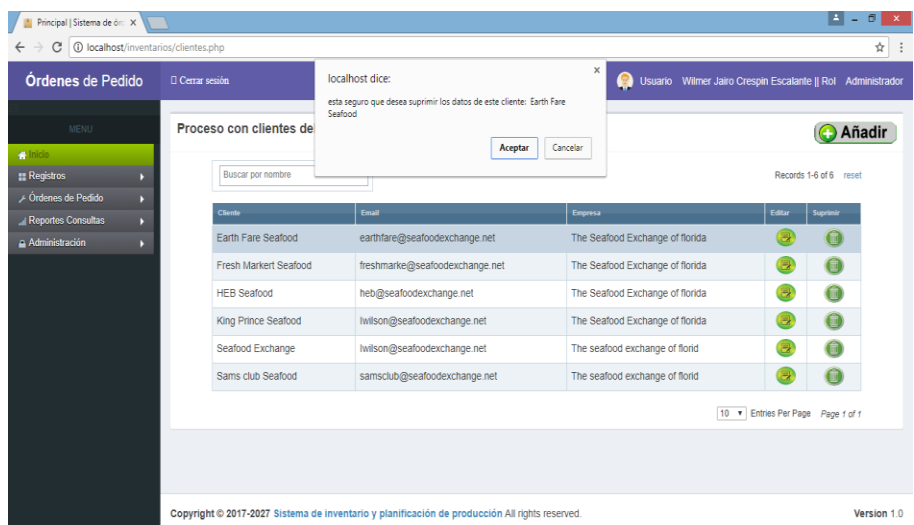

#### **Código de Insumos**

En esta ventana se permite la administración de los insumos necesarios para la producción, se permite añadir nuevos insumos, edición de insumos existentes y eliminación de insumos.

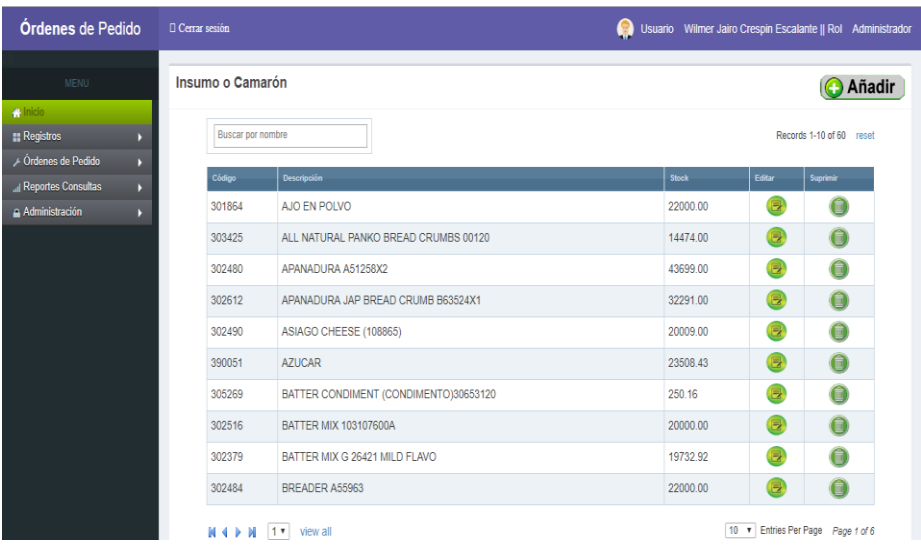

#### **- Añadir Insumos**

Para registra un nuevo insumo se debe hacer click en el botón añadir (Figura 10).

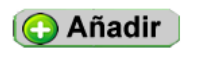

**Figura 10. Botón Añadir** 

Los datos necesarios para el registro de un nuevo insumo o ingrediente son el código y la descripción.

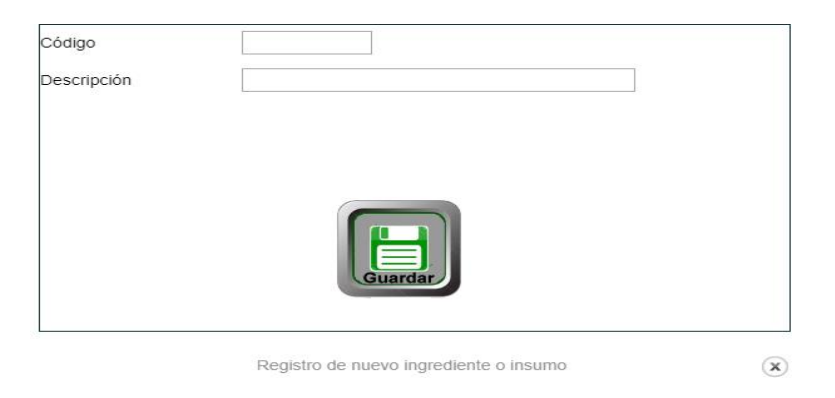

#### **- Edición de Insumos**

Esta opción permite editar insumos haciendo click en el botón editar. (Figura 11).

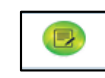

#### **Figura 11. Botón Editar Insumos**

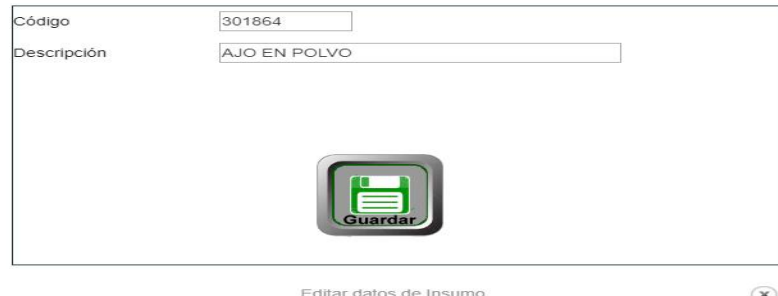

## **- Suprimir insumos**

Esta opción permite eliminar clientes haciendo click en el botón suprimir. (Figura 12).

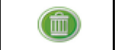

**Figura 12. Botón Suprimir** 

No es permitida la eliminación de insumos que se encuentran en producción.

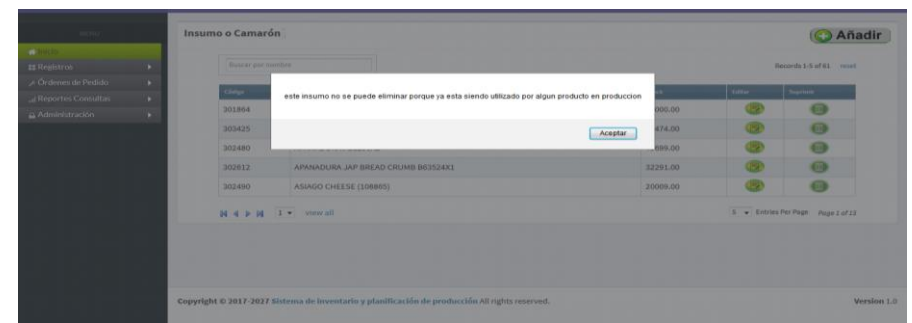

#### **Registro de empaques**

En esta ventana se permite la administración de los materiales de los empaques, se permite añadir nuevos materiales, edición de materiales existentes y materiales de insumos.

### **- Añadir Materiales de Empaques**

Para registra un nuevo material de empaque se debe hacer click en el botón añadir.

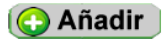

#### **Botón 13 Añadir Materiales**

Los datos necesarios para el registro de un nuevo material para el empaque son el código, la descripción y el stock mínimo.

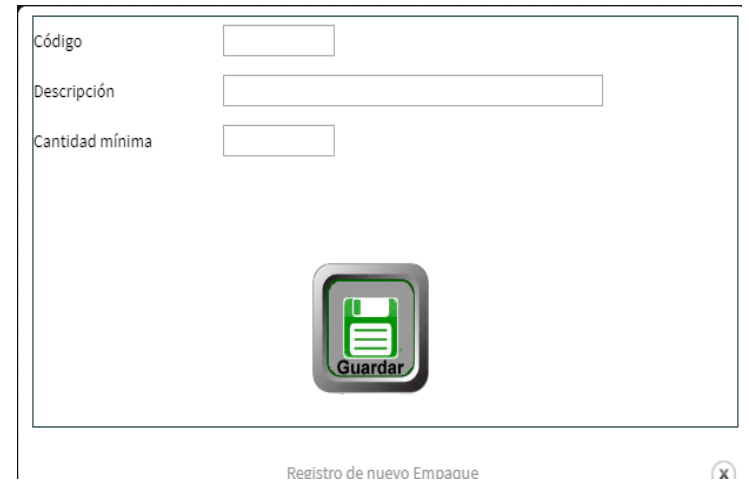

## **- Edición de Materiales de Empaques**

Esta opción permite editar materiales de empaques haciendo click en el botón editar.

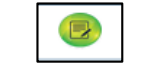

**Figura 14. Botón Editar** 

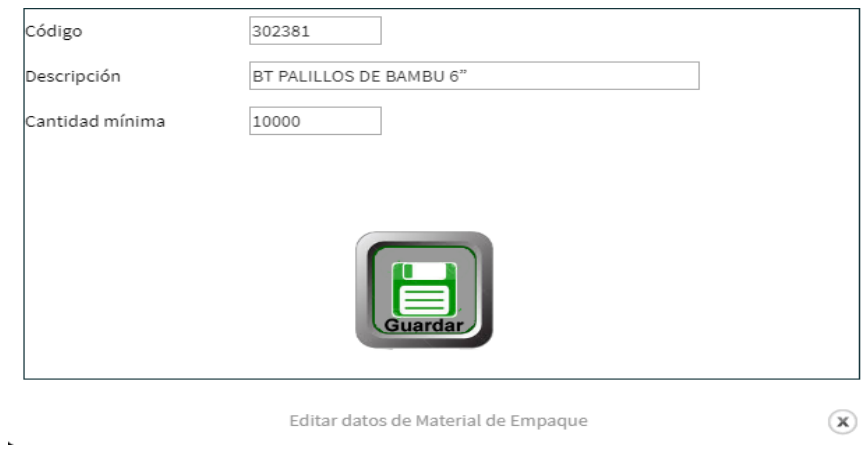

## **- Suprimir Materiales de Empaques**

Esta opción permite eliminar materiales de empaques haciendo click en el botón suprimir.

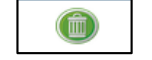

**Figura 15. Botón Suprimir** 

**No es permitida la eliminación de empaques que se encuentran en producción.** 

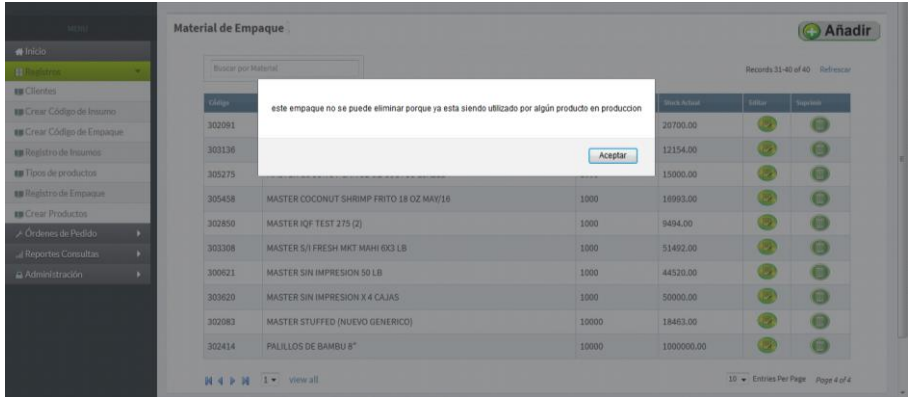

# **Registro de insumos**

Esta opción nos permite registrar de stock de Insumos o Productos (Figura 16).

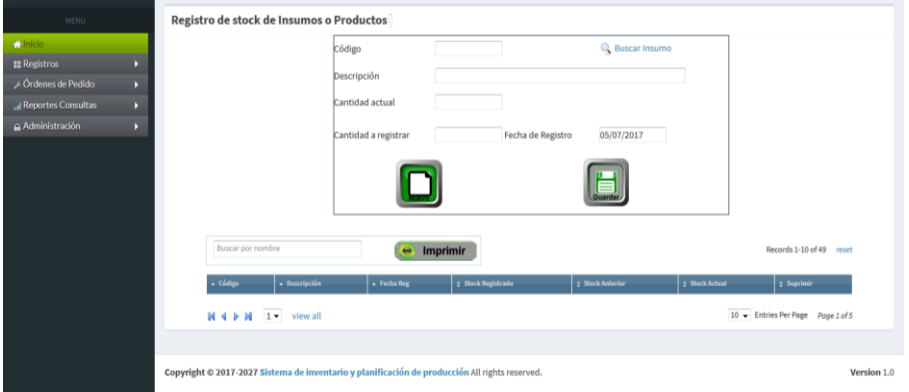

**Figura 16. Registro de Stock**

Para seleccionar un código de insumo hacemos click sobre el botón buscar insumo (Figura 17), y a continuación se nos mostrará la ventana que nos permitirá seleccionar el insumo deseado (Figura 18). Una vez seleccionado el código, el sistema nos desplegará el stock actual del insumo, y nos permitirá registrar la cantidad nueva y la fecha de registro. Al guardar el registro el stock incrementará automáticamente.

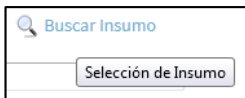

**Figura 17. Botón Buscar Insumo**

| Buscar Registro Digite filtro: |                                                 |          |                                   |
|--------------------------------|-------------------------------------------------|----------|-----------------------------------|
| Código                         | Descripción                                     | Stock    | Seleccionar                       |
| 200682                         | CAMARON COLA A3 31/35 10/4 LB                   | 71308.35 | $\circ$                           |
| 200683                         | CAMARON COLA A3 36/40 10/4 LB                   | 42009.06 | $\hspace{0.1in}$ $\hspace{0.1in}$ |
| 200684                         | CAMARON COLA A3 41/50 10/4 LB                   | 60479.65 | $\bigcirc$                        |
| 200685                         | CAMARON COLA A3 51/60 10/4 LB                   | 58441.35 | $\bigcirc$                        |
| 200719                         | CAMARON COLA A3 26/30 10/4 LB                   | 15683.00 | $\bigcirc$                        |
| 301570                         | SAL INDUSTRIAL #3                               | 13802.20 |                                   |
| 301580                         | PROTEINA VG 910                                 | 18301.00 | $\circ$                           |
| 301615                         | TRIPOLIFOSFATO DE SODIO                         | 6172.00  | ∩                                 |
| 301660                         | HARINA DE TRIGO                                 | 11220.22 | $\circ$                           |
| 301666                         | PEREJIL DESHID                                  | 7113.90  | $\bigcirc$                        |
| 301746                         | MANTEOUILLA SIN SAL                             | 7636.03  | $\circ$                           |
| 301747                         | CREMA DE LECHE                                  | 24368.03 |                                   |
| 302015                         | <b>CEBOLLA EN POLVO</b>                         | 20000.00 | $\bigcirc$                        |
| 302376                         | SALSA RICH SEA PACK (TANGY CITRUS)              | 22985.00 | $\bigcirc$                        |
| 302385                         | POLVO FISH SEASON (8610416-00)                  | 5560.00  | $\circ$                           |
| 202297                         | COCOMITT TRODICAL ELAVES<br>Selección de Insumo | 25127 40 | ∩                                 |

**Figura 18. Ventana Buscar Insumo**

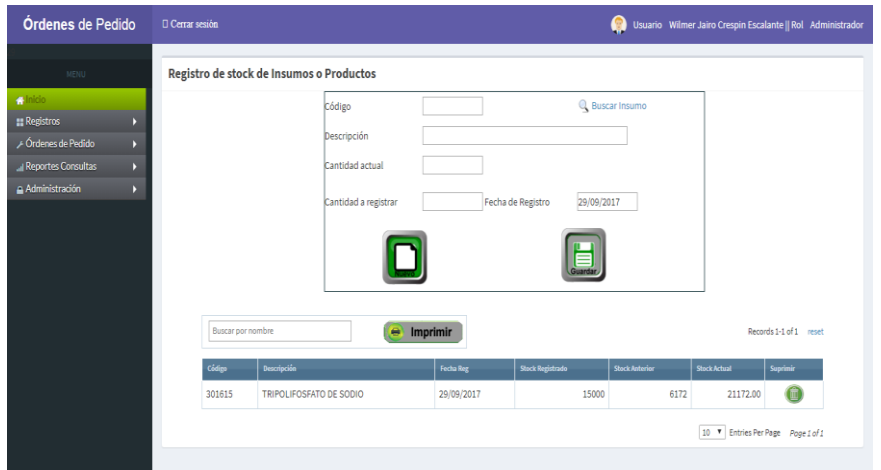

#### **- Registrar Nuevo Stock**

Para registrar un nuevo registro de stock se debe hacer click en botón Nuevo, el sistema le advertirá si realmente desea crear un nuevo stock de insumos.

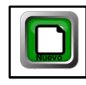

#### **Botón Nuevo**

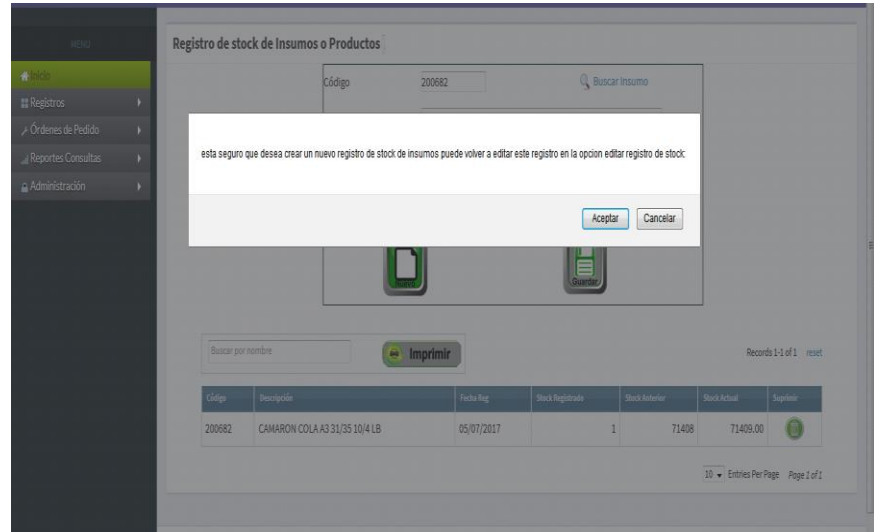

# **- Impresión de Stock**

El botón Imprimir nos muestra el reporte del Stock actual de todos los insumos existentes.

**Figura 19. Botón Imprimir Stock**

El Sistema genera un archivo PDF en el que se muestran los insumos con su respectivo stock

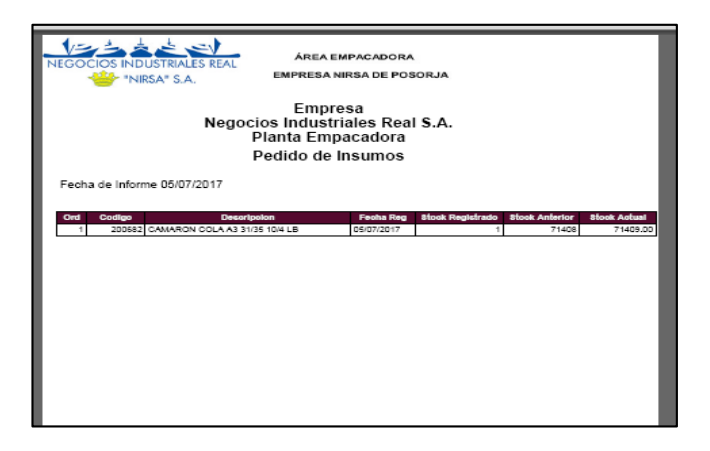

### **Tipos de Productos**

Esta ventana nos permite la administración de los tipos de productos: añadir, editar y eliminar.

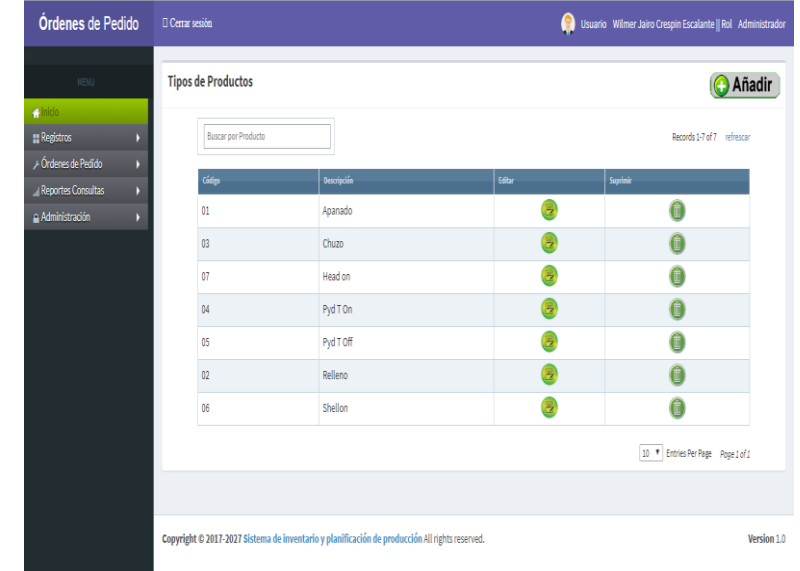

# **- Añadir Tipo de Producto**

Para registra un nuevo material de empaque se debe hacer click en el botón añadir.

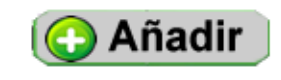

**Figura 20. Botón Añadir Productos**

Los datos necesarios para el registro de un nuevo tipo de producto son el código y la descripción

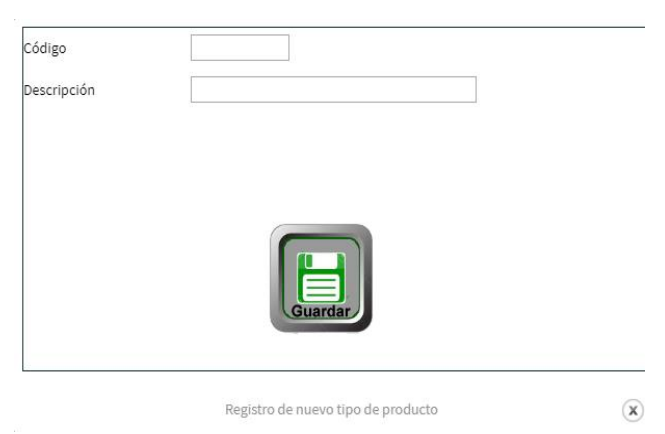

## **- Edición de Tipo de Producto**

Esta opción permite editar tipo de producto haciendo click en el botón editar.

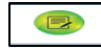

**Botón Editar Tipo de Producto**

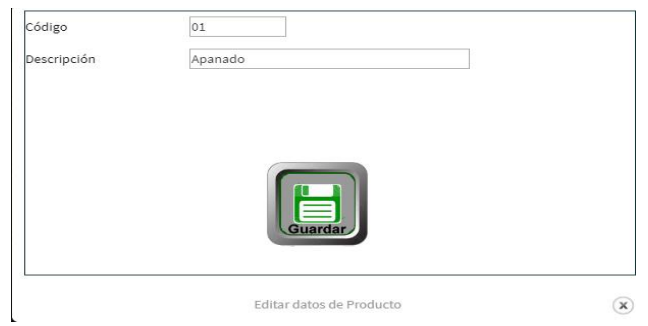

### **- Suprimir Tipo de Producto**

Esta opción permite eliminar tipo de producto haciendo click en el botón suprimir. (Figura 21).

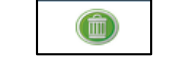

**Figura 21. Botón Eliminar tipo de producto**

El sistema advertirá si realmente sea eliminar el tipo de producto.

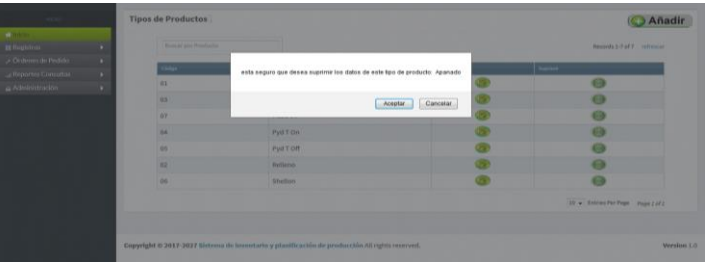

#### **Registro de Empaques**

Permite el registro del stock de material de empaque

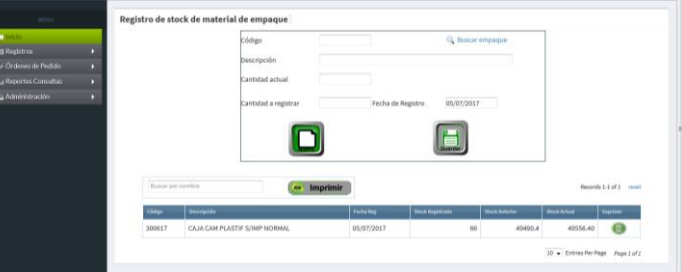

Para seleccionar un código de empaque hacemos click sobre el botón buscar empaque (Figura 22), y a continuación se nos mostrará la ventana que nos permitirá seleccionar el empaque deseado (Figura 23). Una vez seleccionado el código, el sistema nos desplegará el stock actual del empaque, y nos permitirá registrar la cantidad nueva y la fecha de registro. Al guardar el registro el stock incrementará automáticamente.

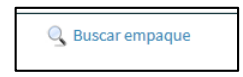

**Figura 22. Botón Buscar Empaque**

| <b>Buscar Registro Digite filtro:</b> |                                                 |           |                |
|---------------------------------------|-------------------------------------------------|-----------|----------------|
| Código                                | Descripción                                     | Stock     | Seleccionar    |
| 300617                                | CAJA CAM PLASTIF S/IMP NORMAL                   | 49556.40  | ⊚              |
| 300621                                | MASTER SIN IMPRESION 50 LB                      | 44520.00  |                |
| 301464                                | FTI ADHESIVAS BLANCAS 10.2 CM X 10.2 CM         | 386526.00 | $\odot$        |
| 301517                                | FUN CAM PLASTICAS 10 1/4X15                     | 55786.00  | Ø)             |
| 301519                                | FUN CAM PLAST 28.5 X 165CM P/CAM/CHUZO 15000.00 |           | $\odot$        |
| 302083                                | MASTER STUFFED (NUEVO GENERICO)                 | 18463.00  | m              |
| 302088                                | CAJA CAM STUFFED BAKERS(NUEVA)                  | 29689.00  | ⋒              |
| 302090                                | CAJA CAM CLASSIC MARIN SKWER(NUEVA)             | 32205.00  | e.             |
| 302091                                | MASTER CLASSIC MARIN SKWER(NUEVO)               | 20700.00  | $\circledcirc$ |
| 302105                                | DIVISOR CLASSIC MARIN SKEWER                    | 59272.88  | e              |
| 302133                                | CAJA CAM GOURMET STUFFED (NUEVA)                | 65810.00  | $\odot$        |
| 302135                                | CAJA CAM ITALIAN STUFFED (NUEVA)                | 58594.00  | e              |
| 302193                                | <b>LAM DIVISIONES STUFFED K</b>                 | 175384.00 | $\odot$        |
| 302381                                | <b>BT PALILLOS DE BAMBU 6"</b><br>m             | 300000.00 | e              |

**Figura 23. Ventana Buscar Empaque**

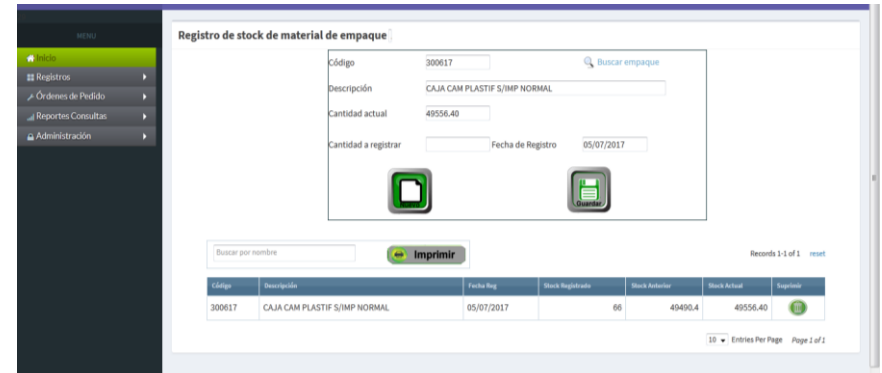

# **- Registrar Nuevo Stock**

Para registrar un nuevo registro de stock se debe hacer click en botón Nuevo, el sistema le advertirá si realmente desea crear un nuevo stock de empaques.

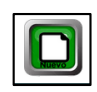

**Figura 24. Botón Nuevo**

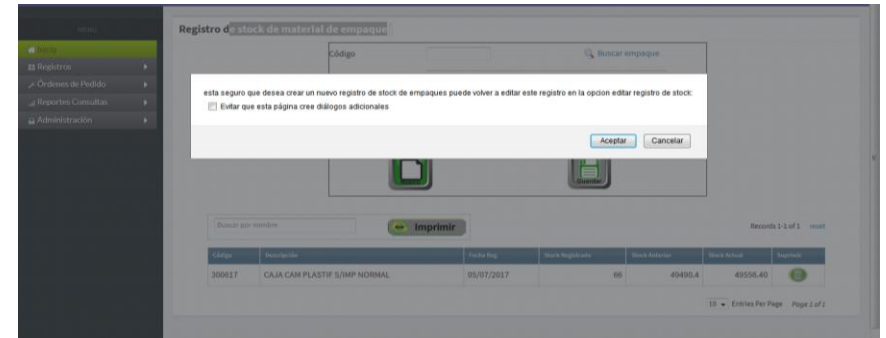

**- Impresión de Stock**

El botón Imprimir nos muestra el reporte del Stock actual de todos los empaques existentes.

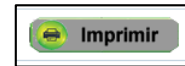

**Figura 25. Botón Imprimir Stock de Empaques**

El Sistema genera un archivo PDF en el que se muestran los Empaques con su respectivo stock

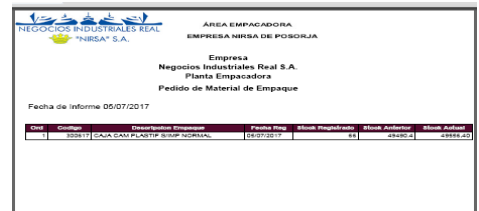

#### **Crear Producto**

En esta opción del sistema podremos crear los productos para la exportación, es decir agregaremos los insumos y empaques necesarios para la elaboración del producto.

| <b>Talinicio</b>                          |  |        |                                          |                      |            |                                |                           |        |                 |              |
|-------------------------------------------|--|--------|------------------------------------------|----------------------|------------|--------------------------------|---------------------------|--------|-----------------|--------------|
| Buscar por Producto<br><b>E</b> Registros |  |        |                                          |                      |            | Registros 1-10 of 16 refrescar |                           |        |                 |              |
| Cridenes de Pedido                        |  | Codign | <b>Oescripción</b>                       | <b>Tipo Products</b> | <b>LWN</b> | Registrar fessames             | <b>Registrar Empagnes</b> | Editar | <b>Imprimir</b> | Suprimir     |
| Reportes Consultas                        |  | 5190   | CAMARN RELLENO QUESO/JALAPEÑO 1/20 LB EX | Relleno              | 6.00       | 63                             | 18                        |        |                 |              |
| Administración                            |  |        |                                          |                      |            |                                |                           |        |                 | G            |
|                                           |  | 1635   | CAMARON APANADO CL 16/20 12/3 LB EX      | Apanado              | 24.00      | œ                              | c                         |        | ٠               | $^{\circ}$   |
|                                           |  | 3775   | CAMARON APANADO COCOFRT 21/25 10/0.625EX | Apanado              | 25.00      | <b>CENT</b>                    | B                         |        | $\blacksquare$  | 0            |
|                                           |  | 3777   | CAMARON APANADO COCOFRT 21/25 8/1,125 EX | Apanado              | 25.00      | CB 9                           | œ                         |        |                 | $\bigcirc$   |
|                                           |  | 1694   | CAMARON CHUZO CLAS 44/45 4/1.35LB CONDEX | Chuzo                | 10.00      | œ                              | G                         |        | $\blacksquare$  | $\mathbf{u}$ |
|                                           |  |        | CAMARON CHUZO SEASONED 50/54 4/5 LB EX   | Chuzo                | 6.00       | G.                             | <b>COMP</b>               |        | ۰               | 碰            |
|                                           |  | 1964   | CAMARON RELLENO BAKERS 4/3 LB EX         | Relleno              | 8.00       | G.                             | Ξ                         |        | a               | o            |
|                                           |  | 1965   | CAMARON RELLENO GOURMET 4/3 LB EX        | Relieno              | 8.00       | œ                              | (ov)                      |        |                 | O            |
|                                           |  | 1963   | CAMARON RELLENO TESORO ITALIANO 4/3LB EX | Relleno              | 5.00       | G1                             | B                         |        | $\overline{a}$  | ⊕            |
|                                           |  | 6620   | CAMRN APANADO COCONUT CL 21/25 12/2LB EX | Apanado              | 23.00      | œ                              | O                         |        |                 | (亚)          |

**- Añadir Nuevo Producto**

Permite registrar un nuevo producto con insumos y empaque, hacemos click en el botón Añadir

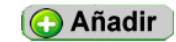

**Figura 26. Botón Añadir** 

Se registran el código, descripción, tipo de producto, y el número de libras producidas por hora

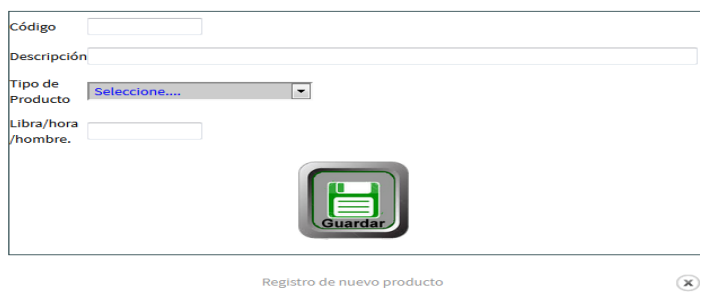

#### **- Registro de Insumos**

Permite añadir, editar y suprimir insumos a los productos existentes.

**Añadir insumo a producto**

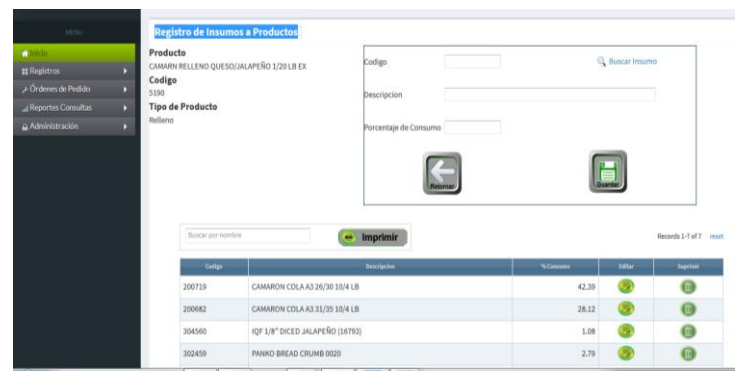

#### **Editar insumos de productos**

Permite editar el porcentaje de consumo de los insumos.

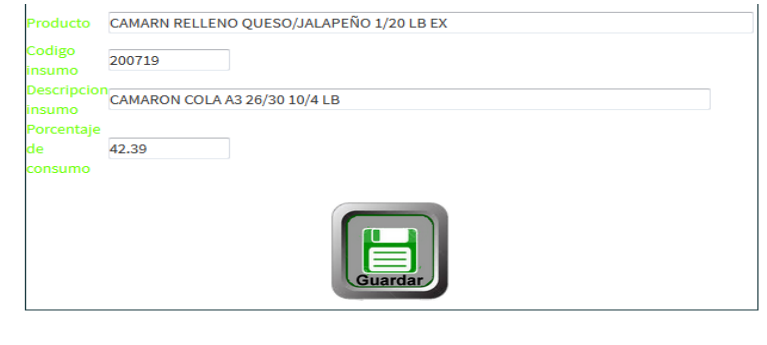

 $\left( \mathbf{x}\right)$ 

#### **Suprimir insumos de productos**

Con esta opción se pueden suprimir insumos de productos, el sistema preguntará si desea eliminar el insumo del producto.

editar datos de Producto

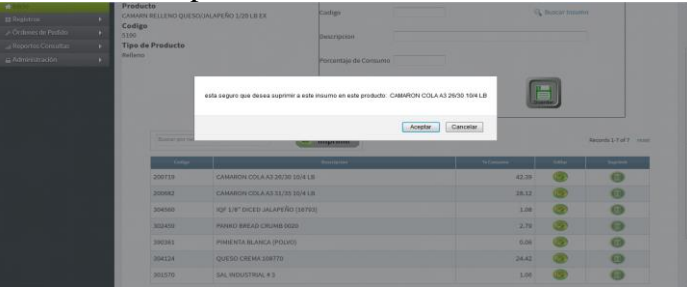

**Imprimir insumos de productos**

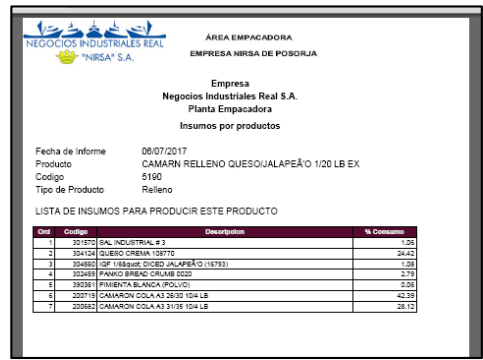

## **- Registro de Empaques**

Permite añadir, editar y suprimir empaques a los productos existentes.

**Añadir empaques a producto**

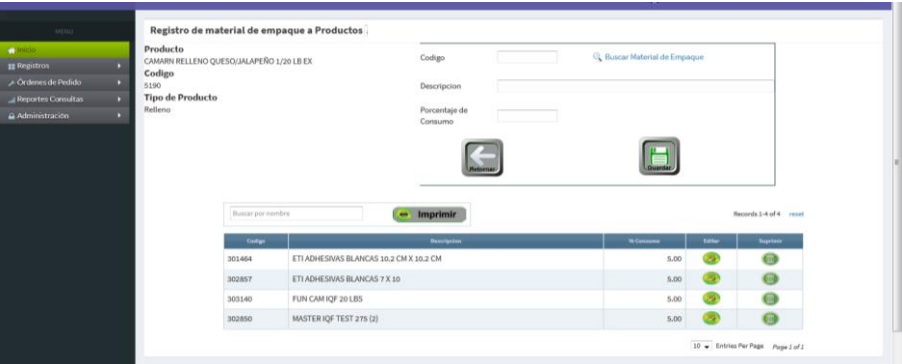

# **Editar empaque de productos**

Permite editar el porcentaje de consumo de los empaques.

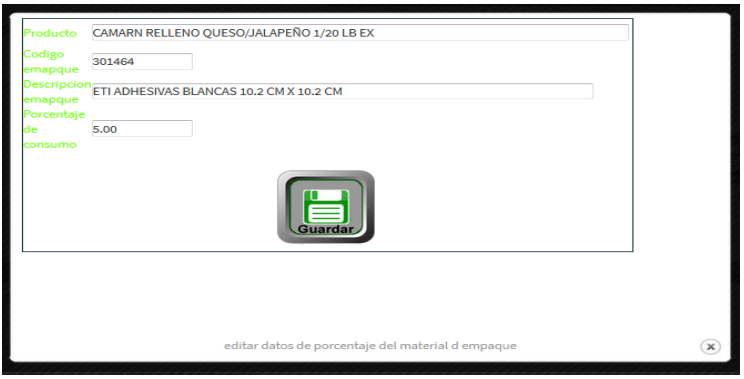

## **Suprimir empaques de productos**

Con esta opción se pueden suprimir empaques de productos, el sistema preguntará si desea eliminar el empaque del producto.

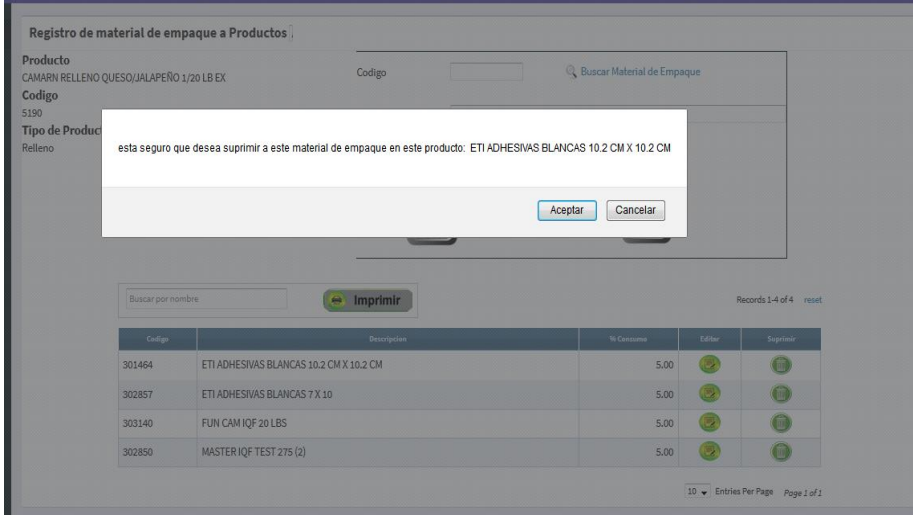

**Imprimir empaque de productos**

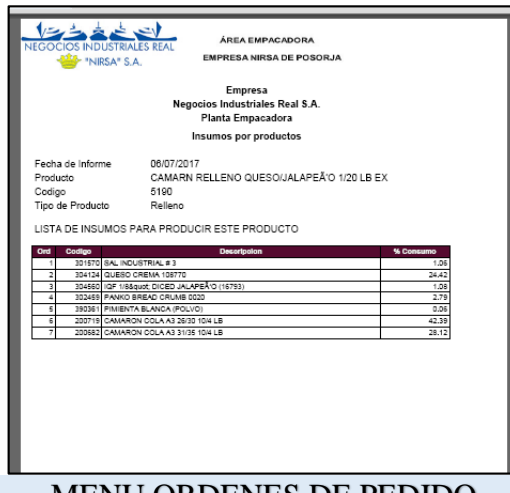

#### MENU ORDENES DE PEDIDO

En este módulo se registran las órdenes de pedido de los diferentes clientes, verificación de órdenes de pedido, generación de la orden de producción y finalmente la exportación de la producción.

#### **Registrar orden**

En esta opción se registran las órdenes de pedidos de los clientes.

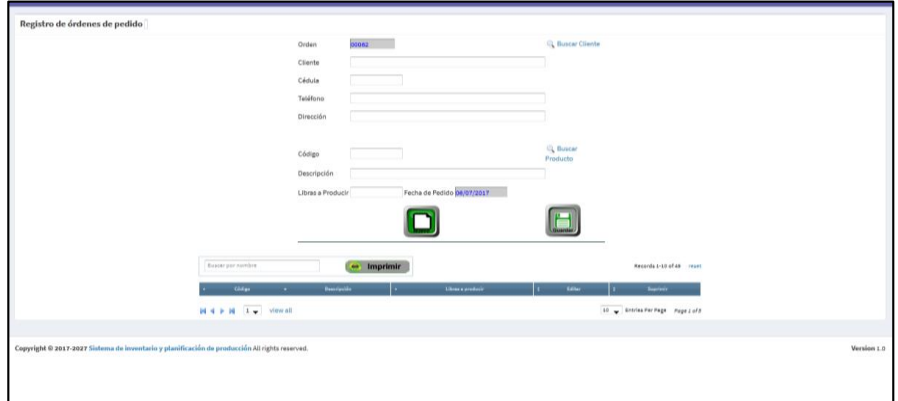

Haciendo click en el botón **Buscar Cliente** se desplegará el listado de los clientes existentes para seleccionar.

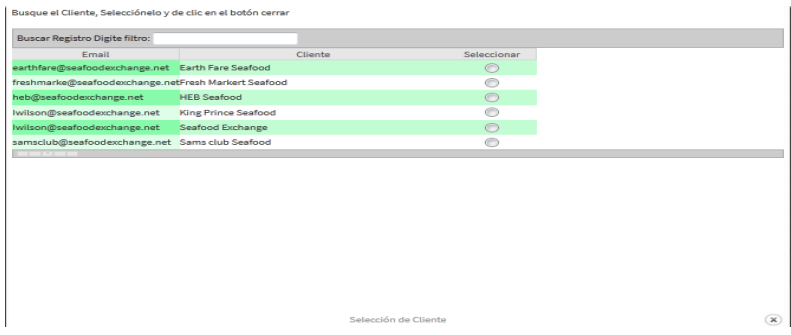

Para seleccionar el producto hacemos click en el botón **Buscar Producto** para seleccionar un producto de la lista existente.

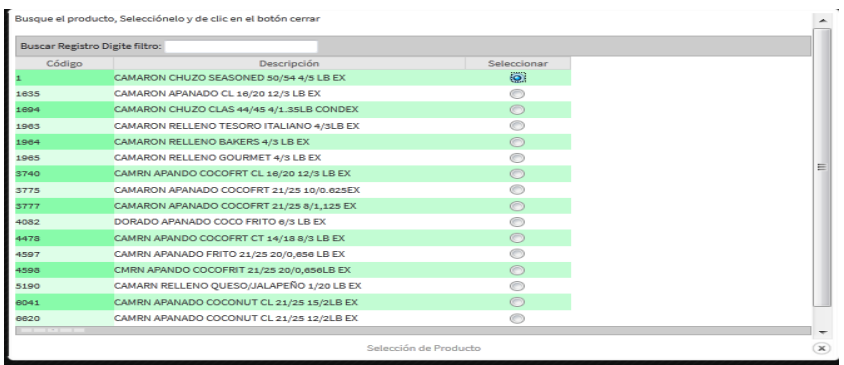

Una vez seleccionado el cliente y el producto, digitamos la cantidad de libras a producir para completar la orden de pedido, la misma que pasará posteriormente a un proceso de verificación y aprobación para iniciar con la producción.

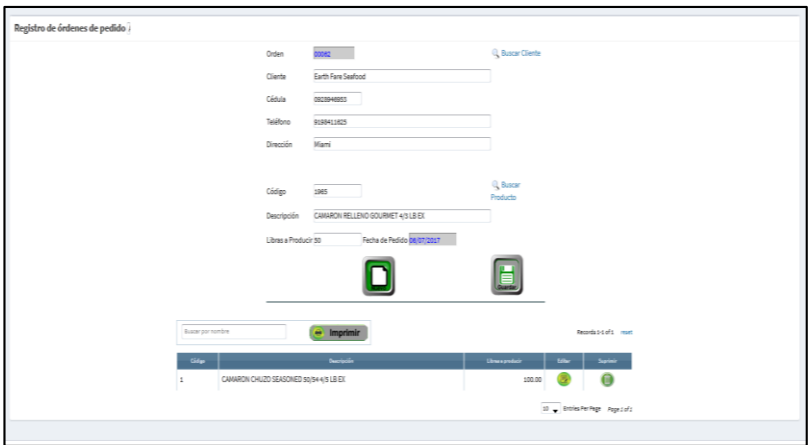

## **Verificar y aprobar orden**

Podemos visualizar las órdenes de pedido ingresadas y que se encuentran pendientes de verificación aprobación por parte del área pertinente.

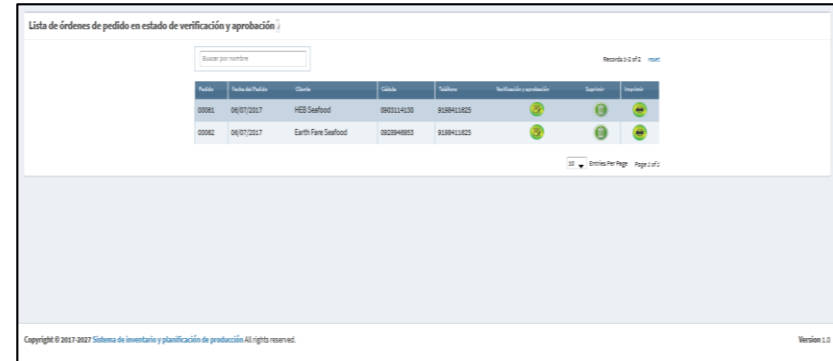

Al presionar el botón **Verificación y Aprobaciones** podremos revisar individualmente la orden de pedido, de esta manera podremos verificar si existe el stock necesario de insumos y empaques para la producción.

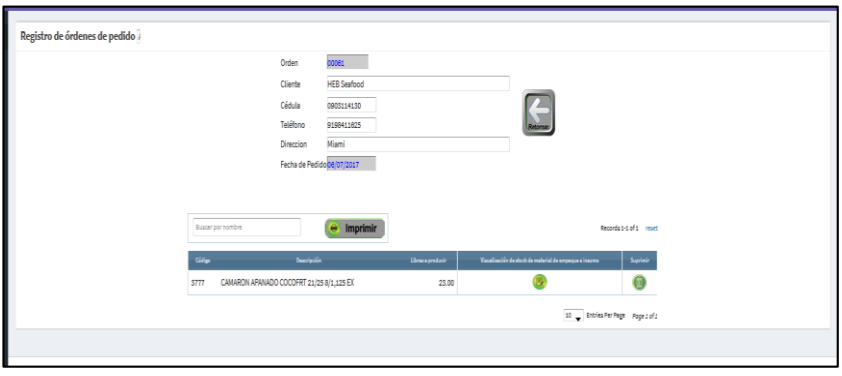

Verificación de stock de materiales de empaque e isumos de las órdenes de pedido

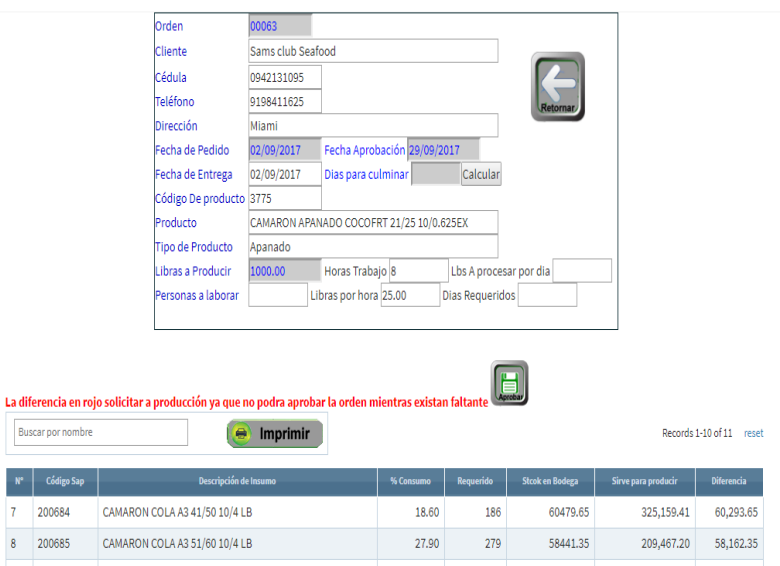

Una vez verificado que exista el stock suficiente para la producción procedemos con la aprobación de la orden, el sistema solicitará la respectiva confirmación.

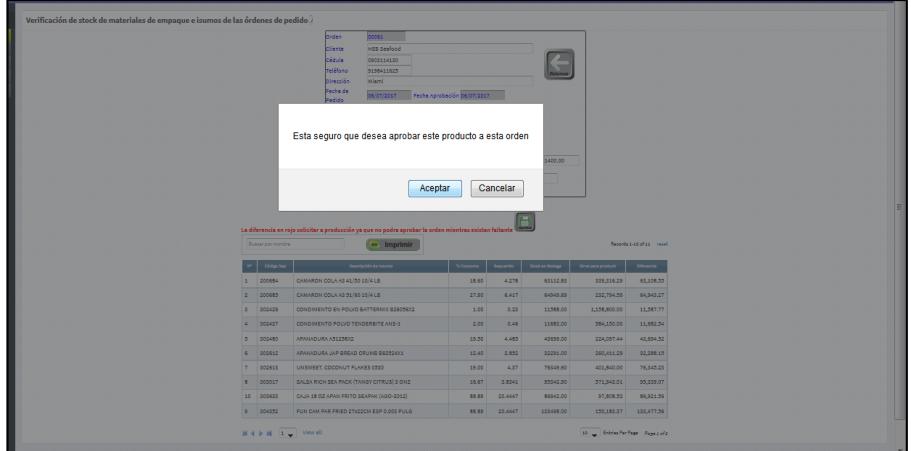

Adicionalmente las órdenes de pedido pueden ser eliminadas, el sistema solicitará confirmación de eliminación.

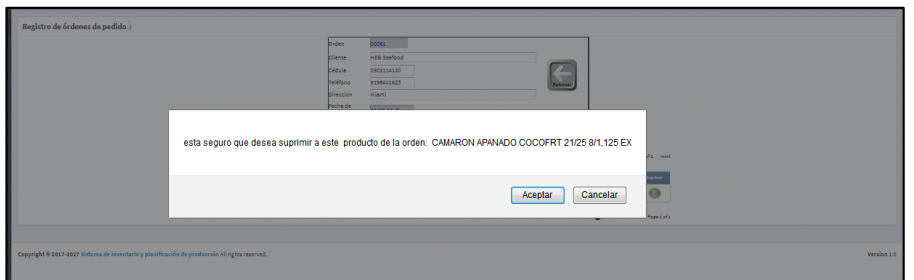

## **Registro de producción**

En esta opción se lista las ordenes de pedido que se encuentran en producción, asi podremos ir seleccionando para ingresar las libras de producto que se vayan produciendo.

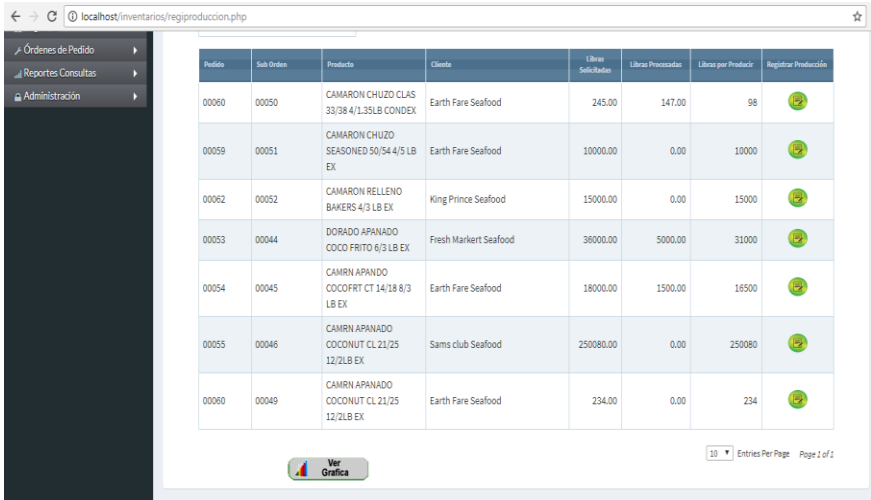

Para el registro de las libras producidas hacemos click en el botón **Registrar Producción,** para digitar el número de libras de productos que ya se encuentren listas, el sistema mostrará el detalle del producto pendiente.

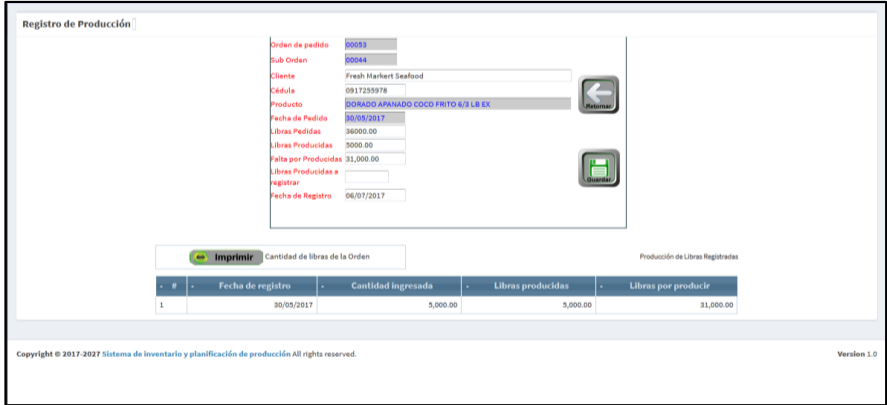

El sistema nos presentara una gráfica de producción.

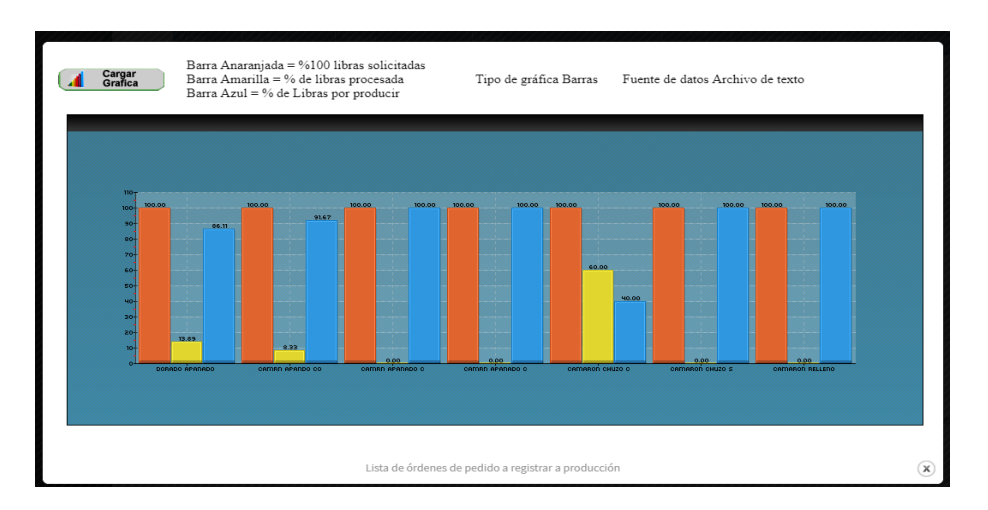

Haciendo click en botón **Imprimir** podremos obtener el reporte del Detalle de los registros de producción ingresados en la orden.

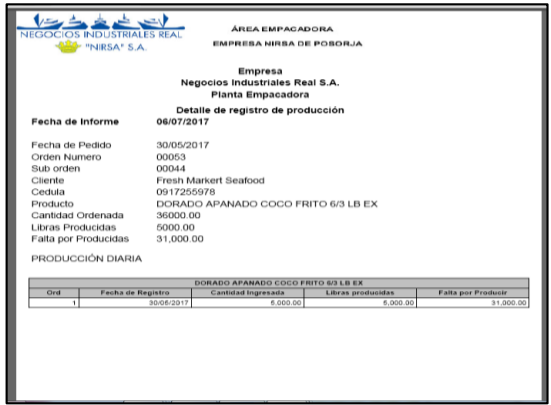

## **Exportación de producción**

Tenemos la opción de registrar las exportaciones de los productos ya sea de manera total o parcial conforme se vayan produciendo y registrando las libras de productos. Se visualiza el listado de las órdenes para despacho o exportación.

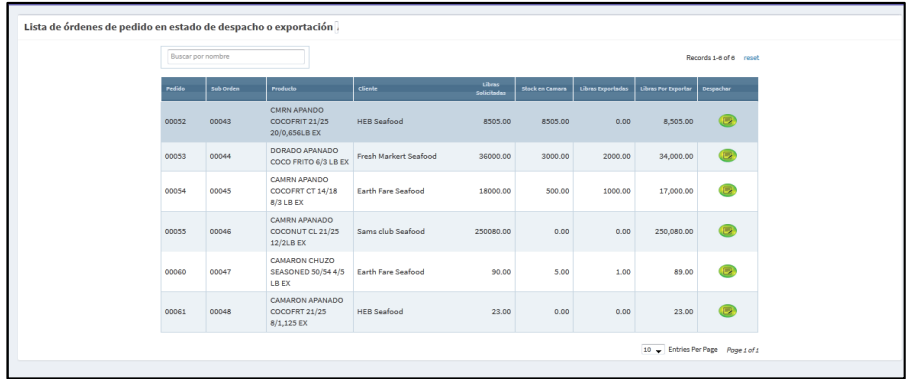

Al seleccionar una orden podemos ver el detalle de la misma, aquí podremos verificar el total de libras a producir en la orden de pedido, las producidas, las pendientes de producir y las que se van a exportar o despachar.

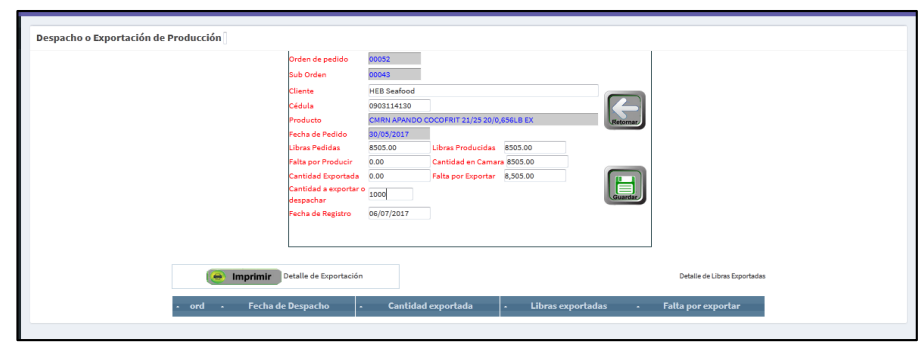

El sistema nos presentara una gráfica de los productos exportados.

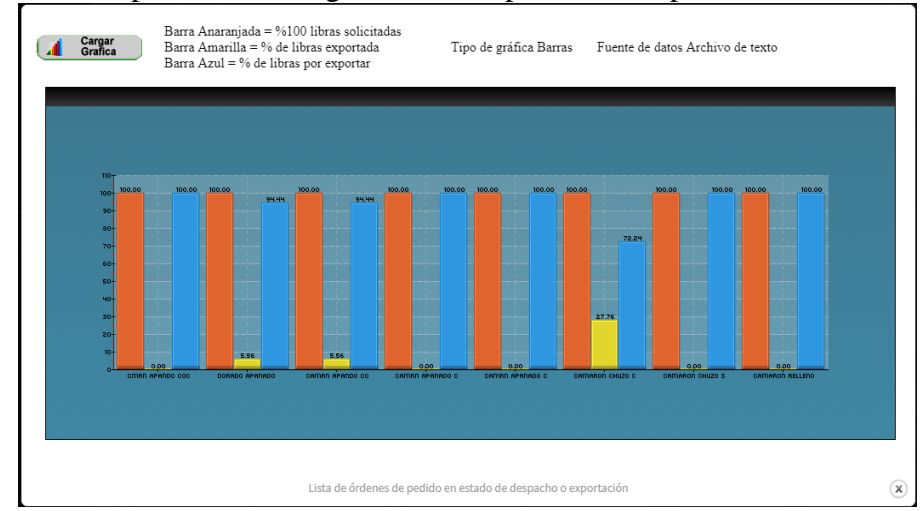

Finalmente nos muestra el reporte de la exportación registrada.

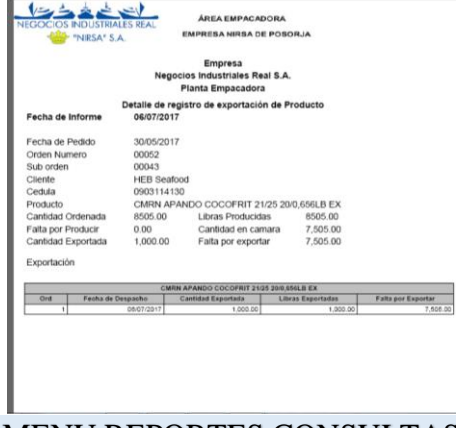

#### MENU REPORTES CONSULTAS

En este módulo de mostrarán listados y reportes que servirán para el control de inventario de insumos, productos, órdenes de pedido, exportaciones, producción general y stock.

# **Órdenes de Pedido**

Muestra el detalle de las órdenes de pedido registradas, las mismas que se pueden ser revisadas en pantalla de manera individual o ser mostradas en un reporte.

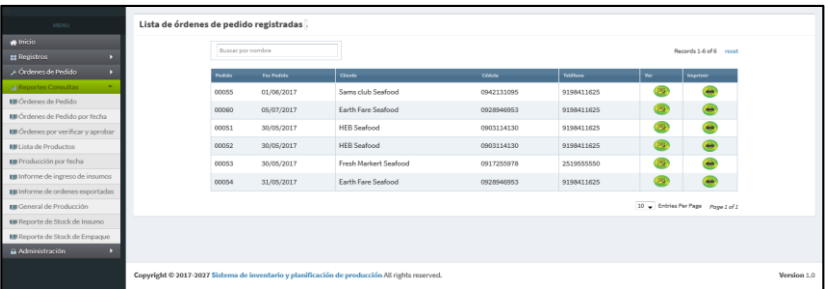

Visualización en pantalla de orden de pedido.

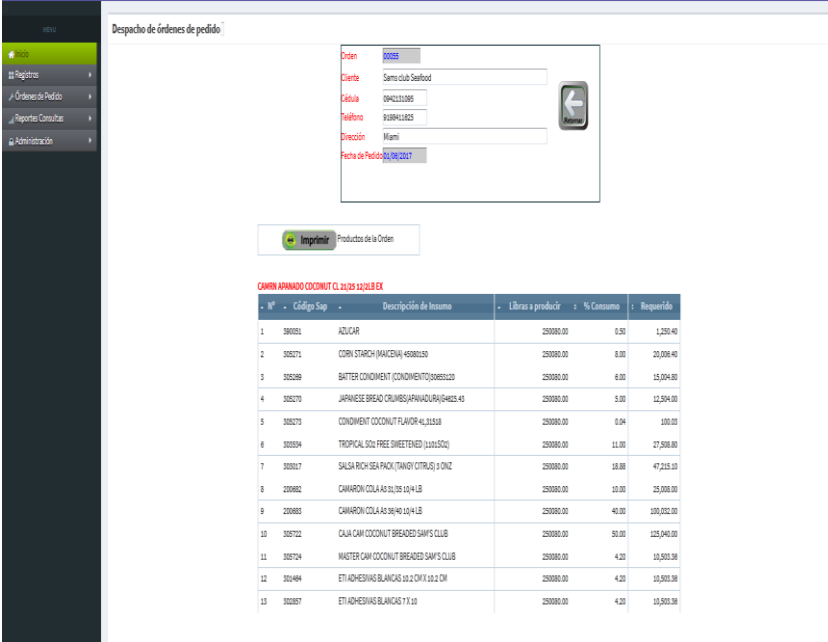

Reporte de orden de pedido

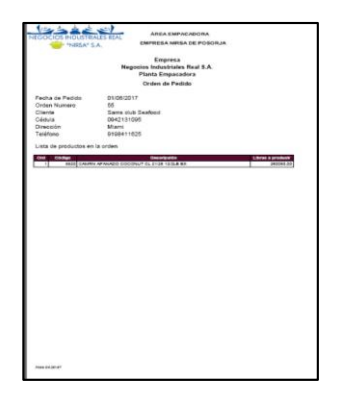

# **Órdenes de Pedido por fecha**

Permite visualizar las órdenes de pedido por rangos de fecha.

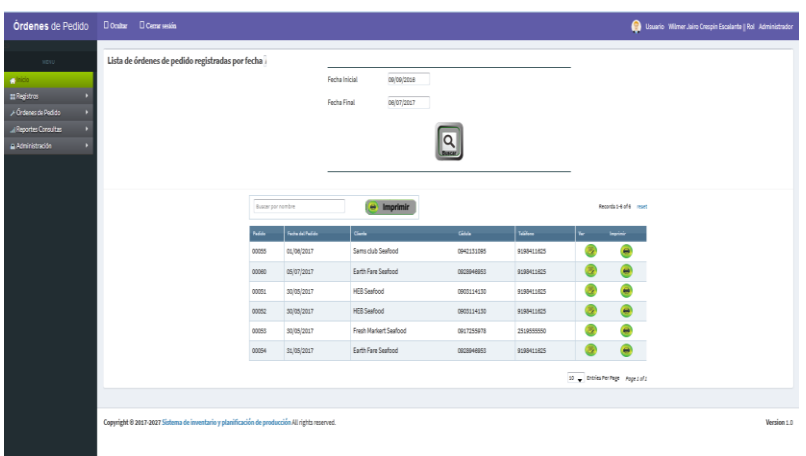

# **Órdenes por verificar y aprobar**

Muestra el detalle de las órdenes de pedido pendientes, permite la visualización en pantalla y la generación de un reporte.

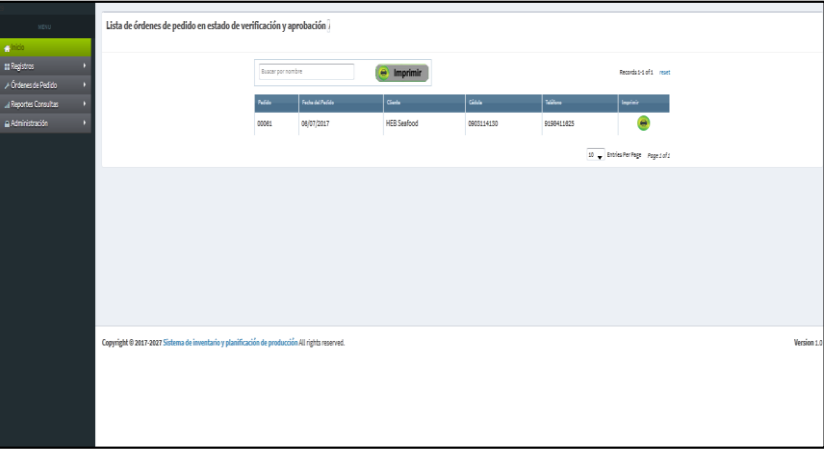

Orden de pedido resumida

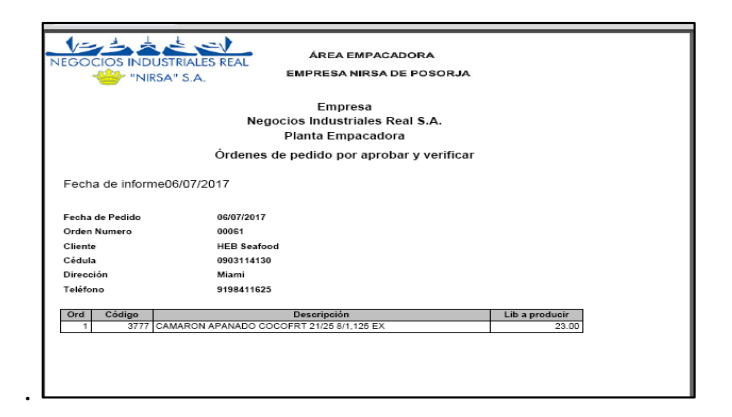

Orden de pedido detallada.

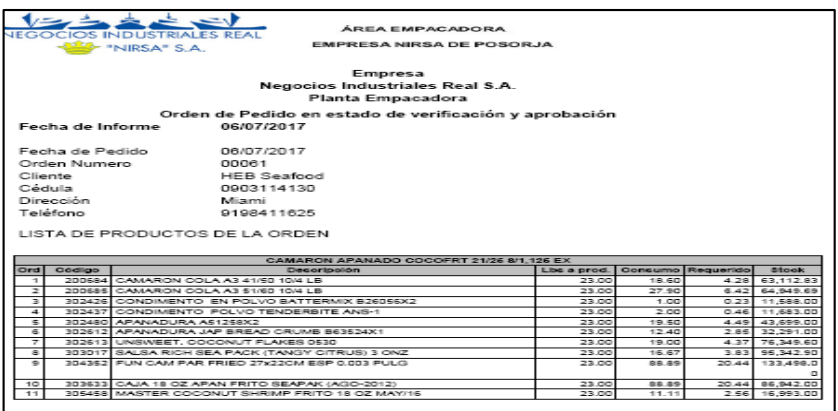

#### **Lista de Productos**

Muestra el listado de productos disponibles para la producción.

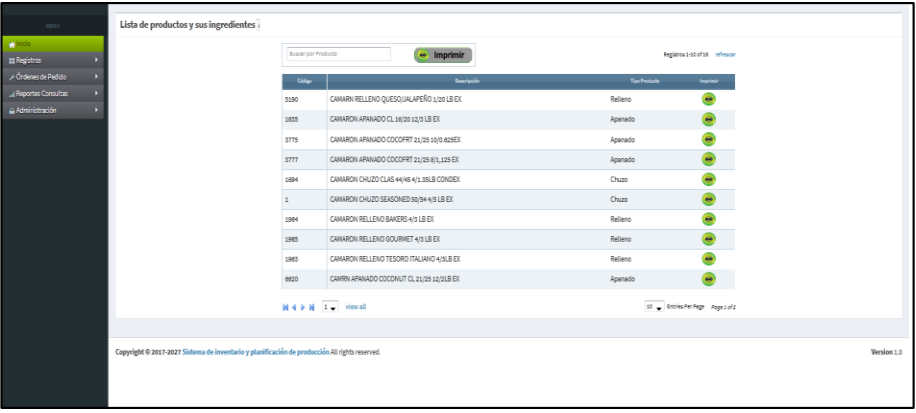

Listado de productos disponibles y sus ingredientes.

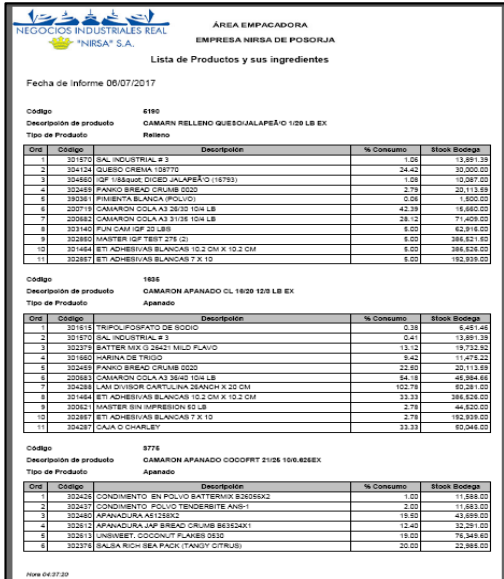

Detalle individual de ingredientes de productos.

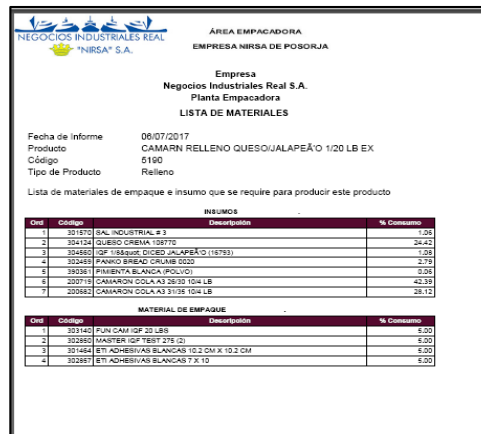

# **Producción por fecha**

Muestra el detalle de las libras de producto que fueron solicitadas y registradas a través del sistema.

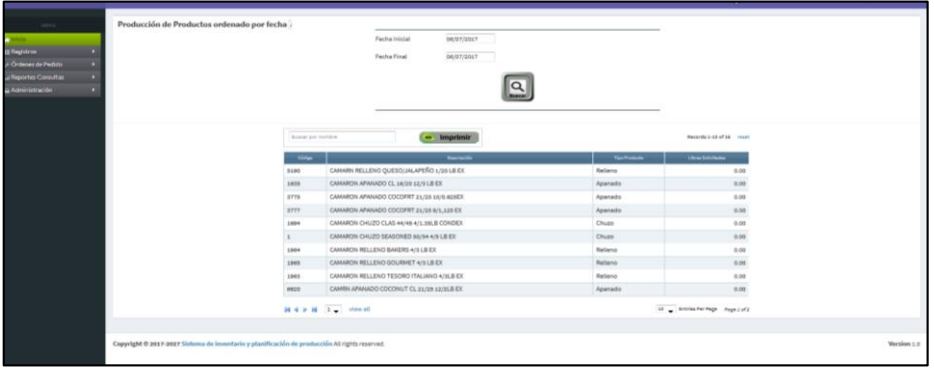

Reporte de producción con fecha y cantidades.

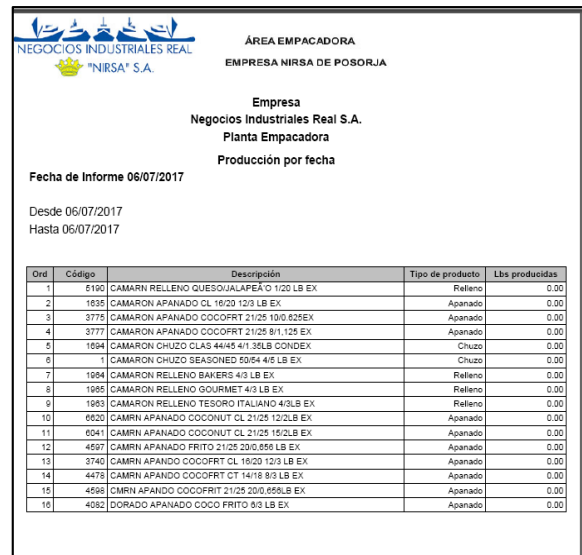

## **Informe de ingreso de insumos**

Listado de ingresos en el stock de insumos, con fecha y cantidad.

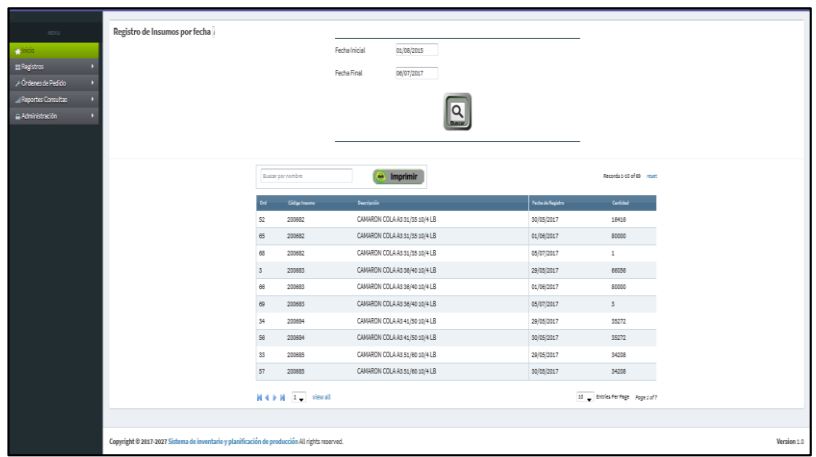

Reporte de ingresos en el stock de insumos, con fecha y cantidad.

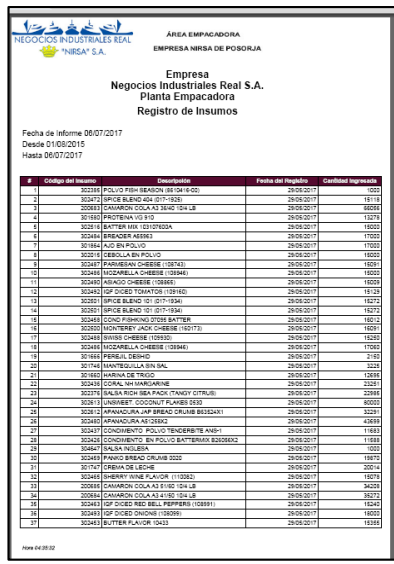

#### **Informe de órdenes exportadas**

Listado de órdenes exportadas.

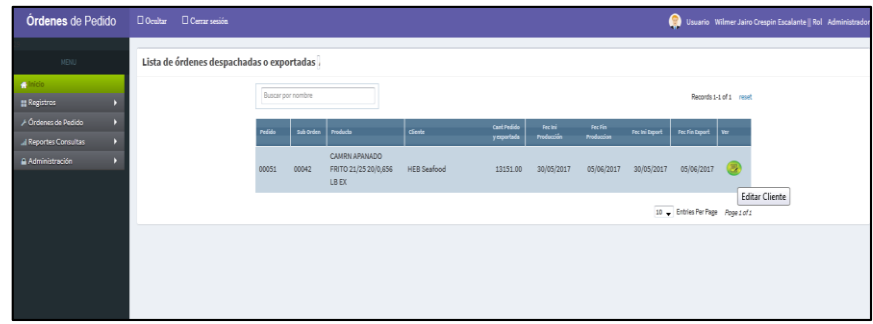

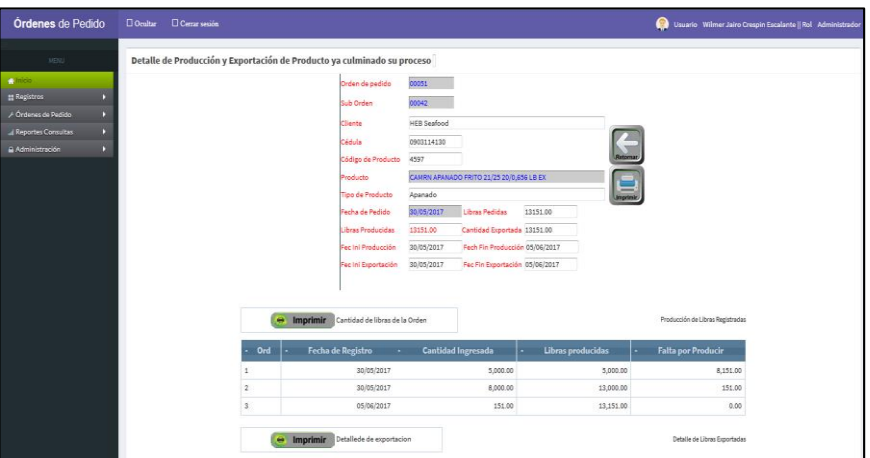

Detalle de producción y exportación de órdenes de pedido.

# **General de Producción**

Reporte general en el que se muestra todas las producciones registradas.

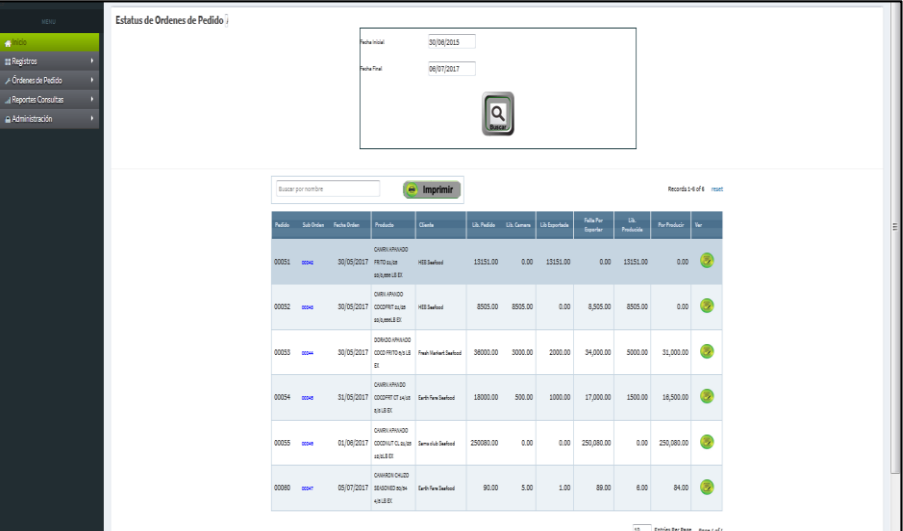

Resumen de órdenes de pedido con estados.

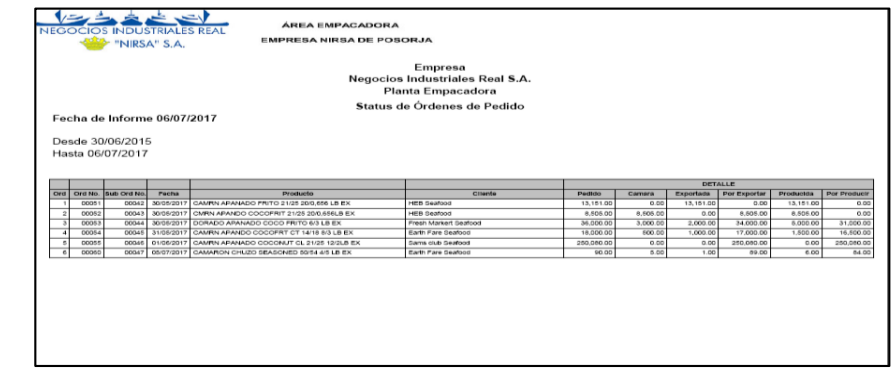

Reporte Detallado de producción y exportación de productos.

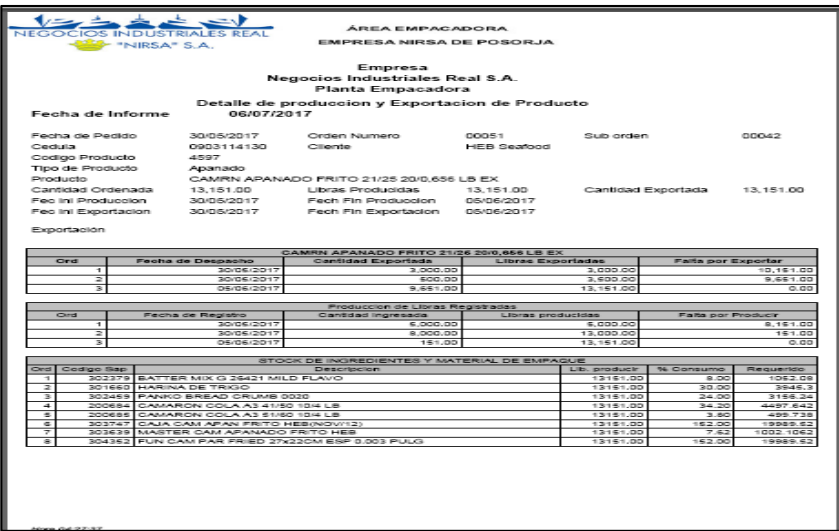

**Reporte de Stock de Insumo**

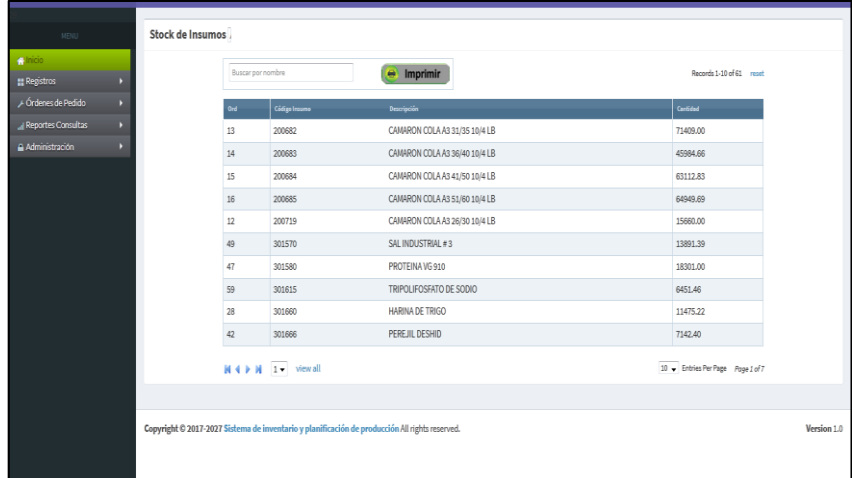

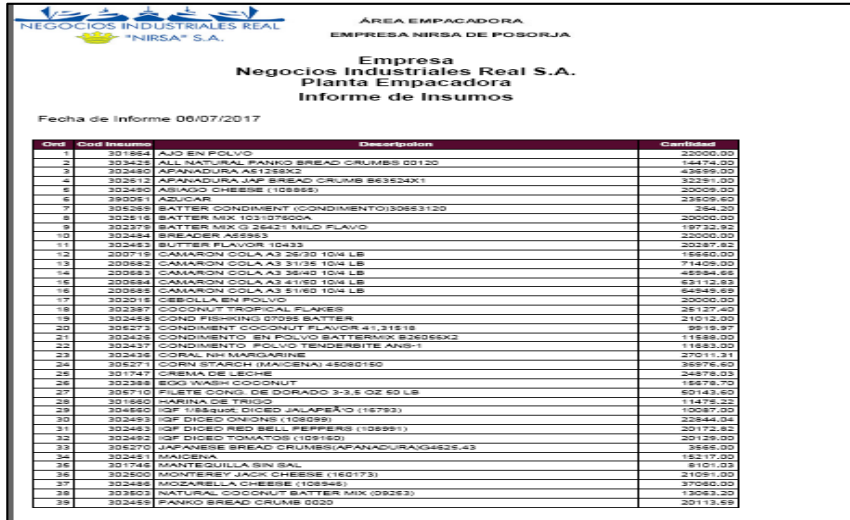

**Reporte de Stock de Empaque**

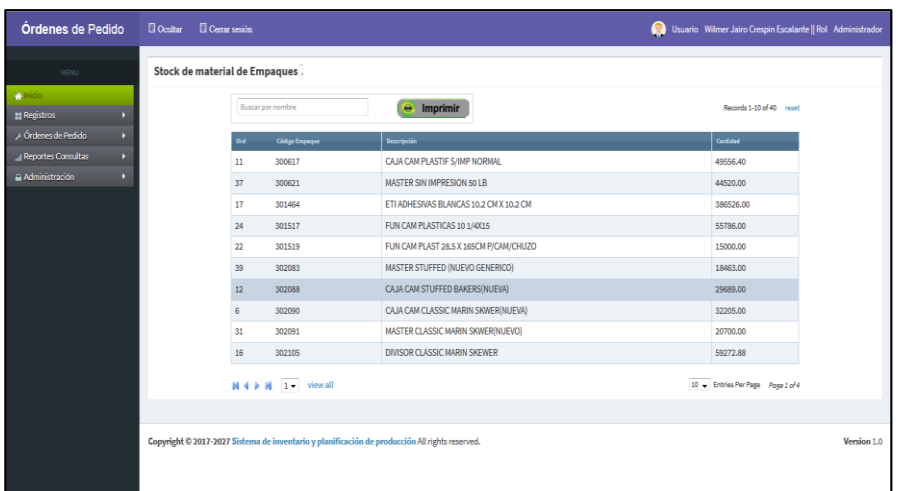

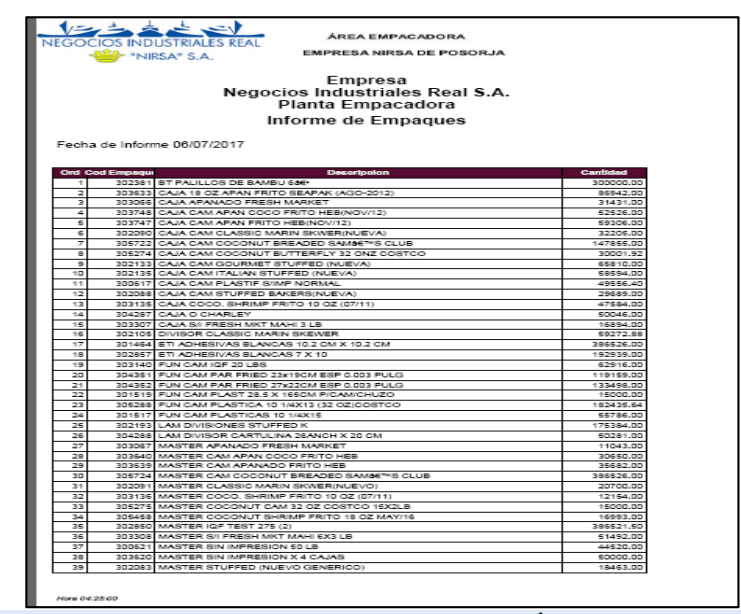

## MENU ADMINISTRACIÓN

Este módulo permite la administración general del sistema, usuarios, roles, y parámetros configurables para el correcto funcionamiento de la aplicación.

#### **Tipos de Usuario**

Permite el registro de los tipos de los tipos de usuario dentro del sistema. Los tipos de usuario son:

- > Administrador
- $\triangleright$  Supervisor
- > Despachador
- > Digitador

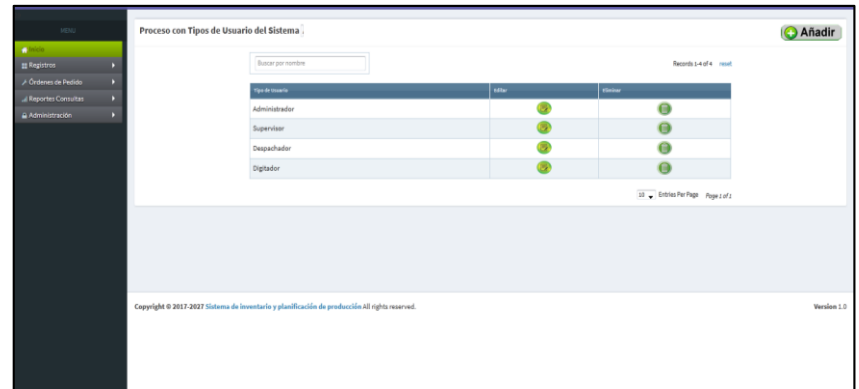

# **Registros de Usuario**

Permite el registro de los diferentes usuarios que accederán al sistema. Se lista todos los usuarios registrados, para añadir un nuevo usuario presionamos el botón **Añadir.**

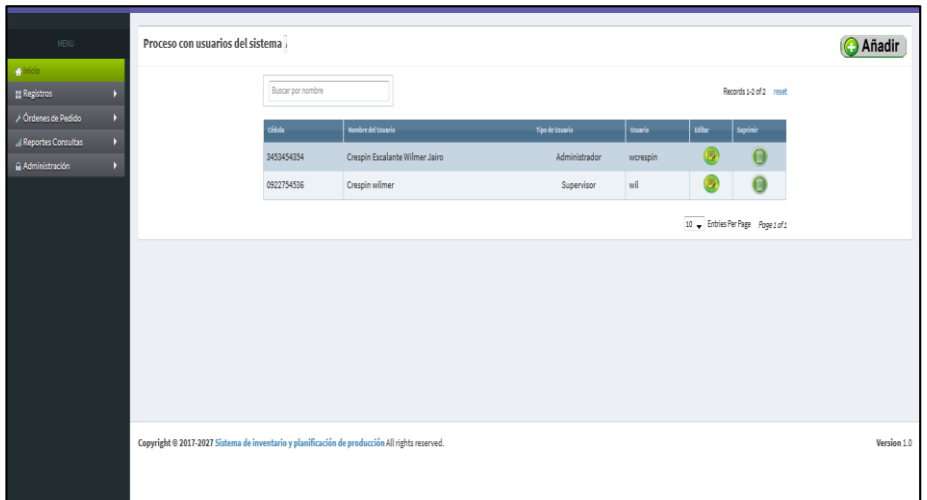

Los datos para el registro de los usuarios se muestran a continuación.

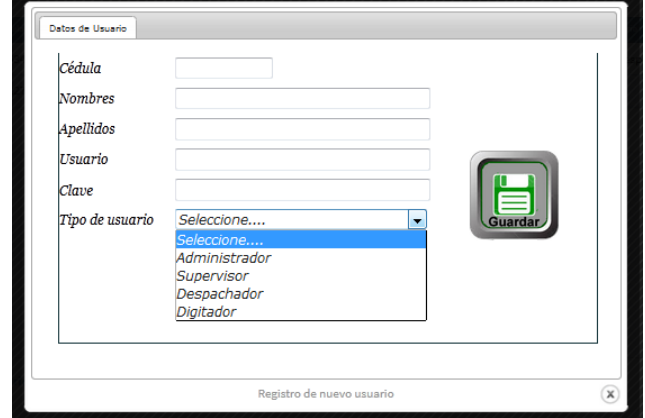

Para la edición de los datos de un usuario existente hacemos click en el botón **Editar,** una vez realizados los cambios presionamos el botón **Guardar.**

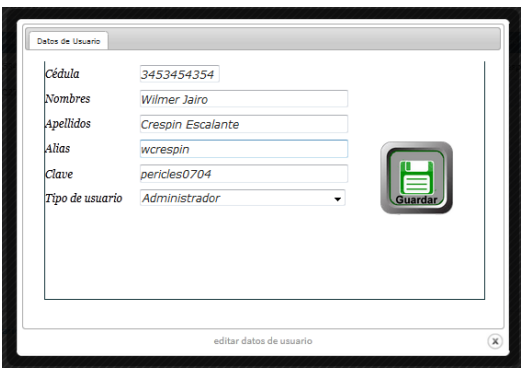

# **Opciones por Tipo de Usuario**

Permite configurar los accesos de acuerdo al rol asignado al usuario.

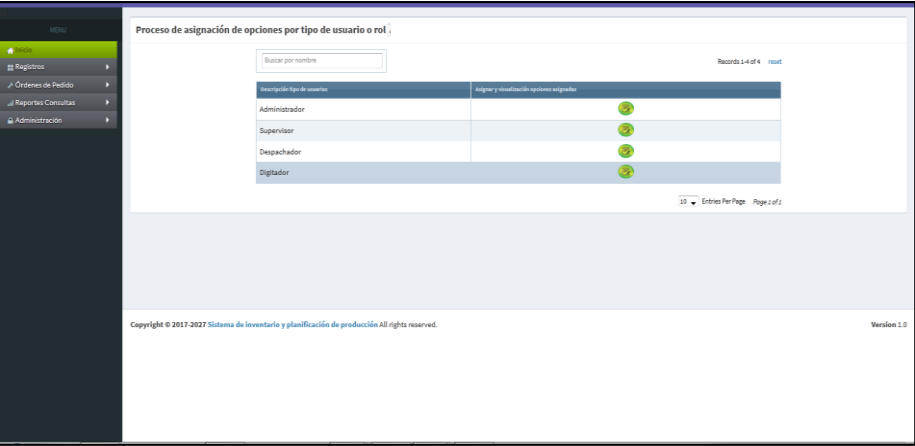

Al hacer click sobre botón **Asignar y visualizar opciones** podremos verificar a que pantallas tiene permitido el ingreso el usuario, aquí podremos añadir o quitar privilegios de accesos.

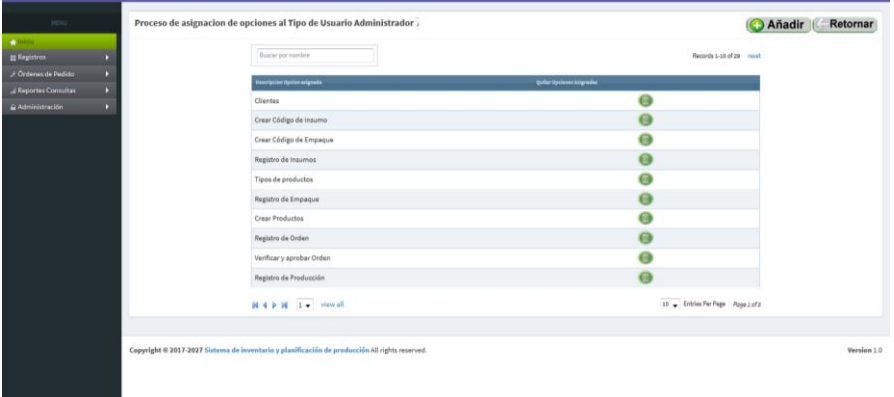